# **pylbm Documentation**

*Release 0.3.2*

**Benjamin Graille, Loïc Gouarin**

**Jun 24, 2019**

# **CONTENTS**

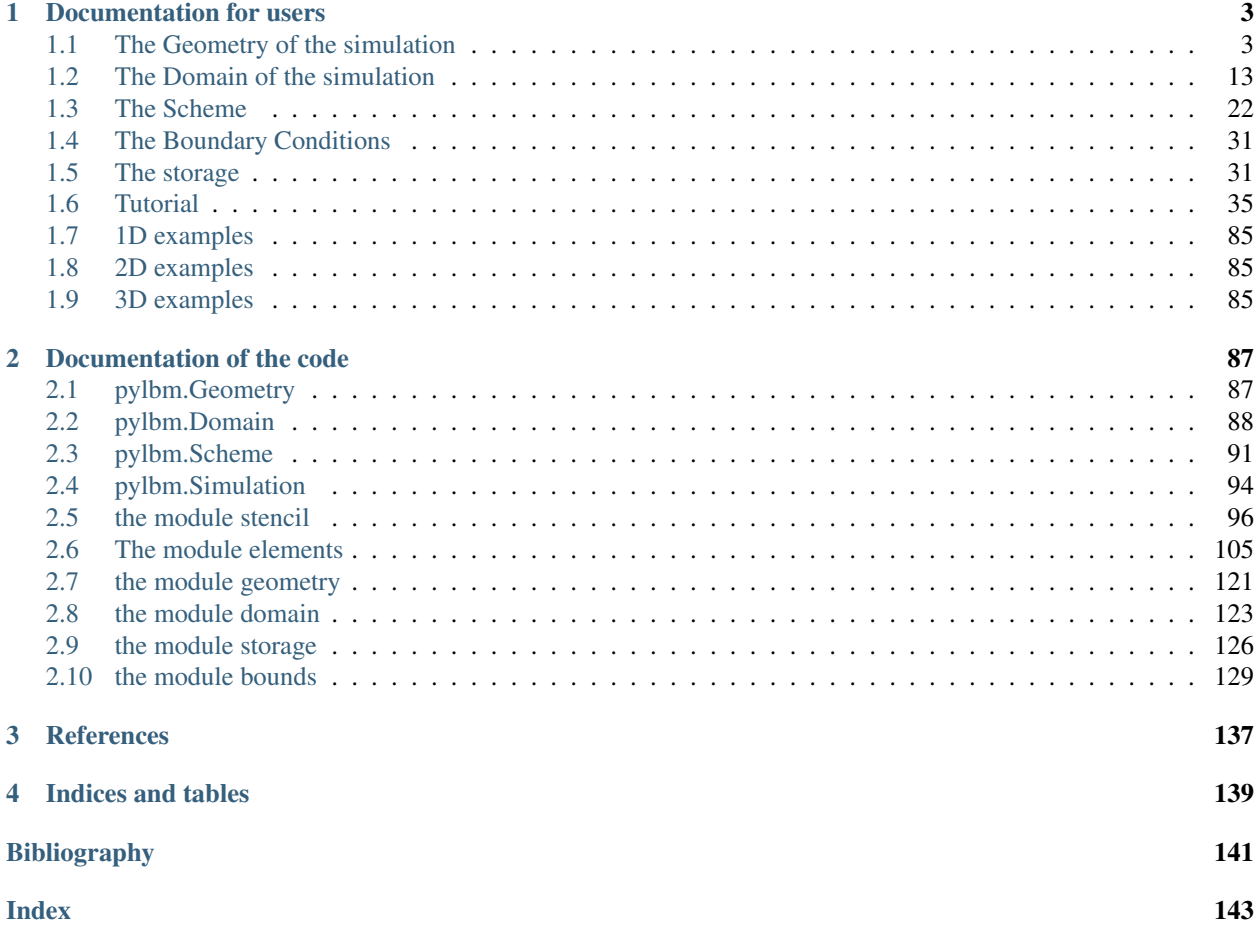

pylbm is an all-in-one package for numerical simulations using Lattice Boltzmann solvers.

pylbm is licensed under the BSD license, enabling reuse with few restrictions.

pylbm can be a simple way to make numerical simulations by using the Lattice Boltzmann method.

To install pylbm, you have several ways. You can install it using conda

conda install pylbm -c pylbm -c conda-forge

or using the last version on Pypi

pip install pylbm

You can also clone the project

git clone https://github.com/pylbm/pylbm

and then use the command

```
python setup.py install
```
or if you don't have root privileges

python setup.py install --user

Once the package is installed you just have to understand how build a dictionary that will be understood by pylbm to perform the simulation. The dictionary should contain all the needed informations as

- the geometry (see *[here](#page-6-1)* for documentation)
- the scheme (see *[here](#page-25-0)* for documentation)
- the boundary conditions (see *[here](#page-34-0)* for documentation)
- another informations like the space step, the scheme velocity, the generator of the functions. . .

To understand how to use pylbm, you have a lot of Python notebooks in the [tutorial.](tutorial.html)

# **DOCUMENTATION FOR USERS**

# <span id="page-6-1"></span><span id="page-6-0"></span>**1.1 The Geometry of the simulation**

With pylbm, the numerical simulations can be performed in a domain with a complex geometry. This geometry is construct without considering a particular mesh but only with geometrical objects. All the geometrical informations are defined through a dictionary and put into an object of the class  $Geometricity$ .

First, the domain is put into a box: a segment in 1D, a rectangle in 2D, and a rectangular parallelepipoid in 3D.

Then, the domain is modified by adding or deleting some elementary shapes. In 2D, the elementary shapes are

- a [Circle](#page-108-1)
- an [Ellipse](#page-111-0)
- a [Parallelogram](#page-113-0)
- a [Triangle](#page-114-0)

From version 0.2, the geometrical elements are implemented in 3D. The elementary shapes are

- a [Sphere](#page-115-0)
- an [Ellipsoid](#page-117-0)
- a [Parallelepiped](#page-118-0)
- a Cylinder with a 2D-base
	- [Cylinder \(Circle\)](#page-120-0)
	- [Cylinder \(Ellipse\)](#page-121-0)
	- [Cylinder \(Triangle\)](#page-123-0)

Several examples of geometries can be found in demo/examples/geometry/

### **1.1.1 Examples in 1D**

script

**The segment** [0, 1]

```
d = \{ 'box': {'x': [0, 1], 'label': [0, 1]}\}g = pylbm.Geometry(d)
g.visualize(viewlabel = True)
```

```
# Authors:
# Loic Gouarin <loic.gouarin@math.u-psud.fr>
# Benjamin Graille <benjamin.graille@math.u-psud.fr>
#
# License: BSD 3 clause
\overline{u}"" \overline{u}Example of a 1D geometry: the segment [0,1]
"''"''"import pylbm
d = \{\text{'box'}; {\{'x': [0, 1]}, \text{'label': [0, 1]}}\}g = pylbm.Geometry(d)
g.visualize(viewlabel = True)
```
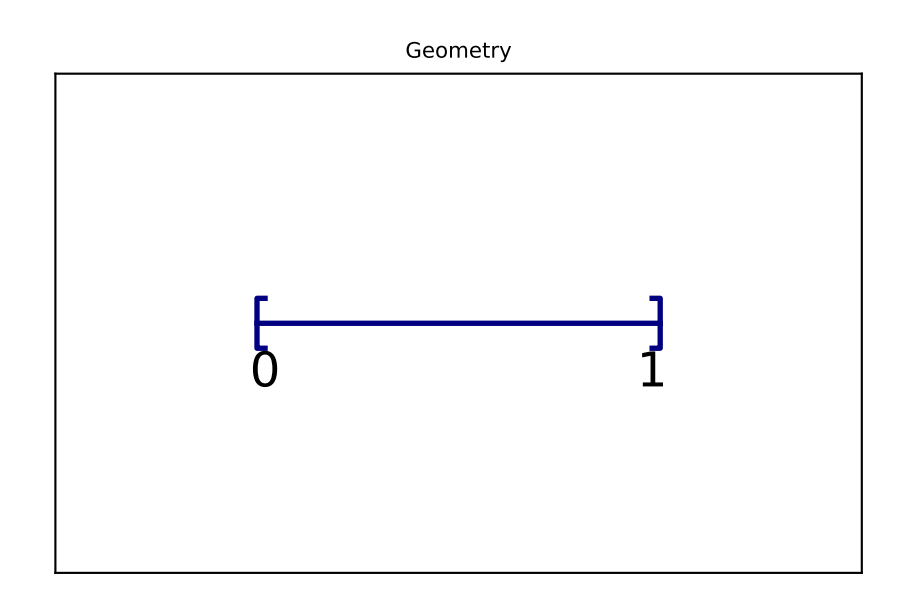

The segment  $[0, 1]$  is created by the dictionary with the key box. We then add the labels 0 and 1 on the edges with the key label. The result is then visualized with the labels by using the method visualize. If no labels are given in the dictionary, the default value is -1.

### **1.1.2 Examples in 2D**

script

**The square**  $[0, 1]^2$ 

```
d = \{ 'box': {'x': [0, 1], 'y': [0, 1] } \}g = pylbm.Geometry(d)
g.visualize()
```

```
# Authors:
# Loic Gouarin <loic.gouarin@math.u-psud.fr>
# Benjamin Graille <benjamin.graille@math.u-psud.fr>
#
# License: BSD 3 clause
^{\prime\prime\prime\prime\prime\prime}Example of a 2D geometry: the square [0,1] \times [0,1]"''"''"import pylbm
d = \{\text{'box'}; {\{'x': [0, 1]}, 'y': [0, 1]}\}g = pylbm.Geometry(d)
g.visualize()
```
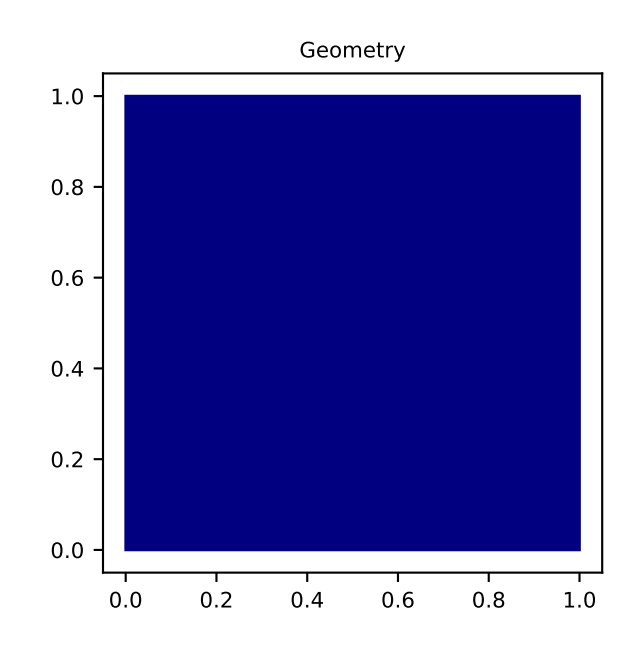

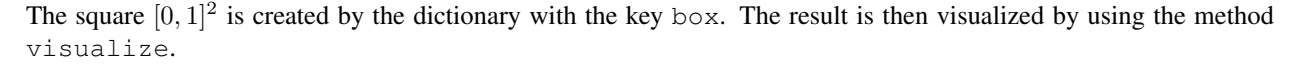

We then add the labels on each edge of the square through a list of integers with the conventions:

- first for the left ( $x = x_{\text{min}}$ )
- third for the bottom ( $y = y_{\text{min}}$ )
- second for the right ( $x = x_{\text{max}}$ )
- fourth for the top ( $y = y_{\text{max}}$ )

```
d = \{ 'box': {'x': [0, 1], 'y': [0, 1], 'label': [0, 1, 2, 3] } \}g = pylbm.Geometry(d)
g.visualize(viewlabel = True)
```

```
# Authors:
# Loic Gouarin <loic.gouarin@math.u-psud.fr>
```

```
Benjamin Graille <benjamin.graille@math.u-psud.fr>
#
# License: BSD 3 clause
^{\prime\prime}""
Example of a 2D geometry: the square [0,1]x[0,1] with labels
"''"import pylbm
d = \{ 'box': {'x': [0, 1], 'y': [0, 1], 'label': [0, 1, 2, 3] } \}g = pylbm.Geometry(d)
g.visualize(viewlabel = True)
```
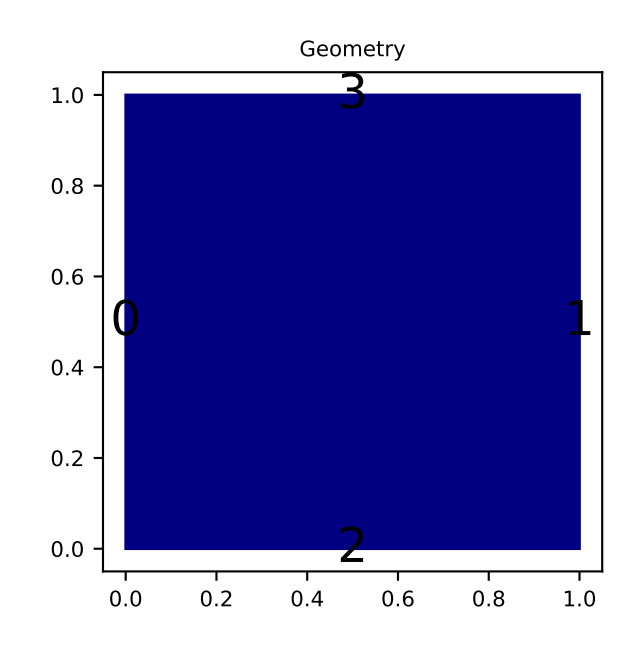

If all the labels have the same value, a shorter solution is to give only the integer value of the label instead of the list. If no labels are given in the dictionary, the default value is -1.

script 3 script 2 script 1

#### **A square with a hole**

The unit square  $[0, 1]^2$  can be holed with a circle (script 1) or with a triangular or with a parallelogram (script 3)

In the first example, a solid disc lies in the fluid domain defined by a  $circ$ i  $c$ cle with a center of (0.5, 0.5) and a radius of 0.125

```
d = { 'box': {'x': [0, 1], 'y': [0, 1], 'label':0}, }!\text{elements}':[\text{pylbm}.\text{Circle}((.5, .5), .125, \text{ label} = 1)],}
g = pylbm.Geometry(d)
g.visualize(viewlabel=True)
```

```
# Authors:
# Loic Gouarin <loic.gouarin@math.u-psud.fr>
# Benjamin Graille <benjamin.graille@math.u-psud.fr>
#
# License: BSD 3 clause
"''"Example of a 2D geometry: the square [0,1] \times [0,1] with a circular hole
"''"''"import pylbm
d = \{\text{'box'}: {\text{'x': [0, 1], 'y': [0, 1], 'label':0}}\}'elements':[pylbm.Circle((.5, .5), .125, label = 1)],}
g = pylbm.Geometry(d)
g.visualize(viewlabel=True)
```
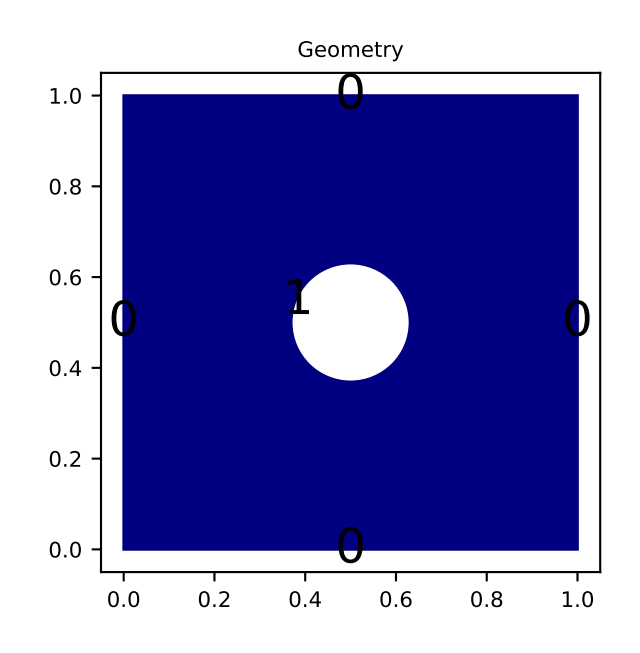

The dictionary of the geometry then contains an additional key elements that is a list of elements. In this example, the circle is labelized by 1 while the edges of the square by 0.

The element can be also a [triangle](#page-114-0)

```
d = { 'box': {'x': [0, 1], 'y': [0, 1], 'label':0}!\text{elements}: [pylbm.Triangle((0.,0.), (0.,.5), (0.,0.), label = 1)],}
g = pylbm.Geometry(d)
g.visualize(viewlabel=True)
# Authors:
# Loic Gouarin <loic.gouarin@math.u-psud.fr>
```

```
Benjamin Graille <benjamin.graille@math.u-psud.fr>
```

```
#
# License: BSD 3 clause
^{\prime\prime\prime\prime\prime\prime}Example of a 2D geometry: the square [0,1] \times [0,1] with a triangular hole
\boldsymbol{n} \boldsymbol{n} \boldsymbol{n}import pylbm
d = { 'box': {'x': [0, 1], 'y': [0, 1], 'label':0}, }'elements':[pylbm.Triangle((0.,0.), (0.,.5), (.5, 0.), label = 1)],
}
g = pylbm.Geometry(d)
g.visualize(viewlabel=True)
```
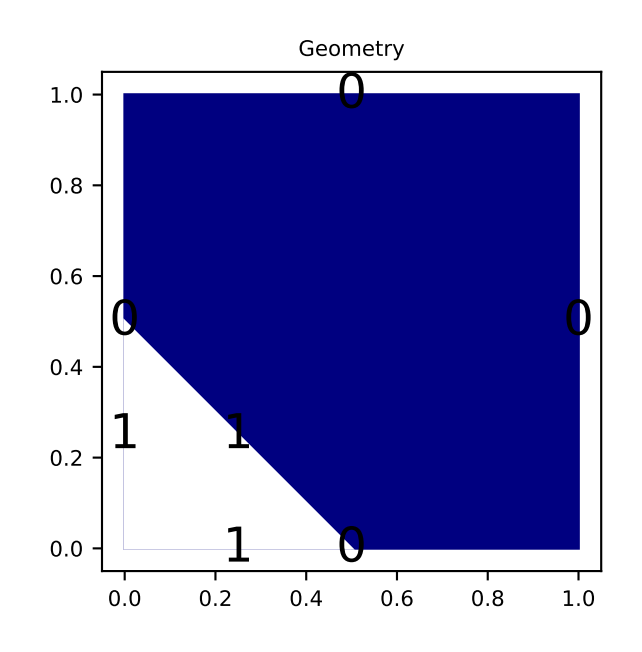

#### or a [parallelogram](#page-113-0)

```
d = { 'box': {'x': [0, 3], 'y': [0, 1], 'label': [1, 2, 0, 0] }},!\; 'elements': [pylbm.Parallelogram((0.,0.), (.5,0.), (0., .5), label = 0)],
}
g = pylbm.Geometry(d)
g.visualize()
```

```
# Authors:
# Loic Gouarin <loic.gouarin@math.u-psud.fr>
# Benjamin Graille <benjamin.graille@math.u-psud.fr>
#
# License: BSD 3 clause
"''"Example of a 2D geometry: the square [0,1] \times [0,1] with a step
```

```
\frac{1}{n}""
import pylbm
d = { 'box':{' 'x': [0, 3], 'y': [0, 1], 'label': [1, 2, 0, 0] }},!\text{elements}: [py1bm{.Parallelogram((0.,0.), (.5,0.), (0., .5), [abe1 = 0)],}}
g = pylbm.Geometry(d)
g.visualize()
```
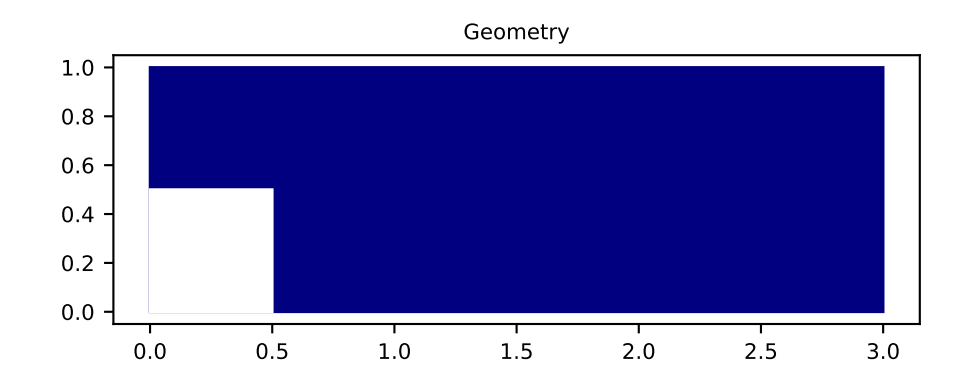

script

#### **A complex cavity**

A complex geometry can be build by using a list of elements. In this example, the box is fixed to the unit square  $[0, 1]^2$ . A square hole is added with the argument isfluid=False. A strip and a circle are then added with the argument isfluid=True. Finally, a square hole is put. The value of elements contains the list of all the previous elements. Note that the order of the elements in the list is relevant.

```
square = pylbm.Parallelogram((.1, .1), (.8, 0), (0, .8), isfluid=False)
strip = pylbm.Parallelogram((0, .4), (1, 0), (0, .2), isfluid=True)
circle = pylbm.Circle((.5, .5), .25, isfluid=True)
inner_square = pylbm.Parallelogram((.4, .5), (.1, .1), (.1, -.1), isfluid=False)
d = \{\text{'box'}: {\text{'x': [0, 1], 'y': [0, 1], 'label':0}}\}'elements':[square, strip, circle, inner_square],
}
g = pylbm.Geometry(d)
g.visualize()
```
Once the geometry is built, it can be modified by adding or deleting other elements. For instance, the four corners of

the cavity can be rounded in this way.

```
g.add_elem(pylbm.Parallelogram((0.1, 0.9), (0.05, 0), (0, -0.05), isfluid=True))
g.add_elem(pylbm.Circle((0.15, 0.85), 0.05, isfluid=False))
g.add_elem(pylbm.Parallelogram((0.1, 0.1), (0.05, 0), (0, 0.05), isfluid=True))
g.add_elem(pylbm.Circle((0.15, 0.15), 0.05, isfluid=False))
g.add_elem(pylbm.Parallelogram((0.9, 0.9), (-0.05, 0), (0, -0.05), isfluid=True))
g.add_elem(pylbm.Circle((0.85, 0.85), 0.05, isfluid=False))
g.add_elem(pylbm.Parallelogram((0.9, 0.1), (-0.05, 0), (0, 0.05), isfluid=True))
g.add_elem(pylbm.Circle((0.85, 0.15), 0.05, isfluid=False))
g.visualize()
```

```
# Authors:
# Loic Gouarin <loic.gouarin@math.u-psud.fr>
# Benjamin Graille <benjamin.graille@math.u-psud.fr>
#
# License: BSD 3 clause
^{\prime\prime\prime\prime\prime}Example of a complex geometry in 2D
"''"''"import pylbm
square = pylbm.Parallelogram((.1, .1), (.8, 0), (0, .8), isfluid=False)
strip = pylbm.Parallelogram((0, .4), (1, 0), (0, .2), isfluid=True)circle = pylbm.Circle((.5, .5), .25, is fluid=True)inner_square = pylbm.Parallelogram((.4, .5), (.1, .1), (.1, -1), isfluid=False)
d = \{\text{'box'}: {\text{'x': [0, 1], 'y': [0, 1], 'label':0}}\}'elements':[square, strip, circle, inner_square],
}
g = pylbm.Geometry(d)
g.visualize()
# rounded inner angles
g.add_elem(pylbm.Parallelogram((0.1, 0.9), (0.05, 0), (0, -0.05), isfluid=True))
g.add_elem(pylbm.Circle((0.15, 0.85), 0.05, isfluid=False))
g.add_elem(pylbm.Parallelogram((0.1, 0.1), (0.05, 0), (0, 0.05), isfluid=True))
g.add_elem(pylbm.Circle((0.15, 0.15), 0.05, isfluid=False))
g.add_elem(pylbm.Parallelogram((0.9, 0.9), (-0.05, 0), (0, -0.05), isfluid=True))
g.add_elem(pylbm.Circle((0.85, 0.85), 0.05, isfluid=False))
q.add\_elem(pylbm.Parallelogram((0.9, 0.1), (-0.05, 0), (0, 0.05), isfluid=True))g.add_elem(pylbm.Circle((0.85, 0.15), 0.05, isfluid=False))
g.visualize()
```
# **1.1.3 Examples in 3D**

script

**The cube**  $[0, 1]$ <sup>3</sup>

```
d = { 'box': {'x': [0, 1], 'y': [0, 1], 'z': [0, 1], 'label':list(range(6)) } }g = pylbm.Geometry(d)
g.visualize(viewlabel=True)
```

```
# Authors:
      Loic Gouarin <loic.gouarin@math.u-psud.fr>
```
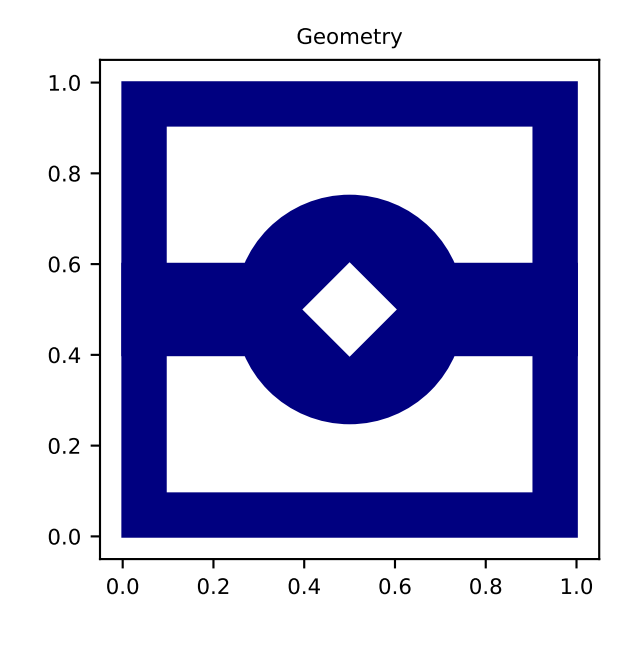

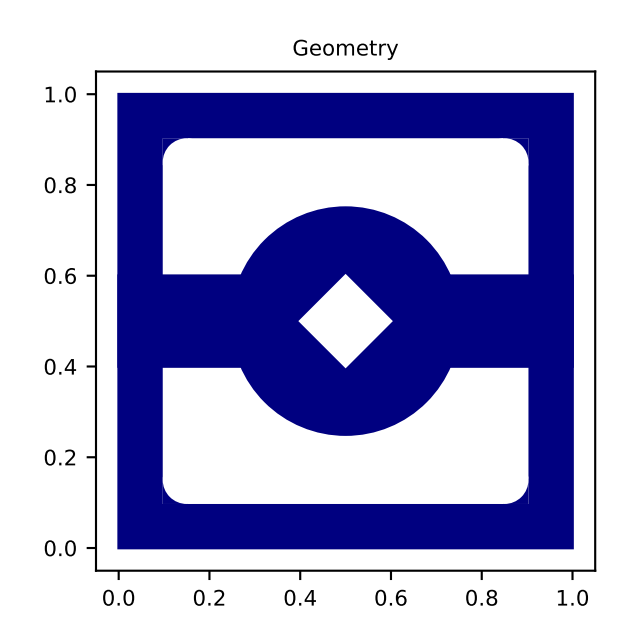

```
Benjamin Graille <benjamin.graille@math.u-psud.fr>
#
# License: BSD 3 clause
"''"Example of a 3D geometry: the cube [0,1] \times [0,1] \times [0,1]"''"''"from six.moves import range
import pylbm
d = \{ 'box': { 'x': [0, 1], 'y': [0, 1], 'z': [0, 1], 'label': list(range(6)) } }g = pylbm.Geometry(d)
g.visualize(viewlabel=True)
```
The cube  $[0, 1]^3$  is created by the dictionary with the key box. The result is then visualized by using the method visualize.

We then add the labels on each edge of the square through a list of integers with the conventions:

- first for the left  $(x = x_{\text{min}})$
- third for the bottom  $(y = y_{\text{min}})$
- fifth for the front ( $z = z_{\text{min}}$ )
- second for the right  $(x = x_{\text{max}})$
- fourth for the top ( $y = y_{\text{max}}$ )
- sixth for the back ( $z = z_{\text{max}}$ )

If all the labels have the same value, a shorter solution is to give only the integer value of the label instead of the list. If no labels are given in the dictionary, the default value is -1.

The cube  $[0, 1]$ <sup>3</sup> with a hole

```
d = \{'box':{'x': [0, 1], 'y': [0, 1], 'z':[0, 1], 'label':0},
    'elements':[pylbm.Sphere((.5,.5,.5), .25, label=1)],
}
g = pylbm.Geometry(d)
g.visualize(viewlabel=True)
```

```
# Authors:
# Loic Gouarin <loic.gouarin@math.u-psud.fr>
# Benjamin Graille <benjamin.graille@math.u-psud.fr>
#
# License: BSD 3 clause
"''"Example of a 3D geometry: the cube [0,1] \times [0,1] \times [0,1]"''"''"''"import pylbm
d = f'box':{'x': [0, 1], 'y': [0, 1], 'z':[0, 1], 'label':0},
    'elements':[pylbm.Sphere((.5,.5,.5), .25, label=1)],
}
g = pylbm.Geometry(d)
g.visualize(viewlabel=True)
```
The cube  $[0, 1]^3$  and the spherical hole are created by the dictionary with the keys box and elements. The result is then visualized by using the method visualize.

# <span id="page-16-0"></span>**1.2 The Domain of the simulation**

With pylbm, the numerical simulations can be performed in a domain with a complex geometry. The creation of the geometry from a dictionary is explained [here.](learning_geometry.html) All the informations needed to build the domain are defined through a dictionary and put in a object of the class *[Domain](#page-126-1)*.

The domain is built from three types of informations:

- a geometry (class  $Geometry$ ),
- a stencil (class  $Stenci1$ ),
- a space step (a float for the grid step of the simulation).

The domain is a uniform cartesian discretization of the geometry with a grid step  $dx$ . The whole box is discretized even if some elements are added to reduce the domain of the computation. The stencil is necessary in order to know the maximal velocity in each direction so that the corresponding number of phantom cells are added at the borders of the domain (for the treatment of the boundary conditions). The user can get the coordinates of the points in the domain by the fields x, y, and z. By convention, if the spatial dimension is one,  $y=z=None$ ; and if it is two,  $z=None$ .

Several examples of domains can be found in demo/examples/domain/

### **1.2.1 Examples in 1D**

script

#### **The segment**  $[0,1]$  with a  $D_1Q_3$

```
\text{dico} = \{'box':{'x': [0, 1], 'label':0},
    'space_step':0.1,
    'schemes':[{'velocities':list(range(3))}],
}
dom = pylbm.Domain(dico)
dom.visualize()
```

```
# Authors:
# Loic Gouarin <loic.gouarin@math.u-psud.fr>
# Benjamin Graille <benjamin.graille@math.u-psud.fr>
#
# License: BSD 3 clause
"''"Example of a segment in 1D with a D1Q3
"''"''"from six.moves import range
import pylbm
dico = {
    'box':{'x': [0, 1], 'label':0},
    'space_step':0.1,
    'schemes':[{'velocities':list(range(3))}],
}
dom = pylbm.Domain(dico)
dom.visualize()
```
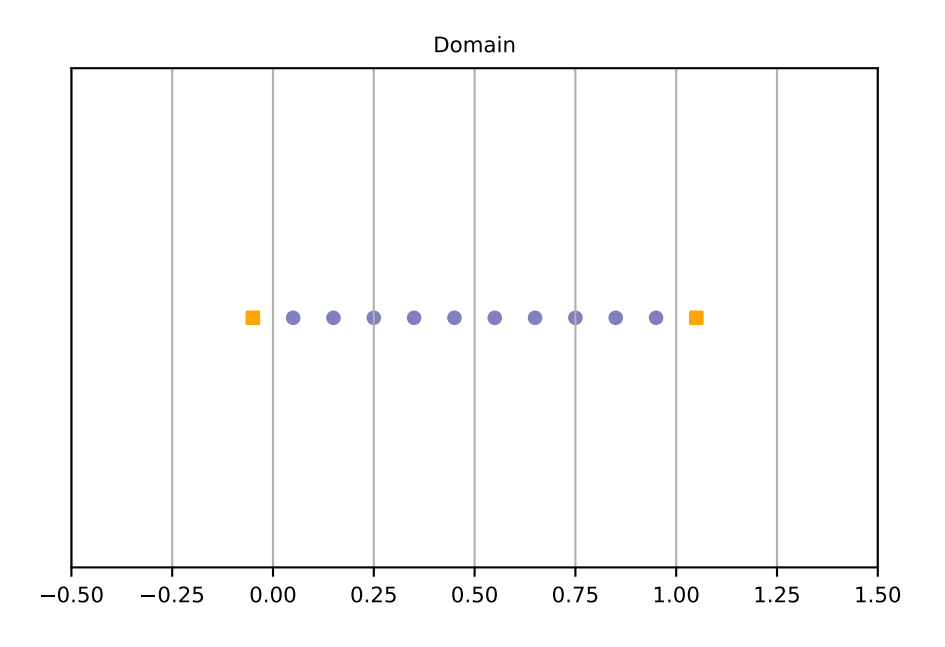

The segment [0, 1] is created by the dictionary with the key box. The stencil is composed by the velocity  $v_0 = 0$ ,  $v_1 = 1$ , and  $v_2 = -1$ . One phantom cell is then added at the left and at the right of the domain. The space step dx is taken to 0.1 to allow the visualization. The result is then visualized with the distance of the boundary points by using the method visualize.

script

#### The segment  $[0, 1]$  with a  $D_1Q_5$

```
\text{dico} = \{'box':{'x': [0, 1], 'label':0},
    'space_step':0.1,
    'schemes':[{'velocities':list(range(5))}],
}
dom = pylbm.Domain(dico)
dom.visualize()
```

```
# Authors:
# Loic Gouarin <loic.gouarin@math.u-psud.fr>
# Benjamin Graille <benjamin.graille@math.u-psud.fr>
#
# License: BSD 3 clause
"''"Example of a segment in 1D with a D1Q5
\boldsymbol{u} \boldsymbol{u} \boldsymbol{n}from six.moves import range
import pylbm
```

```
\text{dico} = \{'box':{'x': [0, 1], 'label':0},
    'space_step':0.1,
    'schemes':[{'velocities':list(range(5))}],
}
dom = pylbm.Domain(dico)
dom.visualize()
```
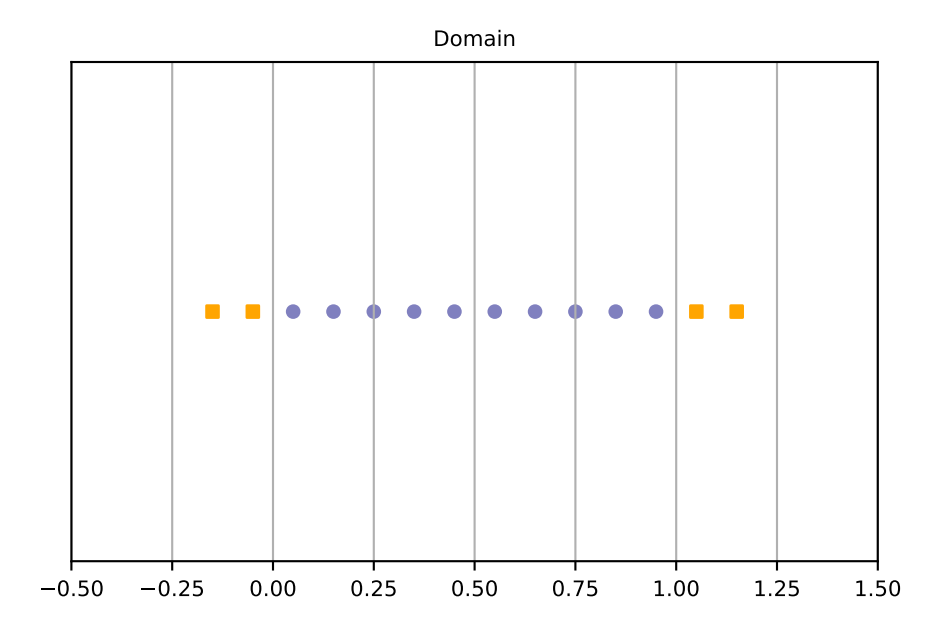

The segment [0, 1] is created by the dictionary with the key box. The stencil is composed by the velocity  $v_0 = 0$ ,  $v_1 = 1$ ,  $v_2 = -1$ ,  $v_3 = 2$ ,  $v_4 = -2$ . Two phantom cells are then added at the left and at the right of the domain. The space step  $dx$  is taken to 0.1 to allow the visualization. The result is then visualized with the distance of the boundary points by using the method visualize.

# **1.2.2 Examples in 2D**

script

```
The square [0, 1]^2 with a D_2Q_9
```

```
dico = {
    'box':{'x': [0, 1], 'y': [0, 1], 'label':0},
    'space_step':0.1,
    'schemes':[{'velocities':list(range(9))}],
}
dom = pylbm.Domain(dico)
```

```
dom.visualize()
dom.visualize(view_distance=True)
```

```
# Authors:
# Loic Gouarin <loic.gouarin@math.u-psud.fr>
# Benjamin Graille <benjamin.graille@math.u-psud.fr>
#
# License: BSD 3 clause
\bar{n} \bar{n} \bar{n}Example of a square in 2D with a D2Q9
\bar{n}/\bar{n}/\bar{n}from six.moves import range
import pylbm
dico = {
    'box':{'x': [0, 1], 'y': [0, 1], 'label':0},
    'space_step':0.1,
    'schemes':[{'velocities':list(range(9))}],
}
dom = pylbm.Domain(dico)
dom.visualize()
dom.visualize(view_distance=True)
```
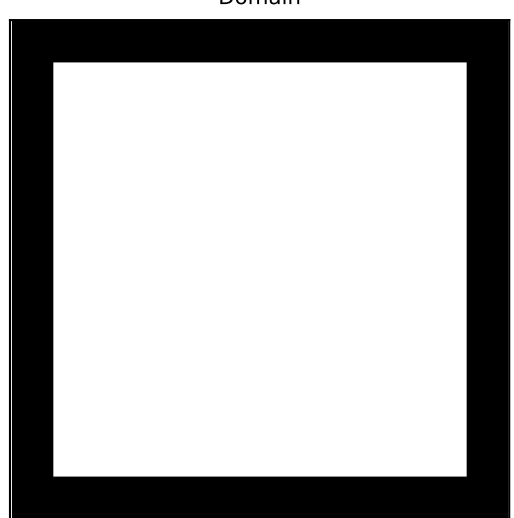

The square  $[0, 1]^2$  is created by the dictionary with the key box. The stencil is composed by the nine velocities

$$
v_0 = (0, 0),
$$
  
\n
$$
v_1 = (1, 0), v_2 = (0, 1), v_3 = (-1, 0), v_4 = (0, -1),
$$
  
\n
$$
v_5 = (1, 1), v_6 = (-1, 1), v_7 = (-1, -1), v_8 = (1, -1).
$$
\n(1.1)

#### Domain

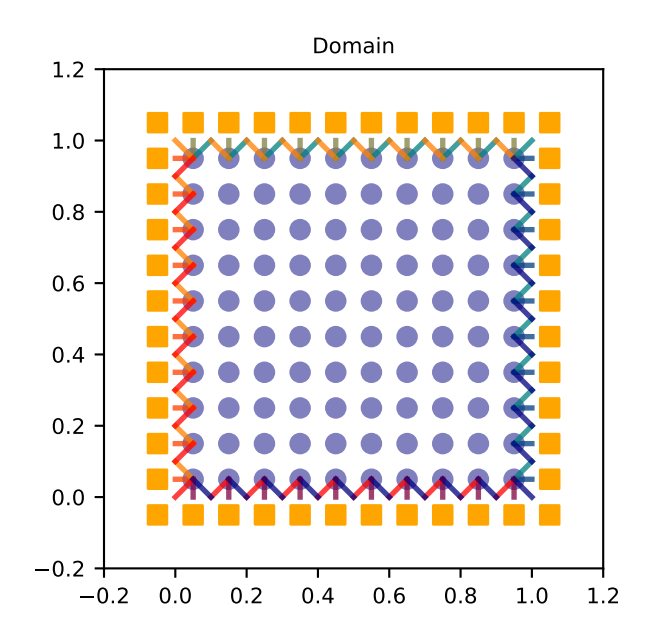

One phantom cell is then added all around the square. The space step  $dx$  is taken to 0.1 to allow the visualization. The result is then visualized by using the method visualize. This method can be used without parameter: the domain is visualize in white for the fluid part (where the computation is done) and in black for the solid part (the phantom cells or the obstacles). An optional parameter view\_distance can be used to visualize more precisely the points (a black circle inside the domain and a square outside). Color lines are added to visualize the position of the border: for each point that can reach the border for a given velocity in one time step, the distance to the border is computed.

script 1

#### **A square with a hole with a**  $D_2Q_{13}$

The unit square  $[0, 1]^2$  can be holed with a circle. In this example, a solid disc lies in the fluid domain defined by a [circle](#page-108-1) with a center of  $(0.5, 0.5)$  and a radius of  $0.125$ 

```
\text{dico} = \{'box':{'x': [0, 2], 'y': [0, 1], 'label':0},
    'elements':[pylbm.Circle((0.5, 0.5), 0.2)],'space_step':0.05,
    'schemes':[{'velocities':list(range(13))}],
}
dom = pylbm.Domain(dico)
dom.visualize()
dom.visualize(view_distance=True)
```

```
# Authors:
# Loic Gouarin <loic.gouarin@math.u-psud.fr>
# Benjamin Graille <benjamin.graille@math.u-psud.fr>
#
```

```
# License: BSD 3 clause
"''"Example of a square in 2D with a circular hole with a D2Q13
\bar{n} \bar{n} \bar{n}from six.moves import range
import pylbm
dico = {
    'box':{'x': [0, 2], 'y': [0, 1], 'label':0},
    'elements':[pylbm.Circle((0.5,0.5), 0.2)],
    'space_step':0.05,
    'schemes':[{'velocities':list(range(13))}],
}
dom = pylbm.Domain(dico)
dom.visualize()
dom.visualize(view_distance=True)
```
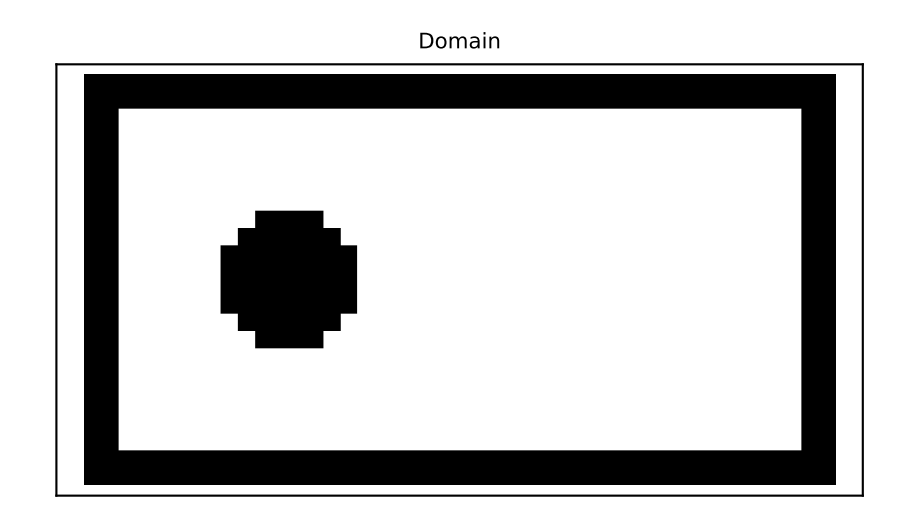

script

A step with a  $D_2Q_9$ 

A step can be build by removing a rectangle in the left corner. For a  $D_2Q_9$ , it gives the following domain.

```
dico = {
    'box':{'x': [0, 3], 'y': [0, 1], 'label':0},
    !\; 'elements': [pylbm.Parallelogram((0.,0.), (.5,0.), (0., .5), label=1)],
    'space_step':0.125,
    'schemes':[{'velocities':list(range(9))}],
```
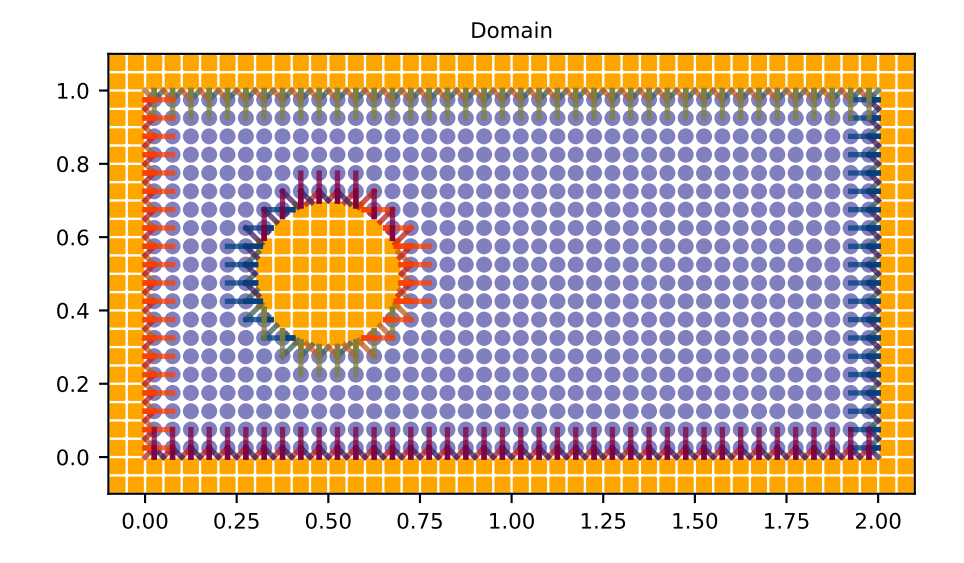

```
}
dom = pylbm.Domain(dico)
dom.visualize()
dom.visualize(view_distance=True, label=1)
```

```
# Authors:
# Loic Gouarin <loic.gouarin@math.u-psud.fr>
# Benjamin Graille <benjamin.graille@math.u-psud.fr>
#
# License: BSD 3 clause
"''"Example of the backward facing step in 2D with a D2Q9
"''"from six.moves import range
import pylbm
\text{dico} = \{'box':{'x': [0, 3], 'y': [0, 1], 'label':0},
    'elements':[pylbm.Parallelogram((0.,0.), (.5,0.), (0., .5), label=1)],
    'space_step':0.125,
    'schemes':[{'velocities':list(range(9))}],
}
dom = pylbm.Domain(dico)
dom.visualize()
dom.visualize(view_distance=True, label=1)
```
Note that the distance with the bound is visible only for the specified labels.

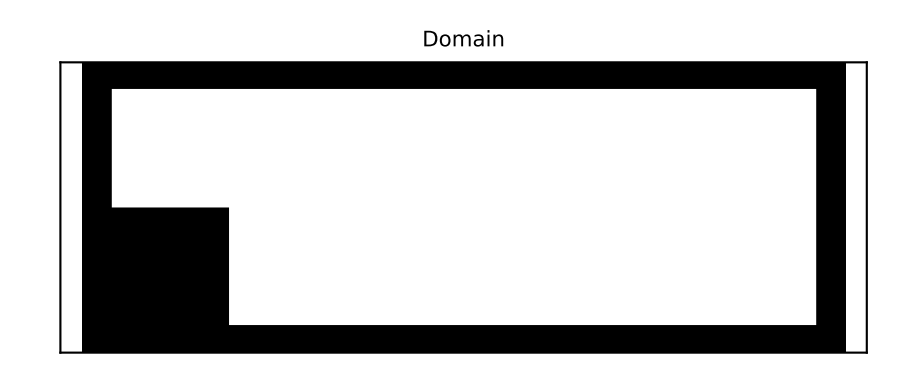

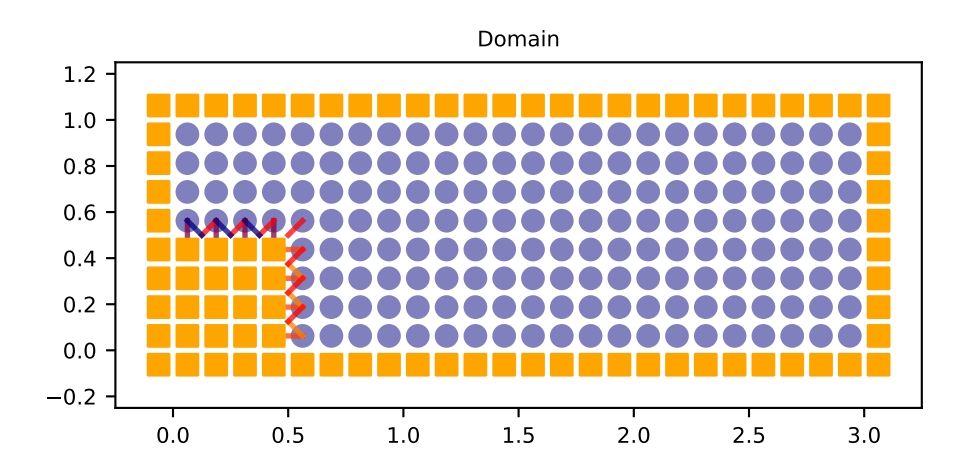

### **1.2.3 Examples in 3D**

script

**The cube**  $[0, 1]^3$  with a  $D_3Q_{19}$ 

```
\text{dico} = \{'box':{'x': [0, 2], 'y': [0, 2], 'z':[0, 2], 'label':0},
    'space_step':.5,
    'schemes':[{'velocities':list(range(19))}]
}
dom = pylbm.Domain(dico)
dom.visualize()
dom.visualize(view_distance=True)
```

```
# Authors:
# Loic Gouarin <loic.gouarin@math.u-psud.fr>
# Benjamin Graille <benjamin.graille@math.u-psud.fr>
#
# License: BSD 3 clause
"''"Example of the cube in 3D with a D3Q19
"''"''"from six.moves import range
import pylbm
dico = {'box':{'x': [0, 2], 'y': [0, 2], 'z':[0, 2], 'label':0},
    'space_step':.5,
    'schemes':[{'velocities':list(range(19))}]
}
dom = pylbm.Domain(dico)
dom.visualize()
dom.visualize(view_distance=True)
```
The cube  $[0, 1]^3$  is created by the dictionary with the key box and the first 19th velocities. The result is then visualized by using the method visualize.

#### The cube with a hole with a  $D_3Q_{19}$

```
dico = {
    'box':{'x': [0, 2], 'y': [0, 2], 'z':[0, 2], 'label':0},
    !\text{elements}: [pylbm.Sphere((1,1,1), 0.5, label = 1)],'space_step':.5,
    'schemes':[{'velocities':list(range(19))}]
}
dom = pylbm.Domain(dico)
dom.visualize()
dom.visualize(view_distance=False, view_bound=True, label=1, view_in=False, view_
˓→out=False)
```

```
# Authors:
# Loic Gouarin <loic.gouarin@math.u-psud.fr>
     Benjamin Graille <benjamin.graille@math.u-psud.fr>
```

```
#
# License: BSD 3 clause
"''"Example of the cube in 3D with a D3Q19
"''"from six.moves import range
import pylbm
\text{dico} = \{'box':{'x': [0, 2], 'y': [0, 2], 'z':[0, 2], 'label':0},
    !\text{elements':}[pylbm.Sphere((1,1,1), 0.5, label = 1)],'space_step':.5,
    'schemes':[{'velocities':list(range(19))}]
}
dom = pylbm.Domain(dico)
dom.visualize()
dom.visualize(view_distance=False, view_bound=True, label=1, view_in=False, view_
˓→out=False)
```
# <span id="page-25-0"></span>**1.3 The Scheme**

With pylbm, elementary schemes can be gathered and coupled through the equilibrium in order to simplify the implementation of the vectorial schemes. Of course, the user can implement a single elementary scheme and then recover the classical framework of the d'Humières schemes.

For pylbm, the scheme is performed through a dictionary. The generalized d'Humières framework for vectorial schemes is used [\[dH92\]](#page-144-1), [\[G14\]](#page-144-2). In the first section, we describe how build an elementary scheme. Then the vectorial schemes are introduced as coupled elementary schemes.

#### **1.3.1 The elementary schemes**

Let us first consider a regular lattice L in dimension d with a typical mesh size  $dx$ , and the time step  $dt$ . The scheme velocity  $\lambda$  is then defined by  $\lambda = dx/dt$ . We introduce a set of q velocities adapted to this lattice  $\{v_0, \ldots, v_{q-1}\}\)$ , that is to say that, if x is a point of the lattice L, the point  $x + v_i dt$  is on the lattice for every  $j \in \{0, \ldots, q-1\}$ .

The aim of the  $DdQq$  scheme is to compute a distribution function vector  $f = (f_0, \ldots, f_{q-1})$  on the lattice L at discret values of time. The scheme splits into two phases: the relaxation and the transport. That is, the passage from the time  $t$  to the time  $t + dt$  consists in the succession of these two phases.

• the relaxation phase

This phase, also called collision, is local in space: on every site  $x$  of the lattice, the values of the vector  $f$  are modified, the result after the collision being denoted by  $f^*$ . The operator of collision is a linear operator of relaxation toward an equilibrium value denoted  $f^{eq}$ .

pylbm uses the framework of d'Humières: the linear operator of the collision is diagonal in a special basis called moments denoted by  $m = (m_0, \ldots, m_{q-1})$ . The change-of-basis matrix M is such that  $m = Mf$  and  $f = M^{-1}m$ . In the basis of the moments, the collision operator then just reads

$$
m_k^{\star} = m_k - s_k (m_k - m_k^{\text{eq}}), \qquad 0 \leqslant k \leqslant q-1,
$$

where  $s_k$  is the relaxation parameter associated to the kth moment. The kth moment is said conserved during the collision if the associated relaxation parameter  $s_k = 0$ .

By analogy with the kinetic theory, the change-of-basis matrix  $M$  is defined by a set of polynomials with  $d$ variables  $(P_0, \ldots, P_{q-1})$  by

$$
M_{ij} = P_i(v_j).
$$

• the transport phase

This phase just consists in a shift of the indices and reads

$$
f_j(x, t+dt) = f_j^*(x - v_j dt, t), \qquad 0 \leqslant j \leqslant q-1,
$$

#### **Notations**

The scheme is defined and build through a dictionary in pylbm. Let us first list the several key words of this dictionary:

- dim: the spatial dimension. This argument is optional if the geometry is known, that is if the dimension can be computed through the list of the variables;
- scheme\_velocity: the velocity of the scheme denoted by  $\lambda$  in the previous section and defined as the spatial step over the time step ( $\lambda = dx/dt$ );
- schemes: the list of the schemes. In pylbm, several coupled schemes can be used, the coupling being done through the equilibrium values of the moments. Some examples with only one scheme and with more than one schemes are given in the next sections. Each element of the list should be a dictionay with the following key words:
	- velocities: the list of the velocity indices,
	- conserved\_moments: the list of the conserved moments (list of symbolic variables),
	- polynomials: the list of the polynomials that define the moments, the polynomials are built with the symbolic variables X, Y, and Z,
	- equilibrium: the list of the equilibrium value of the moments,
	- relaxation\_parameters: the list of the relaxation parameters, (by convention, the relaxation parameter of a conserved moment is taken to 0).

#### **Examples in 1D**

script

#### $D_1 Q_2$  for the advection

A velocity  $c \in \mathbb{R}$  being given, the advection equation reads

$$
\partial_t u(t, x) + c \partial_x u(t, x) = 0, \qquad t > 0, x \in \mathbb{R}.
$$

Taken for instance  $c = 0.5$ , the following scheme can be used:

```
import sympy as sp
import pylbm
u, X = sp.symbols('u, X')d = f'dim':1,
    'scheme_velocity':1.,
```

```
'schemes':[
        {
             'velocities': [1, 2],
             'conserved_moments':u,
             'polynomials': [1, X],
             'equilibrium': [u, .5*u],
             'relaxation_parameters': [0., 1.9],
        },
    ],
}
s = pylbm.Scheme(d)
print(s)
```
The dictionary  $d$  is used to set the dimension to 1, the scheme velocity to 1. The used scheme has two velocities: the first one  $v_0 = 1$  and the second one  $v_1 = -1$ . The polynomials that define the moments are  $P_0 = 1$  and  $P_1 = X$  so that the matrix of the moments is

$$
M = \begin{pmatrix} 1 & 1 \\ 1 & -1 \end{pmatrix}
$$

with the convention  $M_{ij} = P_i(v_j)$ . Then, there are two distribution functions  $f_0$  and  $f_1$  that move at the velocities  $v_0$ and  $v_1$ , and two moments  $m_0 = f_0 + f_1$  and  $m_1 = f_0 - f_1$ . The first moment  $m_0$  is conserved during the relaxation phase (as the associated relaxation parameter is set to 0), while the second moment  $m_1$  relaxes to its equilibrium value  $0.5m_0$  with a relaxation parameter 1.9 by the relation

$$
m_1^* = m_1 - 1.9(m_1 - 0.5m_0).
$$

script

#### $D_1Q_2$  for Burger's

The Burger's equation reads

$$
\partial_t u(t, x) + \frac{1}{2} \partial_x u^2(t, x) = 0, \qquad t > 0, x \in \mathbb{R}.
$$

The following scheme can be used:

```
import sympy as sp
import pylbm
u, X = sp.symbols('u, X')d = \{'dim':1,
    'scheme_velocity':1.,
    'schemes':[
        {
            'velocities': [1, 2],
            'conserved_moments':u,
            'polynomials': [1, X],
            'equilibrium': [u, .5*u**2],
            'relaxation_parameters': [0., 1.9],
        },
    ],
}
s = pylbm.Scheme(d)
print(s)
```
The same dictionary has been used for this application with only one modification: the equilibrium value of the second moment  $m_1^{\text{eq}}$  is taken to  $\frac{1}{2}m_0^2$ .

script

#### $D_1Q_3$  for the wave equation

The wave equation is rewritten into the system of two partial differential equations

$$
\begin{cases} \partial_t u(t,x) + \partial_x v(t,x) = 0, & t > 0, x \in \mathbb{R}, \\ \partial_t v(t,x) + c^2 \partial_x u(t,x) = 0, & t > 0, x \in \mathbb{R}. \end{cases}
$$

The following scheme can be used:

```
import sympy as sp
import pylbm
u, v, X = sp.symbols('u, v, X')c = 0.5d = \{'dim':1,
  'scheme_velocity':1.,
  'schemes':[{
   'velocities': [0, 1, 2],
   'conserved_moments':[u, v],
   'polynomials': [1, X, 0.5*X**2],
   'equilibrium': [u, v, .5*c**2*u],
    'relaxation_parameters': [0., 0., 1.9],
    },
  ],
}
s = pylbm.Scheme(d)
print(s)
```
#### **Examples in 2D**

script

#### 2<sup>4</sup> **for the advection**

A velocity  $(c_x, c_y) \in \mathbb{R}^2$  being given, the advection equation reads

 $\partial_t u(t, x, y) + c_x \partial_x u(t, x, y) + c_y \partial_y u(t, x, y) = 0, \quad t > 0, x, y \in \mathbb{R}.$ 

Taken for instance  $c_x = 0.1$ ,  $c_y = 0.2$ , the following scheme can be used:

```
import sympy as sp
import pylbm
u, X, Y = sp.symbols('u, X, Y')d = \{'dim':2,
  'scheme_velocity':1.,
  'schemes':[{
    'velocities': [1, 2, 3, 4],
    'conserved_moments':u,
```

```
'polynomials': [1, X, Y, X**2-Y**2],
    'equilibrium': [u, .1*u, .2*u, 0.],
    'relaxation_parameters': [0., 1.9, 1.9, 1.4],
    },
  ],
}
s = pylbm.Scheme(d)
print(s)
```
The dictionary  $d$  is used to set the dimension to 2, the scheme velocity to 1. The used scheme has four velocities:  $v_0 = (1, 0), v_1 = (0, 1), v_2 = (-1, 0),$  and  $v_3 = (0, -1)$ . The polynomials that define the moments are  $P_0 = 1$ ,  $P_1 = X$ ,  $P_2 = Y$ , and  $P_3 = X^2 - Y^2$  so that the matrix of the moments is

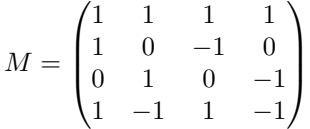

with the convention  $M_{ij} = P_i(v_j)$ . Then, there are four distribution functions  $f_j, 0 \leq j \leq 3$  that move at the velocities  $v_j$ , and four moments  $m_k = \sum_{j=0}^3 M_{kj} f_j$ . The first moment  $m_0$  is conserved during the relaxation phase (as the associated relaxation parameter is set to 0), while the other moments  $m_k$ ,  $1 \le k \le 3$  relaxe to their equilibrium values by the relations

$$
\begin{cases}\nm_1^* = m_1 - 1.9(m_1 - 0.1m_0),\nm_2^* = m_2 - 1.9(m_2 - 0.2m_0),\nm_3^* = (1 - 1.4)m_3.\n\end{cases}
$$

script

#### 2<sup>9</sup> **for Navier-Stokes**

The system of the compressible Navier-Stokes equations reads

$$
\begin{cases} \partial_t \rho + \nabla \cdot (\rho \mathbf{u}) = 0, \\ \partial_t (\rho \mathbf{u}) + \nabla \cdot (\rho \mathbf{u} \otimes \mathbf{u}) + \nabla p = \kappa \nabla (\nabla \cdot \mathbf{u}) + \eta \nabla \cdot (\nabla \mathbf{u} + (\nabla \mathbf{u})^T - \nabla \cdot \mathbf{u} \mathbb{I}), \end{cases}
$$

where we removed the dependency of all unknown on the variables  $(t, x, y)$ . The vector x stands for  $(x, y)$  and, if  $\psi$ is a scalar function of x and  $\phi = (\phi_x, \phi_y)$  is a vectorial function of x, the usual partial differential operators read

$$
\nabla \psi = (\partial_x \psi, \partial_y \psi), \n\nabla \cdot \phi = \partial_x \phi_x + \partial_y \phi_y, \n\nabla \cdot (\phi \otimes \phi) = (\nabla \cdot (\phi_x \phi), \nabla \cdot (\phi_y \phi)).
$$

The coefficients  $\kappa$  and  $\eta$  are the bulk and the shear viscosities.

The following dictionary can be used to simulate the system of Navier-Stokes equations in the limit of small velocities:

```
from six.moves import range
import sympy as sp
import pylbm
rho, qx, qy, X, Y = sp.symbols('rho, qx, qy, X, Y')
dx = 1./256 # space step
eta = 1.25e-5 # shear viscosity
```

```
kappa = 10*eta # bulk viscositysb = 1./(.5+kappa*3./dx)ss = 1. / (.5 + etc.3. / dx)d = \{'dim':2,
    'scheme_velocity':1.,
    'schemes':[{
        'velocities':list(range(9)),
        'conserved_moments':[rho, qx, qy],
        'polynomials':[
            1, X, Y,
            3*(X**2+Y**2)-4,(9*(X**2+Y**2)*2-21*(X**2+Y**2)+8)/2,3*X*(X**2+Y**2)-5*X, 3*Y*(X**2+Y**2)-5*YX**2-Y**2, X*Y],
        'relaxation_parameters':[0., 0., 0., sb, sb, sb, sb, ss, ss],
        'equilibrium':[
            rho, qx, qy,
            -2*rho + 3*qx**2 + 3*qy**2rho + 3/2*qx**2 + 3/2*qy**2,
            -qx, -qy,
            qx**2 - qy**2, qx*qy
        \vert,
    },],
}
s = pylbm.Scheme(d)
print(s)
```
The scheme generated by the dictionary is the 9 velocities scheme with orthogonal moments introduced in [\[QdHL92\]](#page-144-3)

#### **Examples in 3D**

script

#### $D_3Q_6$  for the advection

A velocity  $(c_x, c_y, c_z) \in \mathbb{R}^2$  being given, the advection equation reads

 $\partial_t u(t, x, y, z) + c_x \partial_x u(t, x, y, z) + c_y \partial_y u(t, x, y, z) + c_z \partial_z u(t, x, y, z) = 0, \quad t > 0, x, y, z \in \mathbb{R}.$ 

Taken for instance  $c_x = 0.1$ ,  $c_y = -0.1$ ,  $c_z = 0.2$ , the following scheme can be used:

```
from six.moves import range
import sympy as sp
import pylbm
u, X, Y, Z = sp.symbols('u, X, Y, Z')
cx, cy, cz = .1, -.1, .2d = \{'dim':3,
    'scheme_velocity':1.,
    'schemes':[{
        'velocities': list(range(1,7)),
```

```
'conserved_moments':u,
        'polynomials': [1, X, Y, Z, X**2-Y**2, X**2-Z**2],
        'equilibrium': [u, cx*u, cy*u, cz*u, 0., 0.],
        'relaxation_parameters': [0., 1.5, 1.5, 1.5, 1.5, 1.5],
    \}, ],
}
s = pylbm.Scheme(d)
print(s)
```
The dictionary  $d$  is used to set the dimension to 3, the scheme velocity to 1. The used scheme has six velocities:  $v_0 = (0, 0, 1), v_1 = (0, 0, -1), v_2 = (0, 1, 0), v_3 = (0, -1, 0), v_4 = (1, 0, 0),$  and  $v_5 = (-1, 0, 0)$ . The polynomials that define the moments are  $P_0 = 1, P_1 = X, P_2 = Y, P_3 = Z, P_4 = X^2 - Y^2$ , and  $P_5 = X^2 - Z^2$  so that the matrix of the moments is

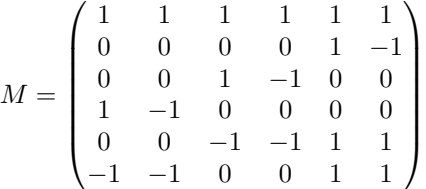

with the convention  $M_{ij} = P_i(v_j)$ . Then, there are six distribution functions  $f_j$ ,  $0 \le j \le 5$  that move at the velocities  $v_j$ , and six moments  $m_k = \sum_{j=0}^5 M_{kj} f_j$ . The first moment  $m_0$  is conserved during the relaxation phase (as the associated relaxation parameter is set to 0), while the other moments  $m_k$ ,  $1 \leq k \leq 5$  relaxe to their equilibrium values by the relations

$$
\begin{cases}\nm_1^* = m_1 - 1.5(m_1 - 0.1m_0),\nm_2^* = m_2 - 1.5(m_2 + 0.1m_0),\nm_3^* = m_3 - 1.5(m_3 - 0.2m_0),\nm_4^* = (1 - 1.5)m_4,\nm_5^* = (1 - 1.5)m_5.\n\end{cases}
$$

#### **1.3.2 The vectorial schemes**

With pylbm, vectorial schemes can be built easily by using a list of elementary schemes. Each elementary scheme is given by a dictionary as in the previous section. The conserved moments of all the elementary schemes can be used in the equilibrium values of the non conserved moments, in order to couple the schemes. For more details on the vectorial schemes, the reader can refer to [\[G14\]](#page-144-2).

#### **Examples in 1D**

script

#### 12,<sup>2</sup> **for the shallow water equation**

A constant  $g \in \mathbb{R}$  being given, the shallow water system reads

$$
\partial_t h(t, x) + \partial_x q(t, x) = 0,
$$
  
\n
$$
\partial_t q(t, x) + \partial_x (q^2(t, x)/h(t, x) + gh^2(t, x)/2) = 0,
$$
  
\n
$$
t > 0, x \in \mathbb{R},
$$
  
\n
$$
t > 0, x \in \mathbb{R}.
$$

Taken for instance  $g = 1$ , the following scheme can be used:

```
import sympy as sp
import pylbm
# parameters
h, q, X, LA, g = sp.symbols('h, q, X, LA, g')la = 2. # velocity of the scheme
s_h, s_q = 1.7, 1.5 # relaxation parameters
d = \{'dim': 1,
    'scheme_velocity': la,
    'schemes':[
        {
            'velocities': [1, 2],
            'conserved_moments': h,
            'polynomials': [1, LA*X],
            'relaxation_parameters': [0, s_h],
            'equilibrium': [h, q],
        },
        {
            'velocities': [1, 2],
            'conserved_moments': q,
            'polynomials': [1, LA*X],
            'relaxation_parameters': [0, s_q],
            'equilibrium': [q, q**2/h+.5*g*h**2],
        },
    ],
    'parameters': {LA: la, g: 1.},
}
s = pylbm.Scheme(d)
print(s)
```
Two elementary schemes have been built, these two schemes are identical except for the equilibrium values of the non conserved moment and of the relaxation parameter: The first one is used to simulate the equation on  $h$  and the second one to simulate the equation on  $q$ . For each scheme, the equilibrium value of the non conserved moment is equal to the flux of the corresponding equation: the equilibrium value of the kth scheme can so depend on all the conserved moments (and not only on those of the kth scheme).

#### **Examples in 2D**

script

#### 24,4,<sup>4</sup> **for the shallow water equation**

A constant  $q \in \mathbb{R}$  being given, the shallow water system reads

$$
\partial_t h(t, x, y) + \partial_x q_x(t, x, y) + \partial_y q_y(t, x, y) = 0, \qquad t > 0, x, y \in \mathbb{R},
$$
  
\n
$$
\partial_t q_x(t, x, y) + \partial_x (q_x^2(t, x, y)/h(t, x, y) + gh^2(t, x, y)/2)
$$
  
\n
$$
+ \partial_y (q_x(t, x, y)q_y(t, x, y)/h(t, x, y)) = 0, \qquad t > 0, x, y \in \mathbb{R},
$$

$$
\partial_t q_y(t, x, y) + \partial_x (q_x(t, x, y) q_y(t, x, y) / h(t, x, y)) + \partial_y (q_y^2(t, x, y) / h(t, x, y) + gh^2(t, x, y) / 2) = 0, \qquad t > 0, x, y \in \mathbb{R}.
$$

Taken for instance  $q = 1$ , the following scheme can be used:

```
import sympy as sp
import pylbm
X, Y, LA, g = sp.symbols('X, Y, LA, g')h, qx, qy = sp.symbols('h, qx, qy')# parameters
la = 4 # velocity of the scheme
s_h = [0., 2., 2., 1.5]s_q = [0., 1.5, 1.5, 1.2]vitesse = [1, 2, 3, 4]polynomes = [1, LA*X, LA*Y, X**2-Y**2]d = \{'dim': 2,
    'scheme_velocity': la,
    'schemes':[
        {
            'velocities': vitesse,
            'conserved_moments': h,
            'polynomials': polynomes,
            'relaxation_parameters': s_h,
            'equilibrium': [h, qx, qy, 0.],
        },
        {
            'velocities': vitesse,
            'conserved_moments': qx,
            'polynomials': polynomes,
            'relaxation_parameters': s_q,
            'equilibrium': [qx, qx**2/h + 0.5*q*h**2, qx*qy/h, 0.],
        },
        {
            'velocities': vitesse,
            'conserved_moments': qy,
            'polynomials': polynomes,
            'relaxation_parameters': s_q,
            'equilibrium': [qy, qy*qx/h, qy**2/h + 0.5*g*h**2, 0.],
        },
    ],
    'parameters': {LA: la, g: 1.},
}
s = pylbm.Scheme(d)
print(s)
```
Three elementary schemes have been built, these three schemes are identical except for the equilibrium values of the non conserved moment and of the relaxation parameter: The first one is used to simulate the equation on  $h$  and the others to simulate the equation on  $q_x$  and  $q_y$ . For each scheme, the equilibrium value of the non conserved moment is equal to the flux of the corresponding equation: the equilibrium value of the kth scheme can so depend on all the conserved moments (and not only on those of the kth scheme).

# <span id="page-34-0"></span>**1.4 The Boundary Conditions**

The simulations are performed in a bounded domain with optional obstacles. Boundary conditions have then to be imposed on all the bounds. With pylbm, the user can use the classical boundary conditions (classical for the lattice Boltzmann method) that are already implemented or implement his own conditions.

Note that periodical boundary conditions are used as default conditions. The corresponding label is −1.

For a lattice Boltzmann method, we have to impose the incoming distribution functions on nodes outside the domain. We describe

- first, how the bounce back, the anti bounce back, and the Neumann conditions can be used,
- second, how personal boundary conditions can be implemented.

# **1.4.1 The classical conditions**

#### **The bounce back and anti bounce back conditions**

The bounce back condition (*resp.* anti bounce back) is used to impose the odd moments (*resp.* even moments) on the bounds.

#### **The Neumann conditions**

### **1.4.2 How to implement new conditions**

# <span id="page-34-1"></span>**1.5 The storage**

When you use pylbm, a generated code is performed using the descritpion of the scheme(s) (the velocities, the polynomials, the conserved moments, the equilibriums, . . . ). There are several generators already implemented

- NumPy
- Cython
- Pythran (work in progress)
- Loo.py (work in progress)

To have best performance following the generator, you need a specific storage of the moments and distribution functions arrays. For example, it is preferable to have a storage like  $[n_v, n_x, n_y, n_z]$  in NumPy  $n_v$  is the number of velocities and  $n_x$ ,  $n_y$  and  $n_z$  the grid size. It is due to the vectorized form of the algorithm. Whereas for Cython, it is preferable to have the storage  $[n_x, n_y, n_z, n_v]$  using the pull algorithm.

So, we have implemented a storage class that always gives to the user the same access to the moments and disribution functions arrays but with a different storage in memory for the generator. This class is called [Array.](class_array.html#pylbm.storage.Array)

It is really simple to create an array. You just need to give

- the number of velocities,
- the global grid size,
- the size of the fictitious point in each direction,
- the order of  $[n_v, n_x, n_y, n_z]$  with the following indices

 $- 0: n_{v}$ 

- $-1: n_x$
- $-2: n_u$
- $-3: n_z$

The default order is  $[n_v, n_x, n_y, n_z]$ .

- the mpi topology (optional)
- the type of the data (optional)

The default is double

# **1.5.1 2D example**

Suppose that you want to create an array with a grid size [5, 10] and 9 velocities with 1 cell in each direction for the fictitious domain.

```
[25]: from pylbm.storage import Array
     import numpy as np
     a = Array(9, [5, 10], [1, 1])
```

```
[28]: for i in range(a.nv):
         a[i] = i
```
[29]: **print**(a[:])

```
[[[ 0. 0. 0. 0. 0. 0. 0. 0. 0. 0.]
 [ 0. 0. 0. 0. 0. 0. 0. 0. 0. 0.]
 [ 0. 0. 0. 0. 0. 0. 0. 0. 0. 0.]
 [ 0. 0. 0. 0. 0. 0. 0. 0. 0. 0.]
 [ 0. 0. 0. 0. 0. 0. 0. 0. 0. 0.]]
[[ 1. 1. 1. 1. 1. 1. 1. 1. 1. 1.]
 [ 1. 1. 1. 1. 1. 1. 1. 1. 1. 1.]
 [ 1. 1. 1. 1. 1. 1. 1. 1. 1. 1.]
 [ 1. 1. 1. 1. 1. 1. 1. 1. 1. 1.]
 [ 1. 1. 1. 1. 1. 1. 1. 1. 1. 1.]]
[[ 2. 2. 2. 2. 2. 2. 2. 2. 2. 2.]
 [ 2. 2. 2. 2. 2. 2. 2. 2. 2. 2.]
 [ 2. 2. 2. 2. 2. 2. 2. 2. 2.]<br>[ 2. 2. 2. 2. 2. 2. 2. 2. 2. 2.]
     [ 2. 2. 2. 2. 2. 2. 2. 2. 2. 2.]
 [ 2. 2. 2. 2. 2. 2. 2. 2. 2. 2.]]
[[ 3. 3. 3. 3. 3. 3. 3. 3. 3. 3.]
 [ 3. 3. 3. 3. 3. 3. 3. 3. 3. 3.]
 [ 3. 3. 3. 3. 3. 3. 3. 3. 3. 3.]
 [ 3. 3. 3. 3. 3. 3. 3. 3. 3. 3.]
 [ 3. 3. 3. 3. 3. 3. 3. 3. 3. 3.]]
[[ 4. 4. 4. 4. 4. 4. 4. 4. 4. 4.]
 [ 4. 4. 4. 4. 4. 4. 4. 4. 4. 4.]
 [ 4. 4. 4. 4. 4. 4. 4. 4. 4. 4.]
 [ 4. 4. 4. 4. 4. 4. 4. 4. 4. 4.]
 [ 4. 4. 4. 4. 4. 4. 4. 4. 4. 4.]]
```
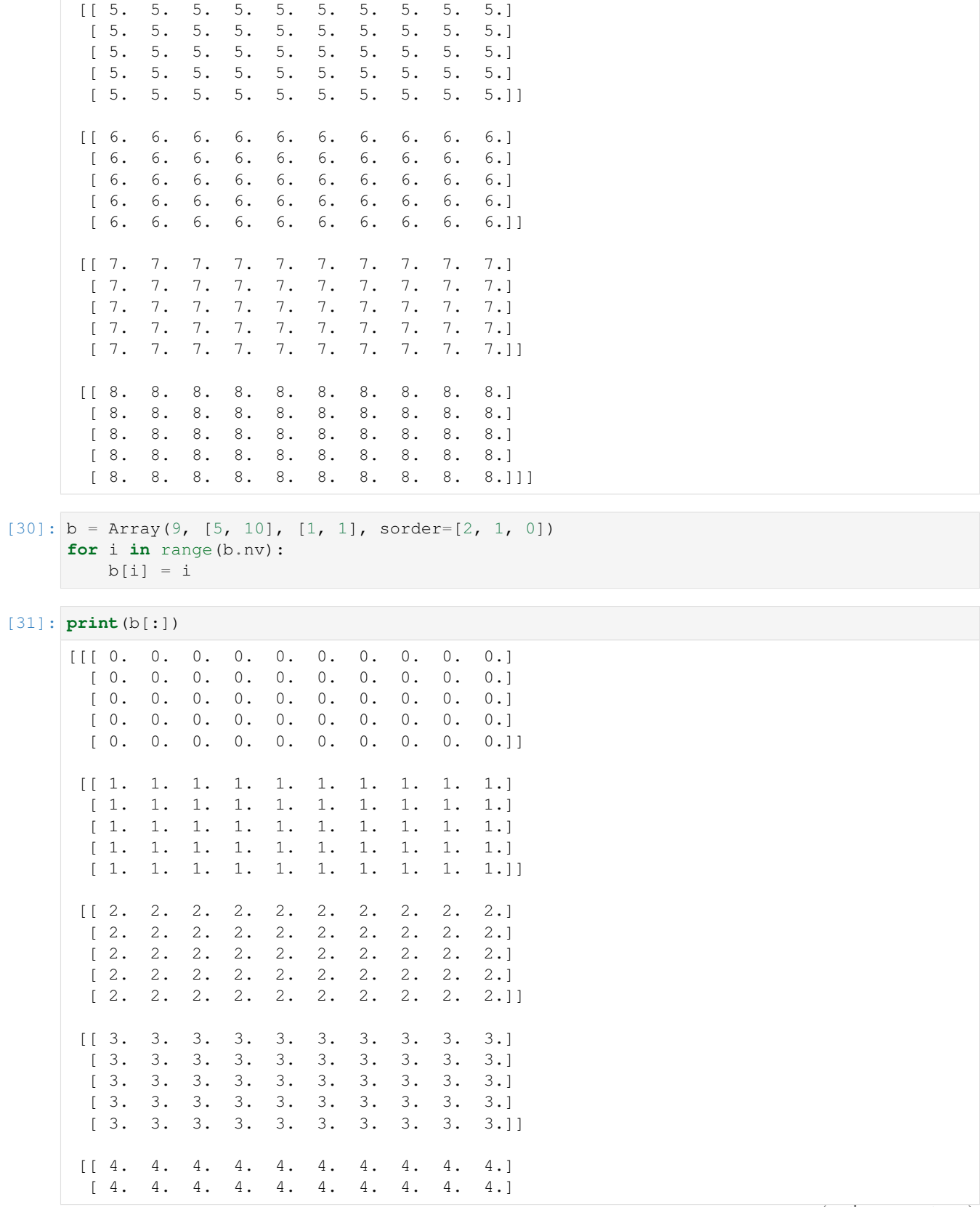

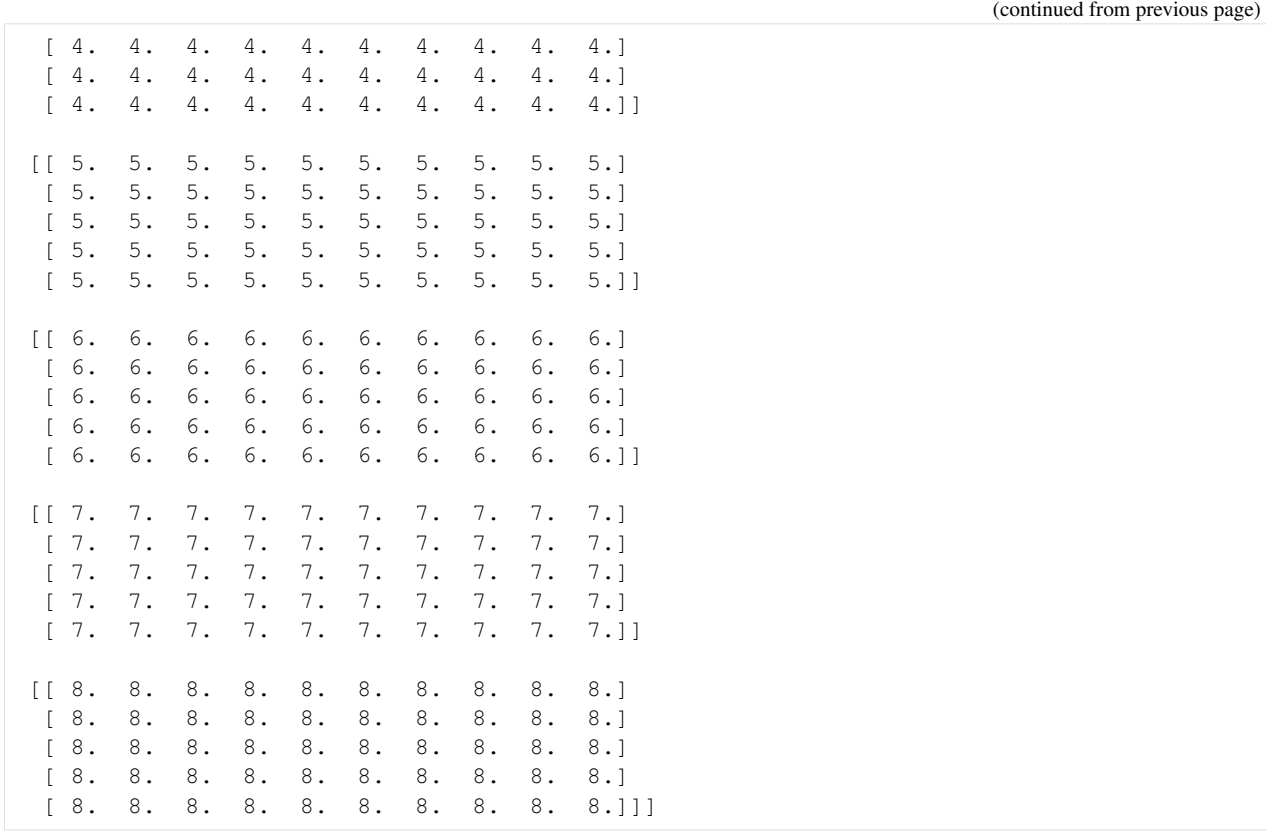

You can see that the access of the data is the same for  $a$  et  $b$  whereas the sorder is not the same.

If we look at the *array* attribute which is the real storage of our data

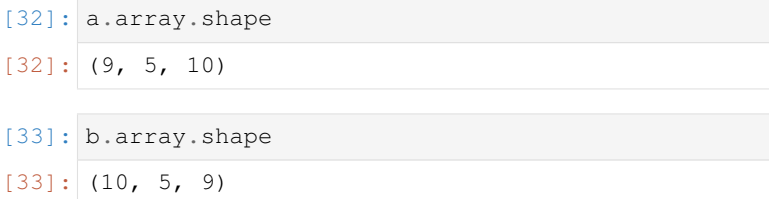

you can see that it is not the same and it is exactly what we want. To do that, we use the [swapaxes](http://docs.scipy.org/doc/numpy/reference/generated/numpy.swapaxes.html) of numpy and we use this representation to have an access to our data.

### **1.5.2 Access to the data with the conserved moments**

When you discribe your scheme, you define the conserved moments. It is usefull to have a direct acces to these moments by giving their name and not their indices in the array. So, it is possible to specify where are the conserved moments in the array.

Let define conserved moments using sympy symbol.

```
[35]: import sympy
     rho, u, v = sympy.symbols("rho, u, v")
```
We indicate to pylbm where are located these conserved moments in our array by giving a list of two elements: the first one is the scheme number and the second one the index in this scheme.

```
[45]: a.set_conserved_moments({rho: [0, 0], u: [0, 2], v: [0, 1]}, [0, 9])
[46]: a[rho]
[46]: array([[ 0., 0., 0., 0., 0., 0., 0., 0., 0., 0.],
            [0., 0., 0., 0., 0., 0., 0., 0., 0., 0., 0.[ 0., 0., 0., 0., 0., 0., 0., 0., 0., 0.],<br>[ 0., 0., 0., 0., 0., 0., 0., 0., 0.],[ 0., 0., 0., 0., 0., 0., 0., 0., 0., 0.],
            [0., 0., 0., 0., 0., 0., 0., 0., 0., 0.[47]: a[u]
[47]: array([2., 2., 2., 2., 2., 2., 2., 2., 2., 2.],[2., 2., 2., 2., 2., 2., 2., 2., 2., 2., 2.][ 2., 2., 2., 2., 2., 2., 2., 2., 2., 2.],<br>[ 2., 2., 2., 2., 2., 2., 2., 2., 2.],[ 2., 2., 2., 2., 2., 2., 2., 2., 2., 2.],<br>[ 2., 2., 2., 2., 2., 2., 2., 2., 2.][2., 2., 2., 2., 2., 2., 2., 2., 2., 2.]][48]: a[v]
[48]: array([[ 1., 1., 1., 1., 1., 1., 1., 1., 1., 1.],
            [ 1., 1., 1., 1., 1., 1., 1., 1., 1., 1.],
            [ 1., 1., 1., 1., 1., 1., 1., 1., 1., 1.],
            [ 1., 1., 1., 1., 1., 1., 1., 1., 1., 1.],
            [1., 1., 1., 1., 1., 1., 1., 1., 1., 1., 1.]]
```
[ ]:

# **1.6 Tutorial**

## **1.6.1 Transport in 1D**

In this tutorial, we test the most simple lattice Boltzmann scheme  $D_1Q_2$  on two classical hyperbolic scalar equations: the advection equation and the Burger's equation.

## The advection equation

The problem reads

 $\partial_t u + c \partial_x u = 0, \quad t > 0, \quad x \in (0, 1),$ 

where  $c$  is a constant scalar (typically  $c = 1$ ). Additional boundary and initial conditions will be given in the following.

The numerical simulation of this equation by a lattice Boltzmann scheme consists in the approximation of the solution on discret points of  $(0, 1)$  at discret instants.

The spatial mesh is defined by using a numpy array. To simplify, the mesh is supposed to be uniform.

First, we import the package numpy and we create the spatial mesh. One phantom cell has to be added at each edge of the domain for the treatment of the boundary conditions.

```
[1]: %matplotlib inline
```
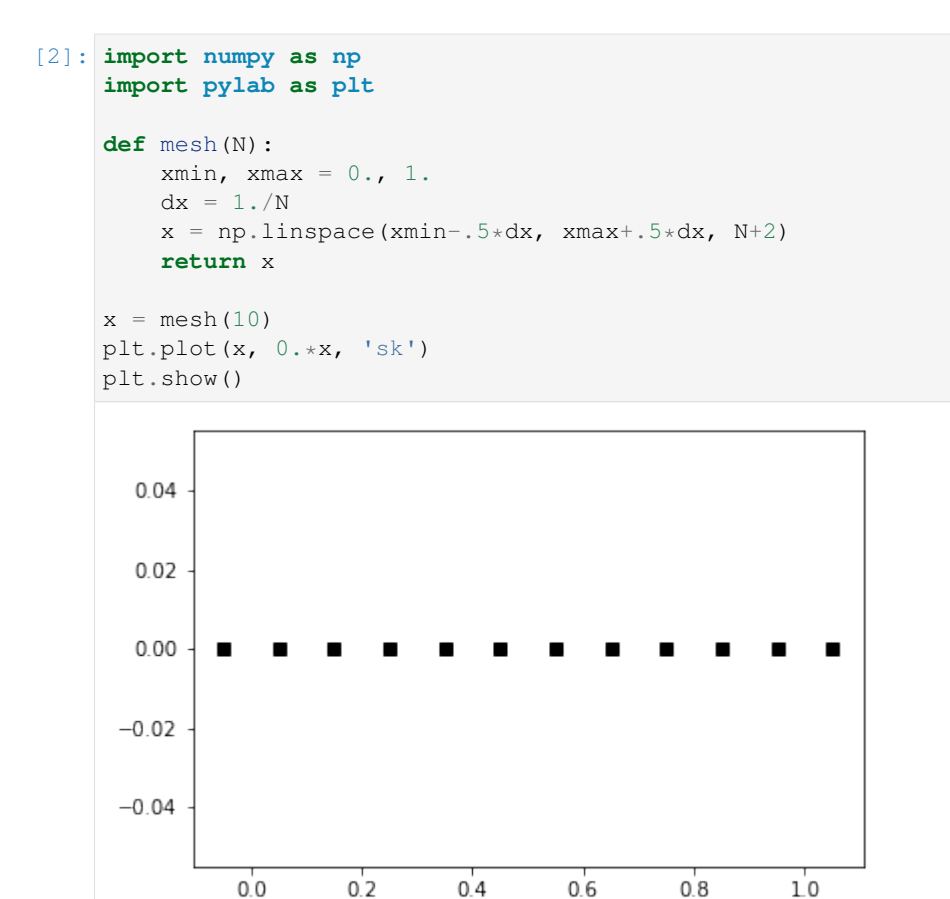

To simulate this equation, we use the  $D_1Q_2$  scheme given by

- two velocities  $v_0 = -1$ ,  $v_1 = 1$ , with associated distribution functions  $f_0$  and  $f_1$ ,
- a space step  $\Delta x$  and a time step  $\Delta t$ , the ration  $\lambda = \Delta x/\Delta t$  is called the scheme velocity,
- two moments  $m_0 = \sum_{i=0}^1 f_i$  and  $m_1 = \lambda \sum_{i=0}^1 v_i f_i$  and their equilibrium values  $m_0^e = m_0$ ,  $m_1^e = c m_0$ ,
- a relaxation parameter  $s$  lying in  $[0, 2]$ .

In order to prepare the formalism of the package pylbm, we introduce the two polynomials that define the moments:  $P_0 = 1$  and  $P_1 = \lambda X$ , such that

$$
m_k = \sum_{i=0}^{1} P_k(v_i) \, f_i.
$$

The transformation  $(f_0, f_1) \mapsto (m_0, m_1)$  is invertible if, and only if, the polynomials  $(P_0, P_1)$  is a free set over the stencil of velocities.

The lattice Boltzmann method consists to compute the distribution functions  $f_0$  and  $f_1$  in each point of the lattice x and at each time  $t^n = n\Delta t$ . A step of the scheme can be read as a splitting between the relaxation phase and the transport phase:

• relaxation:

$$
m_1^{\star}(t,x)=(1-s)\,m_1(t,x)+s\,m_1^e(t,x).
$$

• m2f:

$$
f_0^{\star}(t,x) = (m_0(t,x) - m_1^{\star}(t,x)/\lambda)/2,
$$
  

$$
f_1^{\star}(t,x) = (m_0(t,x) + m_1^{\star}(t,x)/\lambda)/2.
$$

• transport:

$$
f_0(t + \Delta t, x) = f_0^*(t, x + \Delta x),
$$
  $f_1(t + \Delta t, x) = f_1^*(t, x - \Delta x).$ 

 $•$  f2m:

$$
m_0(t + \Delta t, x) = f_0(t + \Delta t, x) + f_1(t + \Delta t, x),
$$
  
\n
$$
m_1(t + \Delta t, x) = -\lambda f_0(t + \Delta t, x) + \lambda f_1(t + \Delta t, x).
$$

The moment of order  $0, m_0$ , being the only one conserved during the relaxation phase, the equivalent equation of this scheme reads at first order

$$
\partial_t m_0 + \partial_x m_1^e = \mathcal{O}(\Delta t).
$$

We implement a function equilibrium that computes the equilibrium value  $m_1^e$ , the moment of order 0,  $m_0$ , and the velocity  $c$  being given in argument.

```
[3]: def equilibrium(m0, c):
         return c*m0
```
Then, we create two vectors  $m_0$  and  $m_1$  with shape the shape of the mesh and initialize them. The moment of order 0 should contain the initial value of the unknown  $u$  and the moment of order 1 the corresponding equilibrium value.

We create also two vectors  $f_0$  and  $f_1$ .

```
[4]: def initialize(mesh, c, la):
        m0 = np.zeros(mesh.shape)
        m0[np.logical_and(mesh<0.5, mesh>0.25)] = 1.ml = equilibrium(m0, c)f0, f1 = np. empty(m0.shape), np. empty(m0.shape)
        m2f(f0, f1, m0, m1, la)
        return f0, f1, m0, m1
```
And finally, we implement the four elementary functions f2m, relaxation, m2f, and transport. In the transport function, the boundary conditions should be implemented: we will use periodic conditions by copying the informations in the phantom cells.

```
[5]: def f2m(f0, f1, m0, m1, la):
        m0[:] = f0 + f1ml[:] = la * (f1 - f0)def m2f(f0, f1, m0, m1, la):
        f0[i] = 0.5*(m0-m1/la)f1[i:] = 0.5*(m0+ml/la)def relaxation(m0, m1, c, s):
        m1[:] = (1-s) * m1 + s * equilibrium(m0, c)def transport(f0, f1):
```

```
#periodical boundary conditions
f0[-1] = f0[1]f1[0] = f1[-2]#transport
f0[1:-1] = f0[2:]f1[1:-1] = f1[:-2]
```
We compute and we plot the numerical solution at time  $T_f = 2$ .

```
[6]: # parameters
    c = .5 # velocity for the transport equation
    Tf = 2. # final time
    N = 128 # number of points in space
    la = 1. # scheme velocity
    s = 1.8 # relaxation parameter
    # initialization
    x = mesh(N)f0, f1, m0, m1 = initialize(x, c, la)
    t = 0dt = (x[1]-x[0])/laplt.figure(1)
    plt.clf()
    plt.plot(x[1:-1], m0[1:-1], 'k', label='init')
    while t<Tf:
        t += dt
        relaxation(m0, m1, c, s)
        m2f(f0, f1, m0, m1, la)
        transport(f0, f1)
        f2m(f0, f1, m0, m1, la)
    plt.plot(x[1:-1], m0[1:-1], 'r', label='final')
    plt.legend()
    plt.title('Advection')
    plt.show()
```
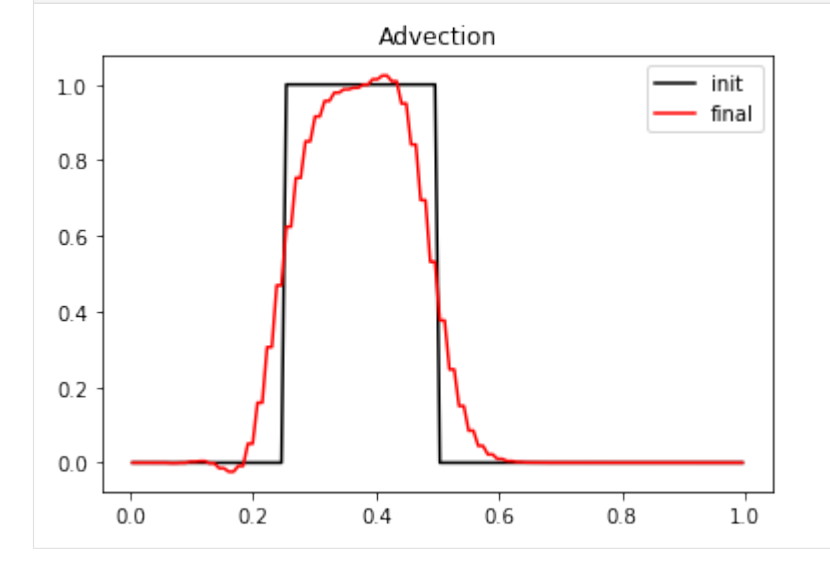

#### **The Burger's equation**

The problem reads

$$
\partial_t u + \frac{1}{2} \partial_x u^2 = 0, \quad t > 0, \quad x \in (0, 1).
$$

The previous  $D_1Q_2$  scheme can simulate the Burger's equation by modifying the equilibrium value of the moment of order 1  $m_1^e$ . It now reads  $m_1^e = m_0^2/2$ .

More generaly, the simulated equation is into the conservative form

$$
\partial_t u + \partial_x \varphi(u) = 0, \quad t > 0, \quad x \in (0, 1),
$$

the equilibrium has to be taken to  $m_1^e = \varphi(m_0)$ .

We just have to modify the equilibrium and the initialization of the previous example to simulate the Burger's equation. The initial condition can be a discontinuous function in order to simulate Riemann problems. Note that the function f2m, m2f, relaxation, and transport are unchanged.

```
[7]: def equilibrium(m0):
        return .5*m0**2
    def initialize(mesh, la):
        ug, ud = 0.25, -0.15xmin, xmax = .5 \times np \cdot sum(mesh[:2]), .5 \times np \cdot sum(mesh[-2:])xc = xmin + .5*(xmax-xmin)m0 = ug*(mesh < xc) + ud*(mesh > xc) + .5*(ug+ud)*(mesh = xc)ml = equilibrium(m0)f0 = np.empty(m0.shape)
        f1 = np. empty(m0. shape)return f0, f1, m0, m1
    def relaxation(m0, m1, s):
        ml[:] = (1-s) *m1 + s * equilibrium(m0)# parameters
    Tf = 1. # final time
    N = 128 # number of points in space
    la = 1. # scheme velocity
    s = 1.8 # relaxation parameter
    # initialization
    x = mesh(N) # mesh
    dx = x[1]-x[0] # space step
    dt = dx/la # time step
    f0, f1, m0, m1 = initialize(x, la)
    plt.figure(1)
    plt.plot(x[1:-1], m0[1:-1], 'b', label='initial')
    # time loops
    t = 0.while (t<Tf):
        t += dtrelaxation(m0, m1, s)
        m2f(f0, f1, m0, m1, la)
        transport(f0, f1)
        f2m(f0, f1, m0, m1, la)plt.plot(x[1:-1], m0[1:-1], 'r', label='final')
    plt.title('Burgers equation')
    plt.legend(loc='best')
    plt.show()
```
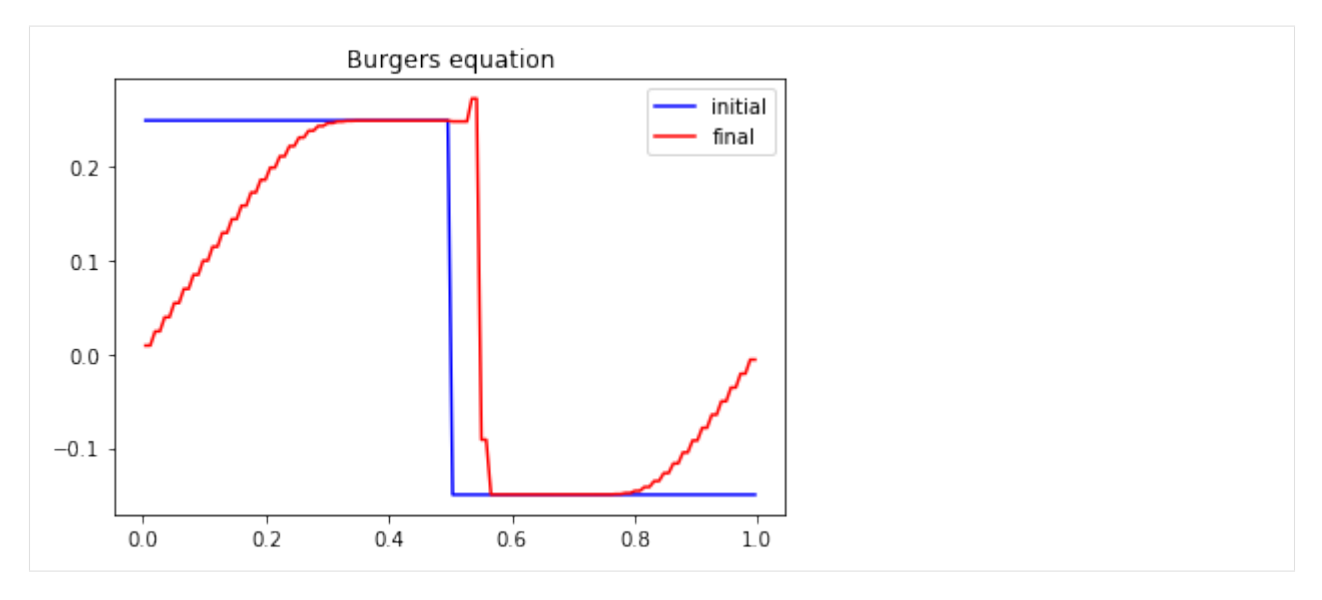

We can test different values of the relaxation parameter s. In particular, we observe that the scheme remains stable if  $s \in [0, 2]$ . More *s* is small, more the numerical diffusion is important and if *s* is close to 2, oscillations appear behind the shock.

In order to simulate a Riemann problem, the boundary conditions have to be modified. A classical way is to impose entry conditions for hyperbolic problems. The lattice Boltzmann methods lend themselves very well to that conditions: the scheme only needs the distributions corresponding to a velocity that goes inside the domain. Nevertheless, on a physical edge where the flux is going outside, a non physical distribution that goes inside has to be imposed. A first simple way is to leave the initial value: this is correct while the discontinuity does not reach the edge. A second way is to impose Neumann condition by repeating the inner value.

We modify the previous script to take into account these new boundary conditions.

```
[8]: def transport(f0, f1):
        # Neumann boundary conditions
        f0[-1] = f0[-2]f1[0] = f1[1]
        # transport
        f0[1:-1] = f0[2:]f1[1:-1] = f1[:-2]# parameters
    Tf = 1. # final time
    N = 128 # number of points in space
    la = 1. # scheme velocity
    s = 1.8 # relaxation parameter
    # initialization
    x = mesh(N) # mesh
    dx = x[1]-x[0] # space step
    dt = dx/la # time step
    f0, f1, m0, m1 = initialize(x, la)
    plt.figure(1)
    plt.plot(x[1:-1], m0[1:-1], 'b', label='initial')
    # time loops
    t = 0.while (t<Tf):
        t += dt
```

```
relaxation(m0, m1, s)
   m2f(f0, f1, m0, m1, la)
    transport(f0, f1)
    f2m(f0, f1, m0, m1, la)
plt.plot(x[1:-1], m0[1:-1], 'r', label='final')
plt.title('Burgers equation')
plt.legend(loc='best')
plt.show()
```
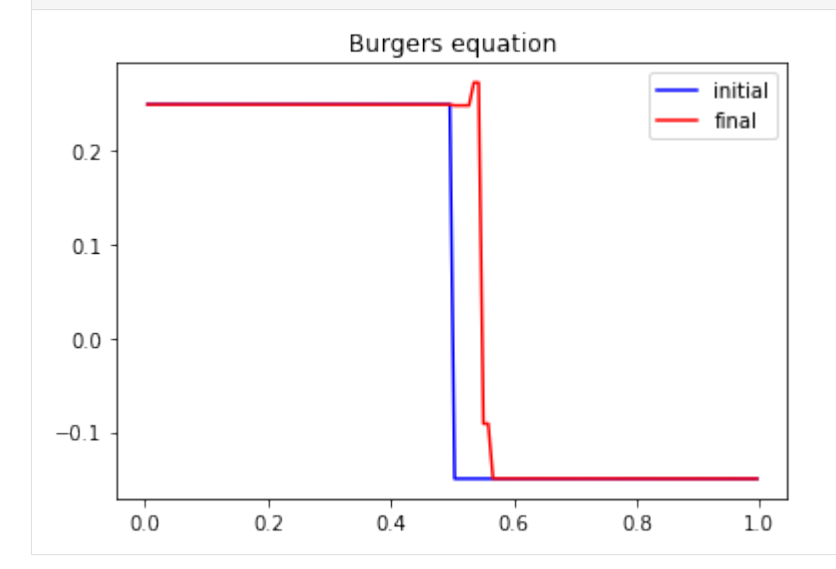

## **1.6.2 The wave equation in 1D**

In this tutorial, we test a very classical lattice Boltzmann scheme  $D_1Q_3$  on the wave equation. The problem reads

$$
\partial_{tt}\rho = c^2 \partial_{xx}\rho, \qquad t > 0, \quad x \in (0, 2\pi),
$$

where *c* is a constant scalar. In this session, two different kinds of boundary conditions will be considered:

- periodic conditions  $\rho(0) = \rho(2\pi)$ ,
- Homogeneous Dirichlet conditions  $\rho(0) = \rho(2\pi) = 0$ .

The problem is transformed into a one order system:

$$
\partial_t \rho + \partial_x q = 0, \qquad t > 0, \quad x \in (0, 2\pi),
$$
  

$$
\partial_t q + c^2 \partial_x \rho = 0, \quad t > 0, \quad x \in (0, 2\pi).
$$

#### **The scheme** D<sub>1</sub>Q<sub>3</sub>

The numerical simulation of this equation by a lattice Boltzmann scheme consists in the approximation of the solution on discret points of  $(0, 2\pi)$  at discret instants.

The spatial mesh is defined by using a numpy array. To simplify, the mesh is supposed to be uniform.

First, we import the package numpy and we create the spatial mesh. One phantom cell has to be added at each bound for the treatment of the boundary conditions.

```
[1]: %matplotlib inline
```

```
[2]: import numpy as np
    import pylab as plt
    def mesh(N):
        xmin, xmax = 0., 2.*np.pi
        dx = (xmax-xmin)/Nx = npu1inspace(xmin-.5*dx, xmax+.5*dx, N+2)
        return x
    x = mesh(10)plt.plot(x, 0.*x, 'sk')
    plt.show()
```
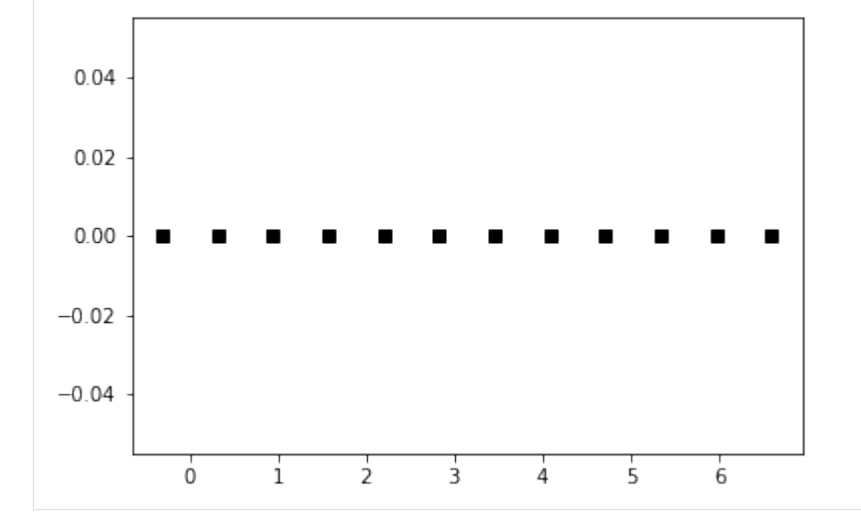

To simulate this system of equations, we use the  $D_1Q_3$  scheme given by

- three velocities  $v_0 = 0$ ,  $v_1 = 1$ , and  $v_2 = -1$ , with associated distribution functions  $f_0$ ,  $f_1$ , and  $f_2$ ,
- a space step  $\Delta x$  and a time step  $\Delta t$ , the ration  $\lambda = \Delta x/\Delta t$  is called the scheme velocity,
- three moments

$$
m_0 = \sum_{i=0}^2 f_i
$$
,  $m_1 = \lambda \sum_{i=0}^2 v_i f_i$ ,  $m_2 = \frac{\lambda^2}{2} \sum_{i=0}^2 v_i^2 f_i$ ,

and their equilibrium values  $m_0^e = m_0$ ,  $m_1^e = m_1$ , and  $m_2^e = c^2/2 m_0$ .

• a relaxation parameter  $s$  lying in  $[0, 2]$ .

In order to prepare the formalism of the package pylbm, we introduce the three polynomials that define the moments:  $P_0 = 1, P_1 = \lambda X$ , and  $P_2 = \lambda^2 / 2X^2$ , such that

$$
m_k = \sum_{i=0}^{2} P_k(v_i) f_i.
$$

The transformation  $(f_0, f_1, f_2) \mapsto (m_0, m_1, m_2)$  is invertible if, and only if, the polynomials  $(P_0, P_1, P_2)$  is a free set over the stencil of velocities.

The lattice Boltzmann method consists to compute the distribution functions  $f_0$ ,  $f_1$ , and  $f_2$  in each point of the lattice x and at each time  $t^n = n\Delta t$ . A step of the scheme can be read as a splitting between the relaxation phase and the transport phase:

• relaxation:

$$
m_2^*(t, x) = (1 - s) m_2(t, x) + s m_2^e(t, x).
$$

• m2f:

$$
f_0^*(t, x) = m_0(t, x) - 2 m_2^*(t, x) / \lambda^2,
$$
  
\n
$$
f_1^*(t, x) = m_1(t, x) / (2\lambda) + m_2^*(t, x) / \lambda^2,
$$
  
\n
$$
f_2^*(t, x) = -m_1(t, x) / (2\lambda) + m_2^*(t, x) / \lambda^2.
$$

• transport:

$$
f_0(t + \Delta t, x) = f_0^*(t, x),
$$
  
\n
$$
f_1(t + \Delta t, x) = f_1^*(t, x - \Delta x),
$$
  
\n
$$
f_2(t + \Delta t, x) = f_2^*(t, x + \Delta x).
$$

• f2m:

$$
m_0(t + \Delta t, x) = f_0(t + \Delta t, x) + f_1(t + \Delta t, x) + f_2(t + \Delta t, x),
$$
  
\n
$$
m_1(t + \Delta t, x) = \lambda f_1(t + \Delta t, x) - \lambda f_2(t + \Delta t, x),
$$
  
\n
$$
m_2(t + \Delta t, x) = \frac{1}{2}\lambda^2 f_1(t + \Delta t, x) + \frac{1}{2}\lambda^2 f_2(t + \Delta t, x).
$$

The moments of order 0,  $m_0$ , and of order 1,  $m_1$ , being conserved during the relaxation phase, the equivalent equations of this scheme read at first order

$$
\partial_t m_0 + \partial_x m_1 = \mathcal{O}(\Delta t),
$$
  

$$
\partial_t m_1 + 2\partial_x m_2^e = \mathcal{O}(\Delta t).
$$

We implement a function equilibrium that computes the equilibrium value  $m_2^e$ , the moment of order 0,  $m_0$ , and the velocity  $c$  being given in argument.

```
[3]: def equilibrium(m0, c):
         return .5*c**2*m0
```
We create three vectors  $m_0$ ,  $m_1$ , and  $m_2$  with shape the shape of the mesh and initialize them. The moments of order 0 and 1 should contain the initial value of the unknowns  $\rho$  and q, and the moment of order 2 the corresponding equilibrium value.

We create also three vectors  $f_0$ ,  $f_1$  and  $f_2$ .

```
[4]: def initialize(mesh, c, la):
        m0 = np.sin(mesh)
        m1 = np.zeros(mesh.shape)
        m2 = equilibrium (m0, c)
        f0 = np.empty(m0.shape)
         f1 = np. empty(m0. shape)f2 = np.empty(m0.shape)
         return f0, f1, f2, m0, m1, m2
```
#### ## Periodic boundary conditions

We implement the four elementary functions f2m, relaxation, m2f, and transport. In the transport function, the boundary conditions should be implemented: we will use periodic conditions by copying the informations in the phantom cells.

```
[5]: def f2m(f0, f1, f2, m0, m1, m2, la):
        m0[:] = f0 + f1 + f2ml[:] = la * (f2 - f1)m2[:] = .5* la**2 * (f1 + f2)
    def m2f(f0, f1, f2, m0, m1, m2, la):
        f0[:] = m0 - 2./1a**2 * m2f1[:] = -.5/1a * m1 + 1/1a * *2 * m2f2[:] = .5/1a \times m1 + 1/1a \times 2 \times m2def relaxation(m0, m1, m2, c, s):
        m2[:] \star = (1-s)m2[:] += s*equilibrium(m0, c)
    def transport(f0, f1, f2):
         # periodic boundary conditions
        f1[-1] = f1[1]f2[0] = f2[-2]# transport
         f1[1:-1] = f1[2:]f2[1:-1] = f2[:-2]
```
We compute and we plot the numerical solution at time  $T_f = 2\pi$ .

```
[6]: # parameters
    c = 1 # velocity for the transport equation
    Tf = 2.*np.p.i # final timeN = 128 # number of points in space
    la = 1. # scheme velocity
    s = 2. # relaxation parameter
    # initialization
    x = mesh(N) # meshdx = x[1]-x[0] # space step
    dt = dx/la # time step
    f0, f1, f2, m0, m1, m2 = initialize(x, c, la)
    plt.figure(1)
    plt.plot(x[1:-1], m0[1:-1], 'r', label=r'$\rho$')
    plt.plot(x[1:-1], m1[1:-1], 'b', label=r'$q$')
    plt.title('Initial moments')
    plt.legend(loc='best')
    # time loops
    nt = int(Tf/dt)m2f(f0, f1, f2, m0, m1, m2, la)
    for k in range(nt):
        transport(f0, f1, f2)
        f2m(f0, f1, f2, m0, m1, m2, la)
        relaxation(m0, m1, m2, c, s)
        m2f(f0, f1, f2, m0, m1, m2, la)
    plt.figure(2)
    plt.plot(x[1:-1], m0[1:-1], 'r', label=r'$\rho$')
    plt.plot(x[1:-1], m1[1:-1], 'b', label=r'$q$')
    plt.title('Final moments')
    plt.legend(loc='best')
    plt.show()
```
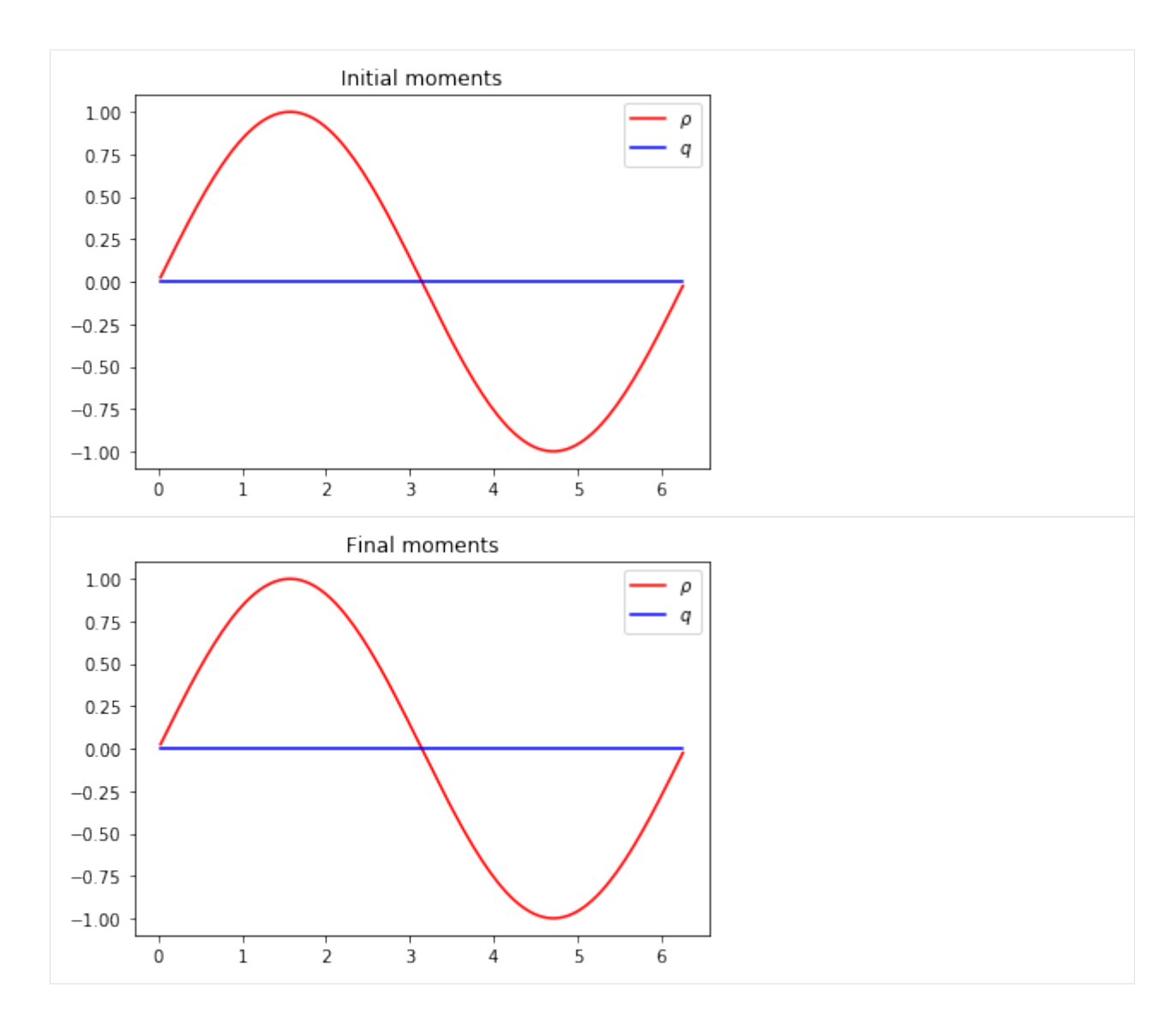

#### **Anti bounce back conditions**

In order to take into account homogenous Dirichlet conditions over  $\rho$ , we introduce the bounce back conditions. At edge  $x = 0$ , two points are involved:  $x_0 = -\Delta x/2$  and  $x_1 = \Delta x/2$ . We impose  $f_1(x_0) = -f_2(x_1)$ . And at edge  $x = 2\pi$ , the two involved points are  $x_N$  and  $x_{N+1}$ . We impose  $f_2(x_{N+1}) = -f_1(x_N)$ .

We modify the transport function to impose anti bounce back conditions. We can compare the solutions obtained with the two different boundary conditions.

```
[7]: def transport(f0, f1, f2):
        # anti bounce back boundary conditions
        f1[-1] = -f2[-2]f2[0] = -f1[1]# transport
        f1[1:-1] = f1[2:]f2[1:-1] = f2[-2]
```

```
# parameters
c = 1 # velocity for the transport equation
Tf = 2 * np.pi # final timeN = 128 # number of points in space
la = 1. # scheme velocity
s = 2. # relaxation parameter
# initialization
x = mesh(N) # meshdx = x[1]-x[0] # space step
dt = dx/la # time step
f0, f1, f2, m0, m1, m2 = initialize(x, c, la)
plt.figure(1)
plt.plot(x[1:-1], m0[1:-1], 'r', label=r'$\rho$')
plt.plot(x[1:-1], m1[1:-1], 'b', label=r'$q$')
plt.title('Initial moments')
plt.legend(loc='best')
# time loops
nt = int(Tf/dt)m2f(f0, f1, f2, m0, m1, m2, la)
for k in range(nt):
    transport(f0, f1, f2)
   f2m(f0, f1, f2, m0, m1, m2, la)
   relaxation(m0, m1, m2, c, s)
   m2f(f0, f1, f2, m0, m1, m2, la)
plt.figure(2)
plt.plot(x[1:-1], m0[1:-1], 'r', label=r'$\rho$')
plt.plot(x[1:-1], m1[1:-1], 'b', label=r'$q$')
plt.title('Final moments')
plt.legend(loc='best')
plt.show()
```
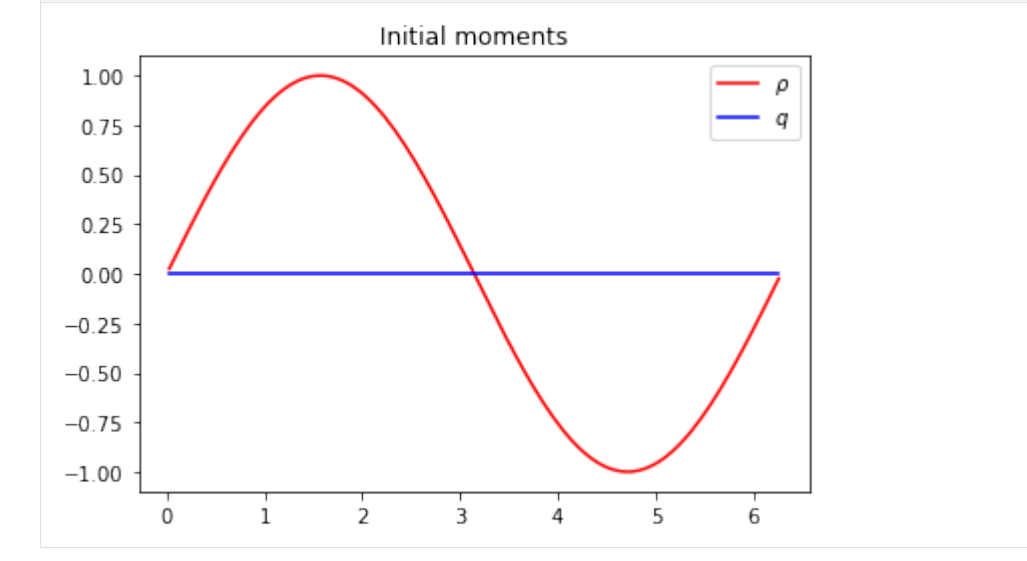

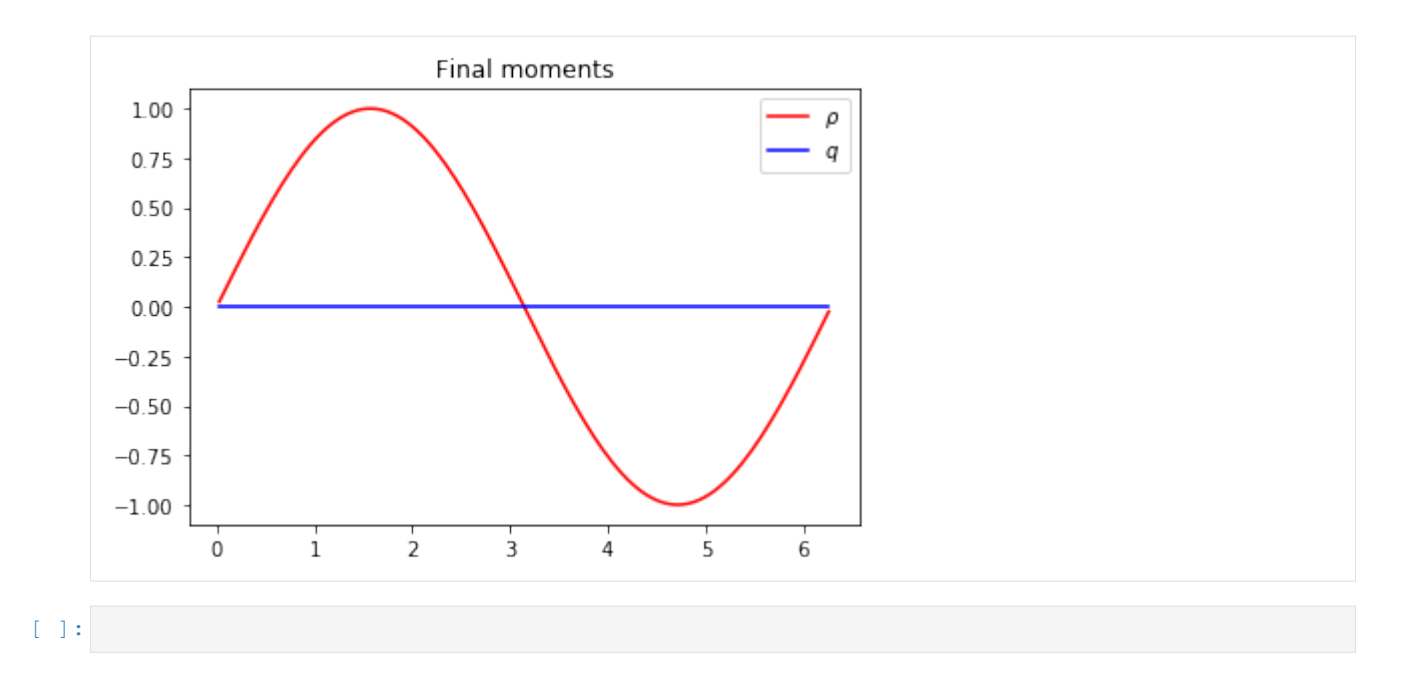

## **1.6.3 The heat equation in 1D**

In this tutorial, we test a very classical lattice Boltzmann scheme  $D_1Q_3$  on the heat equation.

The problem reads

$$
\partial_t u = \mu \partial_{xx} u, \quad t > 0, \quad x \in (0, 1),
$$
  
 $u(0) = u(1) = 0,$ 

where  $\mu$  is a constant scalar.

```
[8]: from __future__ import print_function, division
    from six.moves import range
    %matplotlib inline
```
#### **The scheme** D<sub>1</sub>Q<sub>3</sub>

The numerical simulation of this equation by a lattice Boltzmann scheme consists in the approximatation of the solution on discret points of  $(0, 1)$  at discret instants.

To simulate this system of equations, we use the  $D_1Q_3$  scheme given by

- three velocities  $v_0 = 0$ ,  $v_1 = 1$ , and  $v_2 = -1$ , with associated distribution functions  $f_0$ ,  $f_1$ , and  $f_2$ ,
- a space step  $\Delta x$  and a time step  $\Delta t$ , the ration  $\lambda = \Delta x/\Delta t$  is called the scheme velocity,
- three moments

$$
m_0 = \sum_{i=0}^2 f_i
$$
,  $m_1 = \sum_{i=0}^2 v_i f_i$ ,  $m_2 = \frac{1}{2} \sum_{i=0}^2 v_i^2 f_i$ ,

and their equilibrium values  $m_0^e$ ,  $m_1^e$ , and  $m_2^e$ .

• two relaxation parameters  $s_1$  and  $s_2$  lying in [0, 2].

In order to use the formalism of the package pylbm, we introduce the three polynomials that define the moments:  $P_0 = 1, P_1 = X$ , and  $P_2 = X^2/2$ , such that

$$
m_k = \sum_{i=0}^{2} P_k(v_i) f_i.
$$

The transformation  $(f_0, f_1, f_2) \mapsto (m_0, m_1, m_2)$  is invertible if, and only if, the polynomials  $(P_0, P_1, P_2)$  is a free set over the stencil of velocities.

The lattice Boltzmann method consists to compute the distribution functions  $f_0$ ,  $f_1$ , and  $f_2$  in each point of the lattice x and at each time  $t^n = n\Delta t$ . A step of the scheme can be read as a splitting between the relaxation phase and the transport phase:

• relaxation:

$$
m_1^*(t, x) = (1 - s_1) m_1(t, x) + s_1 m_1^e(t, x),
$$
  

$$
m_2^*(t, x) = (1 - s_2) m_2(t, x) + s_2 m_2^e(t, x).
$$

• m2f:

$$
f_0^*(t, x) = m_0(t, x) - 2m_2^*(t, x),
$$
  
\n
$$
f_1^*(t, x) = m_1^*(t, x)/2 + m_2^*(t, x),
$$
  
\n
$$
f_2^*(t, x) = -m_1^*(t, x)/2 + m_2^*(t, x).
$$

• transport:

$$
f_0(t + \Delta t, x) = f_0^*(t, x),
$$
  
\n
$$
f_1(t + \Delta t, x) = f_1^*(t, x - \Delta x),
$$
  
\n
$$
f_2(t + \Delta t, x) = f_2^*(t, x + \Delta x).
$$

 $• f2m$ :

$$
m_0(t + \Delta t, x) = f_0(t + \Delta t, x) + f_1(t + \Delta t, x) + f_2(t + \Delta t, x),
$$
  
\n
$$
m_1(t + \Delta t, x) = f_1(t + \Delta t, x) - f_2(t + \Delta t, x),
$$
  
\n
$$
m_2(t + \Delta t, x) = \frac{1}{2} f_1(t + \Delta t, x) + \frac{1}{2} f_2(t + \Delta t, x).
$$

The moment of order 0,  $m_0$ , being conserved during the relaxation phase, a diffusive scaling  $\Delta t = \Delta x^2$ , yields to the following equivalent equation

$$
\partial_t m_0 = 2\left(\frac{1}{s_1} - \frac{1}{2}\right)\partial_{xx} m_2^e + \mathcal{O}(\Delta x^2),
$$

if  $m_1^e = 0$ . In order to be consistent with the heat equation, the following choice is done:

$$
m_2^e = \frac{1}{2}u
$$
,  $s_1 = \frac{2}{1+2\mu}$ ,  $s_2 = 1$ .

#### **Using pylbm**

pylbm uses Python dictionary to describe the simulation. In the following, we will build this dictionary step by step.

#### **The geometry**

In pylbm, the geometry is defined by a box and a label for the boundaries.

```
[9]: import pylbm
    import numpy as np
    xmin, xmax = 0., 1.
    dico_geom = {
        'box': {'x': [xmin, xmax], 'label':0},
    }
    geom = pylbm.Geometry(dico_geom)
    print(geom)
    geom.visualize(viewlabel=True)
    Geometry informations
```

```
spatial dimension: 1
        bounds of the box:
[[0. 1.]]
```
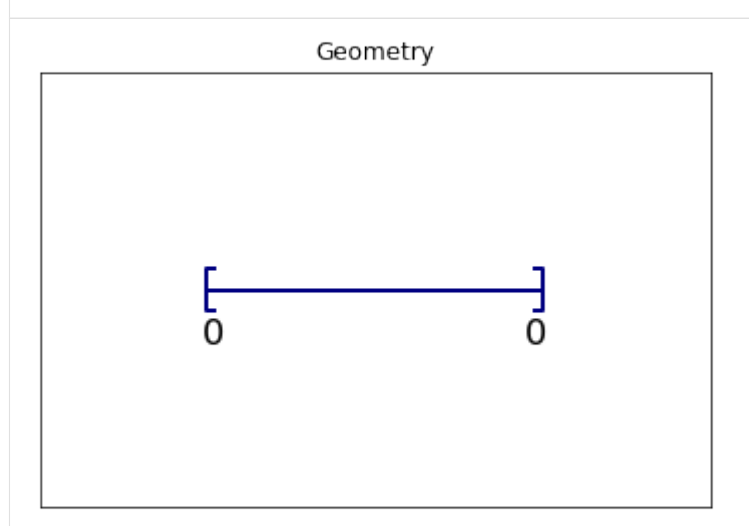

#### **The stencil**

pylbm provides a class stencil that is used to define the discret velocities of the scheme. In this example, the stencil is composed by the velocities  $v_0 = 0$ ,  $v_1 = 1$  and  $v_2 = -1$  numbered by [0, 1, 2].

```
[10]: dico_sten = {
          'dim':1,
```

```
'schemes':[{'velocities':list(range(3))}],
}
sten = pylbm.Stencil(dico_sten)
print(sten)
sten.visualize()
Stencil informations
         * spatial dimension: 1
         * maximal velocity in each direction: [1]
```

```
* minimal velocity in each direction: [-1]
* Informations for each elementary stencil:
      stencil 0
        - number of velocities: 3
       - velocities: (0: 0), (1: 1), (2: -1),
```
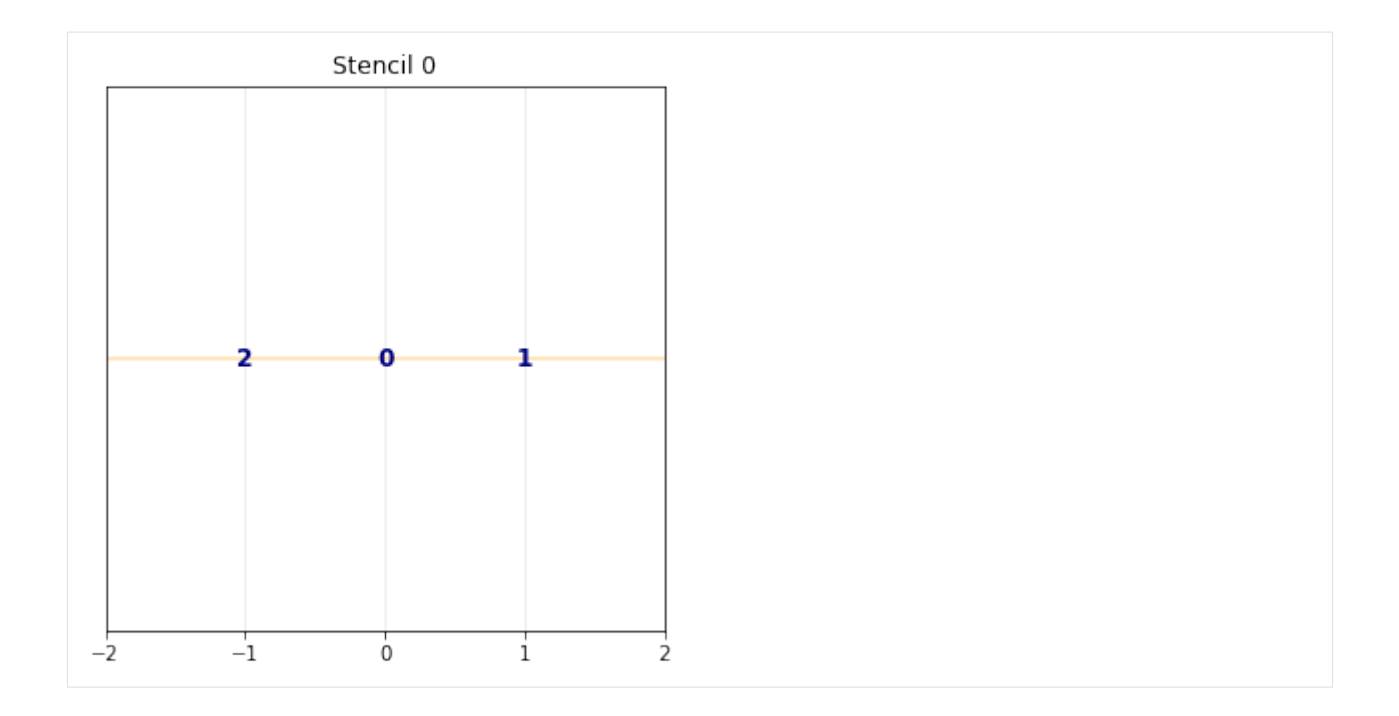

## **The domain**

In order to build the domain of the simulation, the dictionary should contain the space step  $\Delta x$  and the stencils of the velocities (one for each scheme).

We construct a domain with  $N = 10$  points in space.

```
[11]: N = 10dx = (xmax-xmin)/Ndico_dom = {
         'box': {'x': [xmin, xmax], 'label':0},
          'space_step':dx,
          'schemes':[
              {
                  'velocities':list(range(3)),
              }
          ],
      }
     dom = pylbm.Domain(dico_dom)
     print(dom)
     dom.visualize()
     Domain informations
              spatial dimension: 1
               space step: dx= 1.000e-01
```
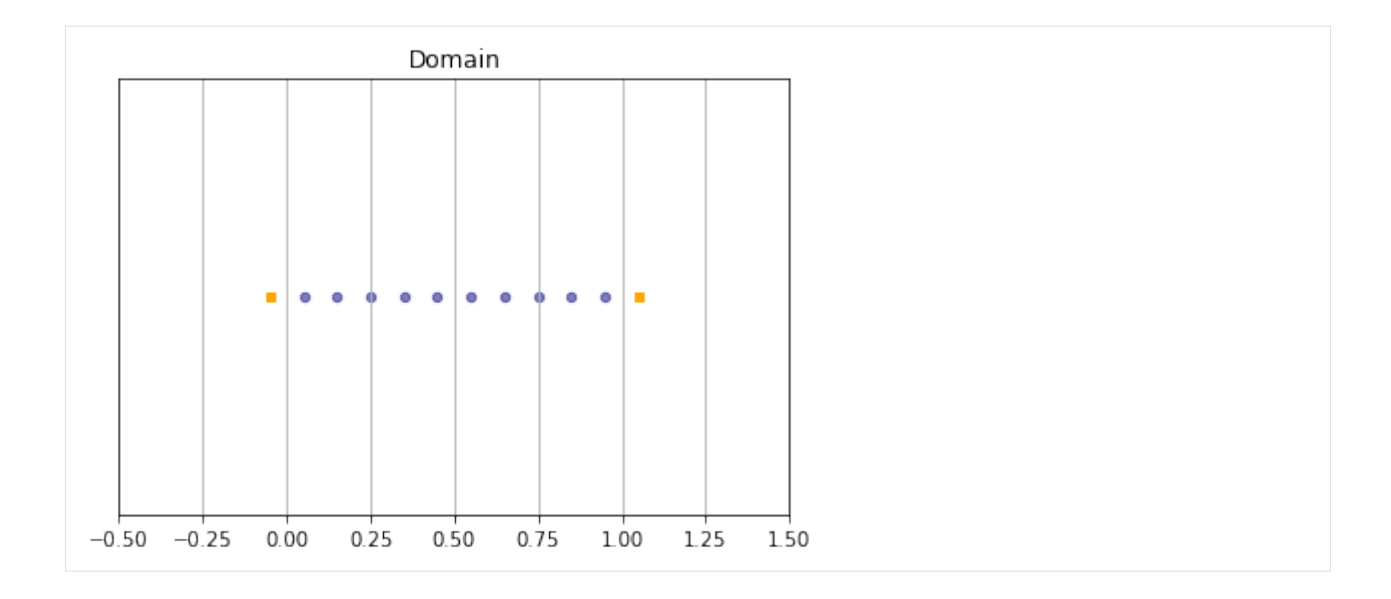

#### **The scheme**

In pylbm, a simulation can be performed by using several coupled schemes. In this example, a single scheme is used and defined through a list of one single dictionary. This dictionary should contain:

- 'velocities': a list of the velocities
- 'conserved\_moments': a list of the conserved moments as sympy variables
- 'polynomials': a list of the polynomials that define the moments
- 'equilibrium': a list of the equilibrium value of all the moments
- 'relaxation\_parameters': a list of the relaxation parameters (0 for the conserved moments)
- 'init': a dictionary to initialize the conserved moments

(see the documentation for more details)

The scheme velocity could be taken to  $1/\Delta x$  and the initial value of u to

 $u(t = 0, x) = \sin(\pi x).$ 

```
[12]: import sympy as sp
```

```
def solution(x, t):
    return np.sin(np.pi*x)*np.exp(-np.pi**2*mu*t)
# parameters
mu = 1.
la = 1./dxs1 = 2.7(1+2*mu)s2 = 1.
u, X = sp.symbols('u, X')dico\_sch = {'dim':1,
```

```
'scheme_velocity':la,
    'schemes':[
        {
            'velocities':list(range(3)),
            'conserved_moments':u,
            'polynomials':[1, X, X**2/2],
            'equilibrium':[u, 0., .5*u],
            'relaxation_parameters':[0., s1, s2],
            'init':{u:(solution, (0.,))},
        }
   ],
}
sch = pylbm.Scheme(dico_sch)
print(sch)
[0] WARNING pylbm.scheme in function __init__ line 194
The value 'space_step' is not given or wrong.
The scheme takes default value: dx = 1.
Scheme informations
         spatial dimension: dim=1
         number of schemes: nscheme=1
        number of velocities:
    Stencil.nv[0]=3
        velocities value:
    v[0] = (0: 0), (1: 1), (2: -1),polynomials:
   P[0] = 1, X, X**2/2,equilibria:
   EQ[0] = u, 0.0, 0.5*u,relaxation parameters:
    s[0] = 0.0, 0.666666666666667, 1.00000000000000,moments matrices
M = \text{Matrix}([1, 1, 1], [0, 10.000000000000000, -10.0000000000000], [0, 50.˓→0000000000000, 50.0000000000000]])
M^{\hat{ }}(-1) = Matrix([[1.0000000000000, 0, -0.0200000000000000], [0, 0.0500000000000000,
˓→0.0100000000000000], [0, -0.0500000000000000, 0.0100000000000000]])
```
#### **The simulation**

A simulation is built by defining a correct dictionary.

We combine the previous dictionaries to build a simulation. In order to impose the homogeneous Dirichlet conditions in  $x = 0$  and  $x = 1$ , the dictionary should contain the key 'boundary\_conditions' (we use pylbm.bc.Anti\_bounce\_back function).

```
[13]: dico = {
          'box':{'x':[xmin, xmax], 'label':0},
          'space_step':dx,
          'scheme_velocity':la,
          'schemes':[
              {
                  'velocities':list(range(3)),
                  'conserved_moments':u,
```

```
'polynomials':[1, X, X**2/2],
             'equilibrium':[u, 0., .5*u],
             'relaxation_parameters':[0., s1, s2],
             'init':{u:(solution,(0.,))},
         }
    \frac{1}{\sqrt{2}}'boundary_conditions':{
        0:{'method':{0:pylbm.bc.anti_bounce_back,}, 'value':None},
    },
    'generator': 'numpy'
}
sol = pylbm.Simulation(dico)
print(sol)
Simulation informations:
Domain informations
         spatial dimension: 1
         space step: dx= 1.000e-01
Scheme informations
         spatial dimension: dim=1
         number of schemes: nscheme=1
         number of velocities:
    Stencil.nv[0]=3
         velocities value:
    v[0] = (0: 0), (1: 1), (2: -1),polynomials:
    P[0] = 1, X, X**2/2,
         equilibria:
    EQ[0] = u, 0.0, 0.5*u,relaxation parameters:
    s[0] = 0.0, 0.666666666666667, 1.00000000000000,moments matrices
M = \text{Matrix}([1, 1, 1], [0, 10.000000000000000, -10.0000000000000], [0, 50.˓→0000000000000, 50.0000000000000]])
M^{\hat{ }}(-1) = Matrix([[1.0000000000000, 0, -0.02000000000000000], [0, 0.0500000000000000,
{\scriptstyle \:\: \to 0.010000000000000} \, , \:\: [0, \:\: -0.05000000000000000, \:\: 0.0100000000000000] \, ] \, )
```
#### **Run a simulation**

Once the simulation is initialized, one time step can be performed by using the function one\_time\_step.

We compute the solution of the heat equation at  $t = 0.1$ . And, on the same graphic, we plot the initial condition, the exact solution and the numerical solution.

```
[14]: import numpy as np
     import sympy as sp
     import pylab as plt
     import pylbm
     u, X, LA = sp.symbols('u, X, LA')
     def solution(x, t):
         return np.sin(np.pi*x)*np.exp(-np.pi**2*mu*t)
```
xmin, xmax =  $0., 1.$ 

(continued from previous page)

```
N = 128mu = 1.
Tf = .1dx = (xmax-xmin)/N # spatial step
la = 1./dxs1 = 2.7(1+2*mu)s2 = 1.
\text{dico} = \{'box':{'x':[xmin,xmax], 'label':0},
    'space_step':dx,
    'scheme_velocity':la,
    'schemes':[
        {
            'velocities':list(range(3)),
            'conserved_moments':u,
            'polynomials':[1, X/LA, X**2/(2*LA**2)],
            'equilibrium':[u, 0., .5*u],
            'relaxation_parameters':[0., s1, s2],
            'init':{u:(solution,(0.,))},
        }
    ],
    'boundary conditions': {
       0:{'method':{0:pylbm.bc.anti_bounce_back,}, 'value':None},
    },
    'parameters':{LA: la},
    'generator': 'numpy'
}
sol = pylbm.Simulation(dico)
x = sol.domain.x
y = sol.m[u]plt.figure(1)
plt.plot(x, y,'k', label='initial')
while \text{sol.t} < 0.1:
   sol.one_time_step()
plt.plot(x, sol.m[u],'b', label=r'$D_1Q_3$')
plt.plot(x, solution(x, sol.t),'r', label='exact')
plt.title('Heat equation t={0:5.3f}'.format(sol.t))
plt.legend()
```
[14]: <matplotlib.legend.Legend at 0x7f980defffd0>

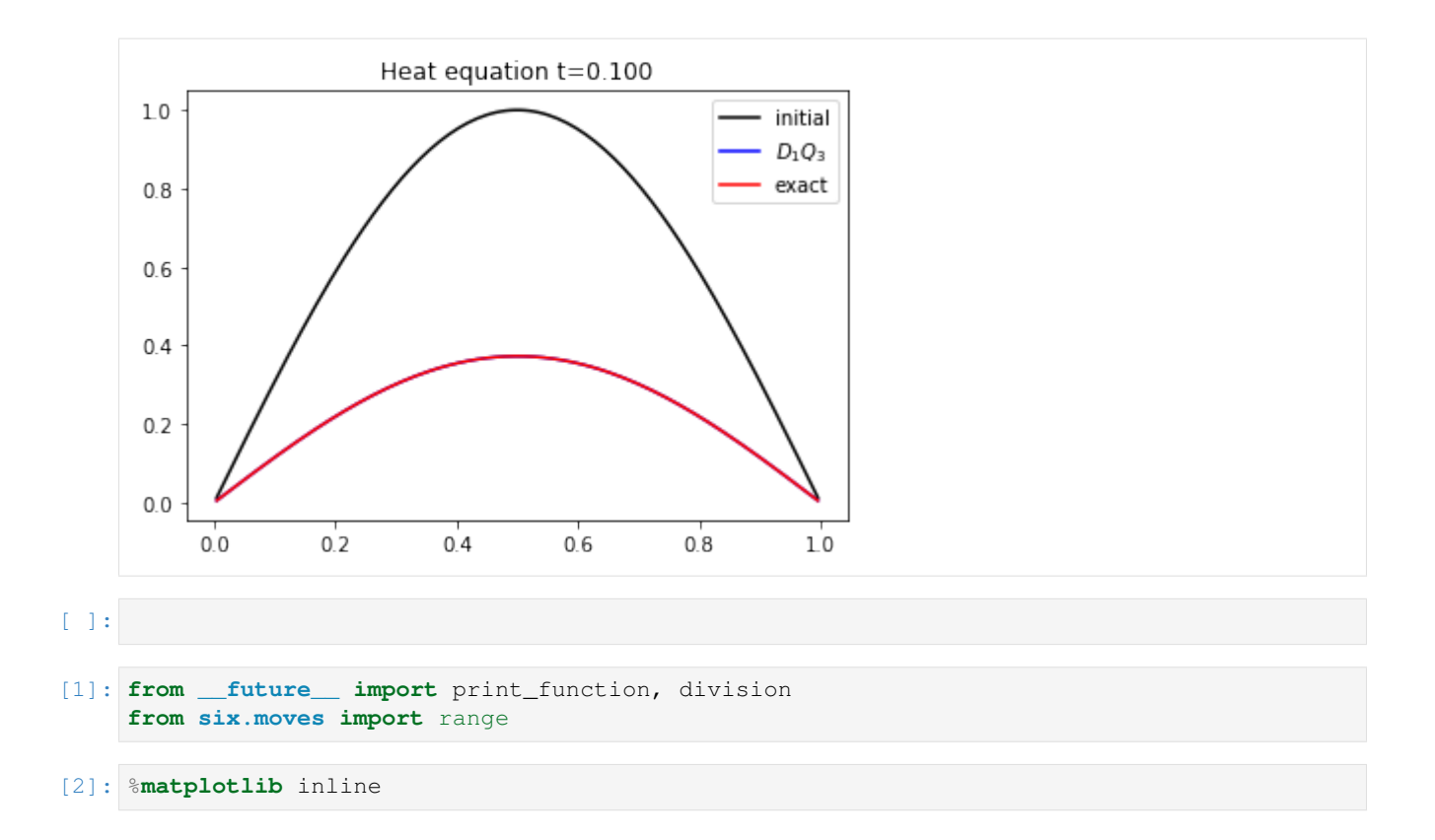

## **1.6.4 The heat equation in 2D**

In this tutorial, we test a very classical lattice Boltzmann scheme  $D_2Q_5$  on the heat equation.

The problem reads

$$
\partial_t u = \mu(\partial_{xx} + \partial_{yy})u, \quad t > 0, \quad (x, y) \in (0, 1)^2, u(0) = u(1) = 0,
$$

where  $\mu$  is a constant scalar.

#### **The scheme**  $D_2Q_5$

The numerical simulation of this equation by a lattice Boltzmann scheme consists in the approximatation of the solution on discret points of  $(0, 1)^2$  at discret instants.

To simulate this system of equations, we use the  $D_2Q_5$  scheme given by

- five velocities  $v_0 = (0, 0), v_1 = (1, 0), v_2 = (0, 1), v_3 = (-1, 0)$ , and  $v_4 = (0, -1)$  with associated distribution functions  $f_i$ ,  $0 \le i \le 4$ ,
- a space step  $\Delta x$  and a time step  $\Delta t$ , the ration  $\lambda = \Delta x/\Delta t$  is called the scheme velocity,
- five moments

$$
m_0 = \sum_{i=0}^4 f_i, \quad m_1 = \sum_{i=0}^4 v_{ix} f_i, \quad m_2 = \sum_{i=0}^4 v_{iy} f_i, \quad m_3 = \frac{1}{2} \sum_{i=0}^5 (v_{ix}^2 + v_{iy}^2) f_i, \quad m_4 = \frac{1}{2} \sum_{i=0}^5 (v_{ix}^2 - v_{iy}^2) f_i,
$$

and their equilibrium values  $m_k^e$ ,  $0 \le k \le 4$ .

• two relaxation parameters  $s_1$  and  $s_2$  lying in [0, 2] ( $s_1$  for the odd moments and  $s_2$  for the odd ones).

In order to use the formalism of the package pylbm, we introduce the five polynomials that define the moments:  $P_0 = 1, P_1 = X, P_2 = Y, P_3 = (X^2 + Y^2)/2$ , and  $P_4 = (X^2 - Y^2)/2$ , such that

$$
m_k = \sum_{i=0}^{4} P_k(v_{ix}, v_{iy}) f_i.
$$

The transformation  $(f_0, f_1, f_2, f_3, f_4) \mapsto (m_0, m_1, m_2, m_3, m_4)$  is invertible if, and only if, the polynomials  $(P_0, P_1, P_2, P_3, P_4)$  is a free set over the stencil of velocities.

The lattice Boltzmann method consists to compute the distribution functions  $f_i$ ,  $0 \le i \le 4$  in each point of the lattice x and at each time  $t^n = n\Delta t$ . A step of the scheme can be read as a splitting between the relaxation phase and the transport phase:

• relaxation:

$$
m_1^*(t, x, y) = (1 - s_1) m_1(t, x, y) + s_1 m_1^e(t, x, y),
$$
  
\n
$$
m_2^*(t, x, y) = (1 - s_1) m_2(t, x, y) + s_1 m_2^e(t, x, y),
$$
  
\n
$$
m_3^*(t, x, y) = (1 - s_2) m_3(t, x, y) + s_2 m_3^e(t, x, y),
$$
  
\n
$$
m_4^*(t, x, y) = (1 - s_2) m_4(t, x, y) + s_2 m_4^e(t, x, y).
$$

• m2f:

$$
f_0^*(t, x, y) = m_0(t, x, y) - 2m_3^*(t, x, y),
$$
  
\n
$$
f_1^*(t, x, y) = \frac{1}{2} (m_1^*(t, x, y) + m_3^*(t, x, y) + m_4^*(t, x, y)),
$$
  
\n
$$
f_2^*(t, x, y) = \frac{1}{2} (m_2^*(t, x, y) + m_3^*(t, x, y) - m_4^*(t, x, y)),
$$
  
\n
$$
f_3^*(t, x, y) = \frac{1}{2} (-m_1^*(t, x, y) + m_3^*(t, x, y) + m_4^*(t, x, y)),
$$
  
\n
$$
f_4^*(t, x, y) = \frac{1}{2} (-m_2^*(t, x, y) + m_3^*(t, x, y) - m_4^*(t, x, y)).
$$

• transport:

$$
f_0(t + \Delta t, x, y) = f_0^*(t, x, y),
$$
  
\n
$$
f_1(t + \Delta t, x, y) = f_1^*(t, x - \Delta x, y),
$$
  
\n
$$
f_2(t + \Delta t, x, y) = f_2^*(t, x, y - \Delta x),
$$
  
\n
$$
f_3(t + \Delta t, x, y) = f_3^*(t, x + \Delta x, y),
$$
  
\n
$$
f_4(t + \Delta t, x, y) = f_4^*(t, x, y + \Delta x).
$$

• f2m:

$$
m_0(t + \Delta t, x, y) = f_0(t + \Delta t, x, y) + f_1(t + \Delta t, x, y) + f_2(t + \Delta t, x, y)
$$
  
+  $f_3(t + \Delta t, x, y) + f_4(t + \Delta t, x, y),$   

$$
m_1(t + \Delta t, x, y) = f_1(t + \Delta t, x, y) - f_3(t + \Delta t, x, y),
$$
  

$$
m_2(t + \Delta t, x, y) = f_2(t + \Delta t, x, y) - f_4(t + \Delta t, x, y),
$$
  

$$
m_3(t + \Delta t, x, y) = \frac{1}{2}(f_1(t + \Delta t, x, y) + f_2(t + \Delta t, x, y) + f_3(t + \Delta t, x, y) + f_4(t + \Delta t, x, y)),
$$
  

$$
m_4(t + \Delta t, x, y) = \frac{1}{2}(f_1(t + \Delta t, x, y) - f_2(t + \Delta t, x, y) + f_3(t + \Delta t, x, y) - f_4(t + \Delta t, x, y)).
$$

The moment of order 0,  $m_0$ , being conserved during the relaxation phase, a diffusive scaling  $\Delta t = \Delta x^2$ , yields to the following equivalent equation

$$
\partial_t m_0 = \left(\frac{1}{s_1} - \frac{1}{2}\right) \left(\partial_{xx} (m_3^e + m_4^e) + \partial_{yy} (m_3^e - m_4^e)\right) + \mathcal{O}(\Delta x^2),
$$

if  $m_1^e = 0$ . In order to be consistent with the heat equation, the following choice is done:

$$
m_3^e = \frac{1}{2}u
$$
,  $m_4^e = 0$ ,  $s_1 = \frac{2}{1+4\mu}$ ,  $s_2 = 1$ .

## **Using pylbm**

pylbm uses Python dictionary to describe the simulation. In the following, we will build this dictionary step by step.

### **The geometry**

In pylbm, the geometry is defined by a box and a label for the boundaries. We define here a square  $(0, 1)^2$ .

```
[3]: import pylbm
    import numpy as np
    import pylab as plt
    xmin, xmax, ymin, ymax = 0., 1., 0., 1.
    dico_geom = {
         'box': {'x': [xmin, xmax], 'y':[ymin, ymax], 'label':0},
    }
    geom = pylbm.Geometry(dico_geom)
    print(geom)
    geom.visualize(viewlabel=True)
    /home/loic/miniconda3/envs/pylbm/lib/python3.6/site-packages/h5py/__init__.py:36:
     ˓→FutureWarning: Conversion of the second argument of issubdtype from `float` to `np.
     \rightarrowfloating` is deprecated. In future, it will be treated as `np.float64 == np.
     ˓→dtype(float).type`.
      from ._conv import register_converters as _register_converters
    Geometry informations
              spatial dimension: 2
              bounds of the box:
    [[0. 1.]
     [0. 1.]]
                    Geometry
                        n
     1.00.80.60.40.20.00.00.20.40.60.81.0
```
#### **The stencil**

pylbm provides a class stencil that is used to define the discret velocities of the scheme. In this example, the stencil is composed by the velocities  $v_0 = (0, 0), v_1 = (1, 0), v_2 = (-1, 0), v_3 = (0, 1),$  and  $v_4 = (0, -1)$  numbered by  $[0, 1, 2, 3, 4].$ 

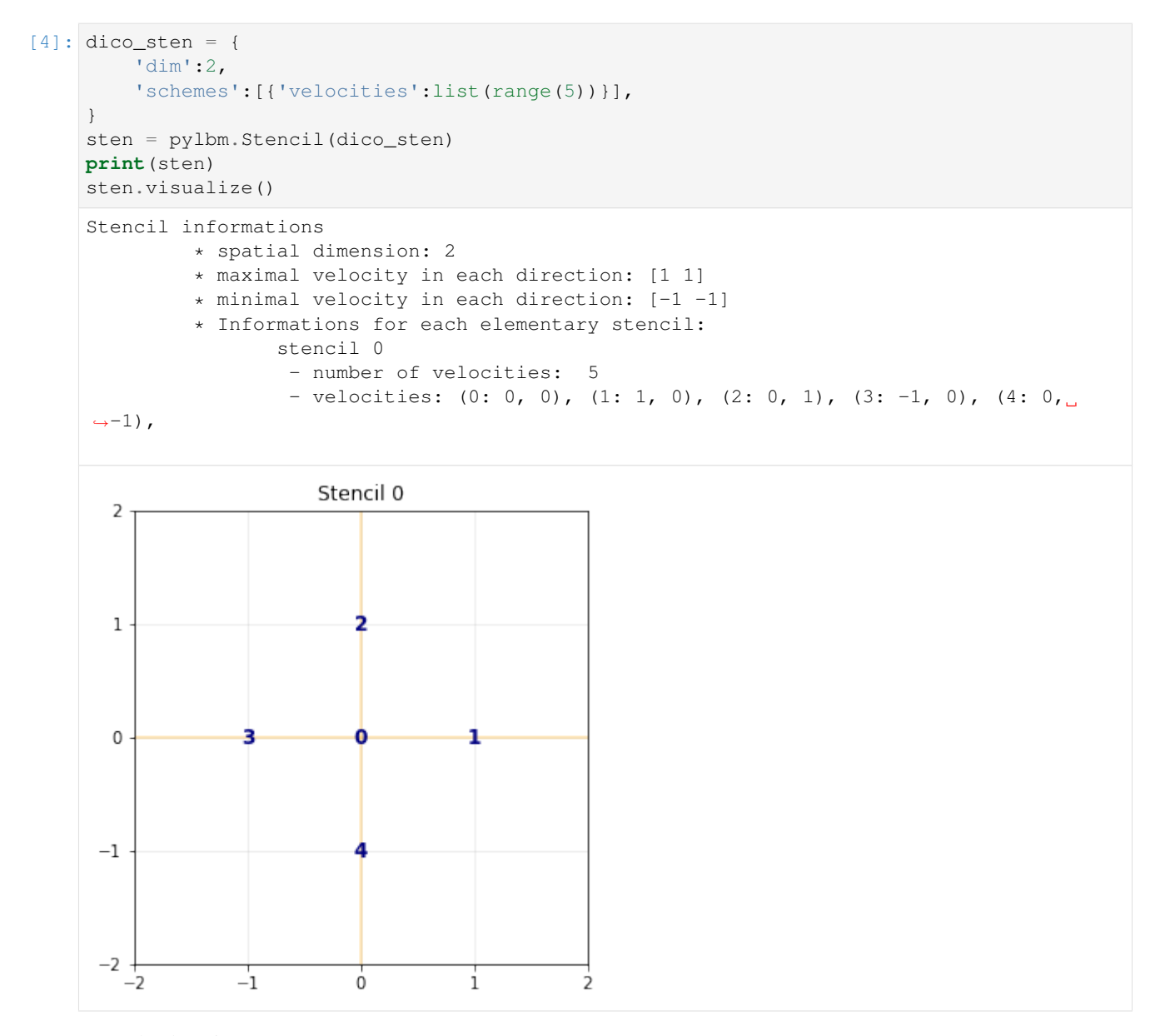

#### ### The domain

In order to build the domain of the simulation, the dictionary should contain the space step  $\Delta x$  and the stencils of the velocities (one for each scheme).

We construct a domain with  $N = 10$  points in space.

```
[5]: N = 10
    dx = (xmax-xmin)/Ndico dom = \{'box': {'x': [xmin, xmax], 'y':[ymin, ymax], 'label':0},
         'space_step':dx,
         'schemes':[
             {
                 'velocities':list(range(5)),
             }
         ],
```
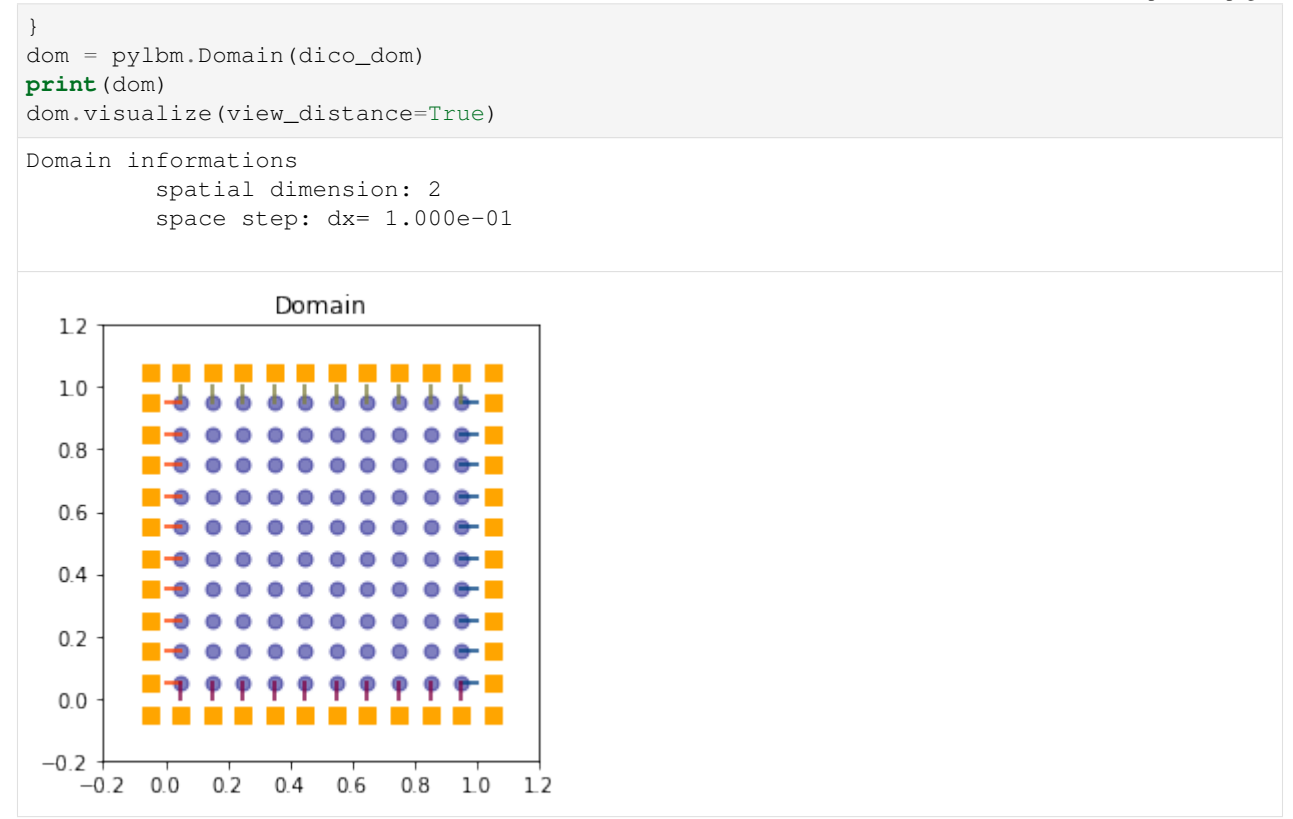

#### **The scheme**

In pylbm, a simulation can be performed by using several coupled schemes. In this example, a single scheme is used and defined through a list of one single dictionary. This dictionary should contain:

- 'velocities': a list of the velocities
- 'conserved\_moments': a list of the conserved moments as sympy variables
- 'polynomials': a list of the polynomials that define the moments
- 'equilibrium': a list of the equilibrium value of all the moments
- 'relaxation\_parameters': a list of the relaxation parameters (0 for the conserved moments)
- 'init': a dictionary to initialize the conserved moments

(see the documentation for more details)

The scheme velocity could be taken to  $1/\Delta x$  and the initial value of u to

$$
u(t = 0, x) = \sin(\pi x) \sin(\pi y).
$$

```
[6]: import sympy as sp
    def solution(x, y, t):
        return np.sin(np.pi*x)*np.sin(np.pi*y)*np.exp(-2*np.pi**2*mu*t)
```

```
# parameters
mu = 1.
la = 1./dxs1 = 2./(1+4*mu)s2 = 1.
u, X, Y, LA = sp.symbols('u, X, Y, LA')
dico_sch = {
    'dim':2,
    'scheme_velocity':la,
   'schemes':[
        {
            'velocities':list(range(5)),
            'conserved_moments':u,
            'polynomials':[1, X/LA, Y/LA, (X**2+Y**2)/(2*LA**2), (X**2-Y**2)/
\leftrightarrow (2 \star LA\star \star 2)],
             'equilibrium': [u, 0., 0., .5*u, 0.],
             'relaxation_parameters':[0., s1, s1, s2, s2],
            'init':{u:(solution, (0.,))},
        }
    \vert,
    'parameters':{LA: la},
}
sch = pylbm.Scheme(dico_sch)
print(sch)
[0] WARNING pylbm.scheme in function __init__ line 194
The value 'space_step' is not given or wrong.
The scheme takes default value: dx = 1.
Scheme informations
         spatial dimension: dim=2
         number of schemes: nscheme=1
         number of velocities:
   Stencil.nv[0]=5
         velocities value:
   v[0] = (0: 0, 0), (1: 1, 0), (2: 0, 1), (3: -1, 0), (4: 0, -1),polynomials:
   P[0] = 1, X/LA, Y/LA, (X**2 + Y**2)/(2*LA**2), (X**2 - Y**2)/(2*LA**2),equilibria:
    EQ[0] = u, 0.0, 0.0, 0.5*u, 0.0,relaxation parameters:
    s[0] = 0.0, 0.400000000000000, 0.400000000000000, 1.00000000000000, 1.
˓→00000000000000,
         moments matrices
M = \text{Matrix}([1, 1, 1, 1, 1], [0, 10.0/LA, 0, -10.0/LA, 0], [0, 0, 10.0/LA, 0],˓→-10.0/LA], [0, 50.0/LA**2, 50.0/LA**2, 50.0/LA**2, 50.0/LA**2], [0, 50.0/LA**2, -50.
\rightarrow0/LA**2, 50.0/LA**2, -50.0/LA**2]])
M^(-1) = \text{Matrix}([1.00000000000000, 0, 0, -0.02*LAx*2, 0], [0, 0.05*LA, 0, 0.˓→005*LA**2, 0.005*LA**2], [0, 0, 0.05*LA, 0.005*LA**2, -0.005*LA**2], [0, -0.05*LA,
\rightarrow0, 0.005*LA**2, 0.005*LA**2], [0, 0, -0.05*LA, 0.005*LA**2, -0.005*LA**2]])
```
### **The simulation**

A simulation is built by defining a correct dictionary.

We combine the previous dictionaries to build a simulation. In order to impose the homogeneous Dirichlet conditions in  $x = 0$ ,  $x = 1$ ,  $y = 0$ , and  $y = 1$ , the dictionary should contain the key 'boundary\_conditions' (we use pylbm.bc.Anti\_bounce\_back function).

```
[7]: dico = {
         'box':{'x':[xmin, xmax], 'y':[ymin, ymax], 'label':0},
         'space_step':dx,
         'scheme_velocity':la,
         'schemes':[
             {
                 'velocities':list(range(5)),
                 'conserved_moments':u,
                 'polynomials':[1, X/LA, Y/LA, (X**2+Y**2)/(2*LA**2), (X**2-Y**2)/
     \rightarrow (2*LA**2)],
                 'equilibrium':[u, 0., 0., .5*u, 0.],
                 'relaxation_parameters':[0., s1, s1, s2, s2],
                 'init':{u: (solution, (0.,))},}
        \frac{1}{2},
         'boundary_conditions':{
             0:{'method':{0:pylbm.bc.anti_bounce_back,}, 'value':None},
         },
         'parameters':{LA: la},
    }
    sol = pylbm.Simulation(dico)
    print(sol)
    Simulation informations:
    Domain informations
              spatial dimension: 2
              space step: dx= 1.000e-01
    Scheme informations
              spatial dimension: dim=2
              number of schemes: nscheme=1
             number of velocities:
        Stencil.nv[0]=5
              velocities value:
        V[0] = (0: 0, 0), (1: 1, 0), (2: 0, 1), (3: -1, 0), (4: 0, -1),polynomials:
        P[0] = 1, X/LA, Y/LA, (X**2 + Y**2)/(2*LA**2), (X**2 - Y**2)/(2*LA**2),equilibria:
        EQ[0] = u, 0.0, 0.0, 0.5*u, 0.0,relaxation parameters:
         s[0] = 0.0, 0.400000000000000, 0.400000000000000, 1.00000000000000, 1.
     ˓→00000000000000,
             moments matrices
    M = \text{Matrix}([1, 1, 1, 1, 1], [0, 10.0/LA, 0, -10.0/LA, 0], [0, 0, 10.0/LA, 0],˓→-10.0/LA], [0, 50.0/LA**2, 50.0/LA**2, 50.0/LA**2, 50.0/LA**2], [0, 50.0/LA**2, -50.
     \rightarrow0/LA**2, 50.0/LA**2, -50.0/LA**2]])
    M^{\hat{ }}(-1) = Matrix([[1.0000000000000, 0, 0, -0.02*LA**2, 0], [0, 0.05*LA, 0, 0.
     ˓→005*LA**2, 0.005*LA**2], [0, 0, 0.05*LA, 0.005*LA**2, -0.005*LA**2], [0, -0.05*LA,
     ˓→0, 0.005*LA**2, 0.005*LA**2], [0, 0, -0.05*LA, 0.005*LA**2, -0.005*LA**2]])
```
### **Run a simulation**

Once the simulation is initialized, one time step can be performed by using the function one\_time\_step.

We compute the solution of the heat equation at  $t = 0.1$ . On the same graphic, we plot the initial condition, the exact solution and the numerical solution.

```
[8]: import numpy as np
    import sympy as sp
    import pylab as plt
    %matplotlib inline
    from mpl_toolkits.axes_grid1 import make_axes_locatable
    import pylbm
    u, X, Y = sp.symbols('u, X, Y')def solution(x, y, t, k, l):
        return np.sin(k*np.pi*x)*np.sin(l*np.pi*y)*np.exp(-(k**2+l**2)*np.pi**2*mu*t)
    def plot(i, j, z, title):
        im = \arctan[i, j]. imshow(z)
        divider = make_axes_locatable(axarr[i, j])
        cax = divider.append_axes("right", size="20%", pad=0.05)
        cbar = plt.colorbar(im, cax=cax, format=' 6.0e')
        axarr[i, j].xaxis.set_visible(False)
        axarr[i, j].yaxis.set_visible(False)
        axarr[i, j].set_title(title)
    # parameters
    xmin, xmax, ymin, ymax = 0., 1., 0., 1.
    N = 128mu = 1.
    Tf = .1dx = (xmax-xmin) /N # spatial step
    la = 1./dxs1 = 2.7(1+4*mu)s2 = 1.
    k, 1 = 1, 1 # number of the wave
    \text{dico} = \{'box':{'x':[xmin, xmax], 'y':[ymin, ymax], 'label':0},
         'space_step':dx,
         'scheme_velocity':la,
         'schemes':[
             {
                 'velocities':list(range(5)),
                 'conserved_moments':u,
                 'polynomials':[1, X/LA, Y/LA, (X**2+Y**2)/(2*LA**2), (X**2-Y**2)/\leftrightarrow(2*LA**2)],
                 'equilibrium':[u, 0., 0., .5*u, 0.],
                 'relaxation_parameters':[0., s1, s1, s2, s2],
                 'init':{u: (solution, (0., k, l)) },
             }
         ],
         'boundary_conditions':{
             0:{'method':{0:pylbm.bc.anti_bounce_back,}, 'value':None},
         },
         'generator': 'cython',
```

```
'parameters':{LA: la},
}
sol = pylbm.Simulation(dico)
x = sol.domain.x
y = sol.domain.y
f, axarr = plt.subplots(2, 2)f.suptitle('Heat equation', fontsize=20)
plot(0, 0, sol.m[u].copy(), 'initial')
while sol.t < Tf:
    sol.one_time_step()
sol.f2m()
z = sol.m[u]ze = solution(x[:, np.newaxis], y(np.newaxis,:], sol.t, k, l)plot(1, 0, z, 'final')plot(0, 1, ze, 'exact')plot(1, 1, z-ze, 'error')
plt.show()
            Heat equation<sub>exact</sub>
      initial
                                               1e-01
                     8e-01
                                               1e-01
```
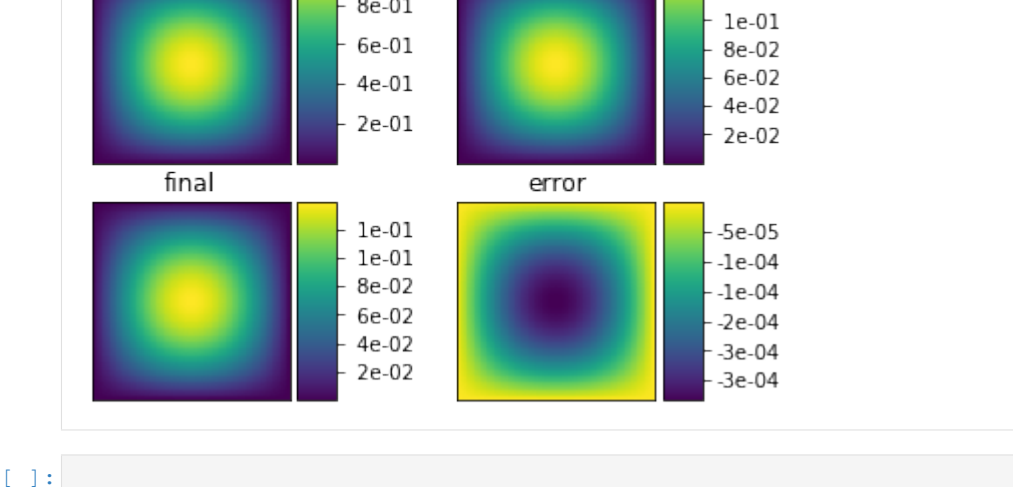

## **1.6.5 Poiseuille flow**

In this tutorial, we consider the classical  $D_2Q_9$  to simulate a Poiseuille flow modeling by the Navier-Stokes equations.

```
[1]: from __future__ import print_function, division
    from six.moves import range
    %matplotlib inline
```
#### **The** D2Q<sup>9</sup> **for Navier-Stokes**

The  $D_2Q_9$  is defined by:

- a space step  $\Delta x$  and a time step  $\Delta t$  related to the scheme velocity  $\lambda$  by the relation  $\lambda = \Delta x/\Delta t$ ,
- nine velocities  $\{(0,0),(\pm 1, 0), (0, \pm 1),(\pm 1, \pm 1)\}$ , identified in pylbm by the numbers 0 to 8,
- nine polynomials used to build the moments

$$
\{1, \lambda X, \lambda Y, 3E - 4, (9E^2 - 21E + 8)/2, 3XE - 5X, 3YE - 5Y, X^2 - Y^2, XY\},\
$$

where  $E = X^2 + Y^2$ .

- three conserved moments  $\rho$ ,  $q_x$ , and  $q_y$ ,
- nine relaxation parameters (three are 0 corresponding to conserved moments):  $\{0, 0, 0, s_{\mu}, s_{\mu}, s_{\eta}, s_{\eta}, s_{\eta}, s_{\eta}\}$ , where  $s_{\mu}$  and  $s_{\eta}$  are in (0, 2),
- equilibrium value of the non conserved moments

$$
m_3^e = -2\rho + 3(q_x^2 + q_y^2) / (\rho_0 \lambda^2),
$$
  
\n
$$
m_4^e = \rho - 3(q_x^2 + q_y^2) / (\rho_0 \lambda^2),
$$
  
\n
$$
m_5^e = -q_x / \lambda,
$$
  
\n
$$
m_6^e = -q_y / \lambda,
$$
  
\n
$$
m_7^e = (q_x^2 - q_y^2) / (\rho_0 \lambda^2),
$$
  
\n
$$
m_8^e = q_x q_y / (\rho_0 \lambda^2),
$$

where  $\rho_0$  is a given scalar.

This scheme is consistant at second order with the following equations (taken  $\rho_0 = 1$ )

$$
\partial_t \rho + \partial_x q_x + \partial_y q_y = 0,
$$
  
\n
$$
\partial_t q_x + \partial_x (q_x^2 + p) + \partial_y (q_x q_y) = \mu \partial_x (\partial_x q_x + \partial_y q_y) + \eta (\partial_{xx} + \partial_{yy}) q_x,
$$
  
\n
$$
\partial_t q_y + \partial_x (q_x q_y) + \partial_y (q_y^2 + p) = \mu \partial_y (\partial_x q_x + \partial_y q_y) + \eta (\partial_{xx} + \partial_{yy}) q_y,
$$

with  $p = \rho \lambda^2/3$ .

#### **Build the simulation with pylbm**

In the following, we build the dictionary of the simulation step by step.

#### **The geometry**

The simulation is done on a rectangle of length L and width W. We can use  $L = W = 1$ .

We propose a dictionary that build the geometry of the domain. The labels of the bounds can be specified to different values for the moment.

```
[2]: import numpy as np
    import matplotlib.pyplot as plt
    import pylbm
    L, W = 1., 1.
```
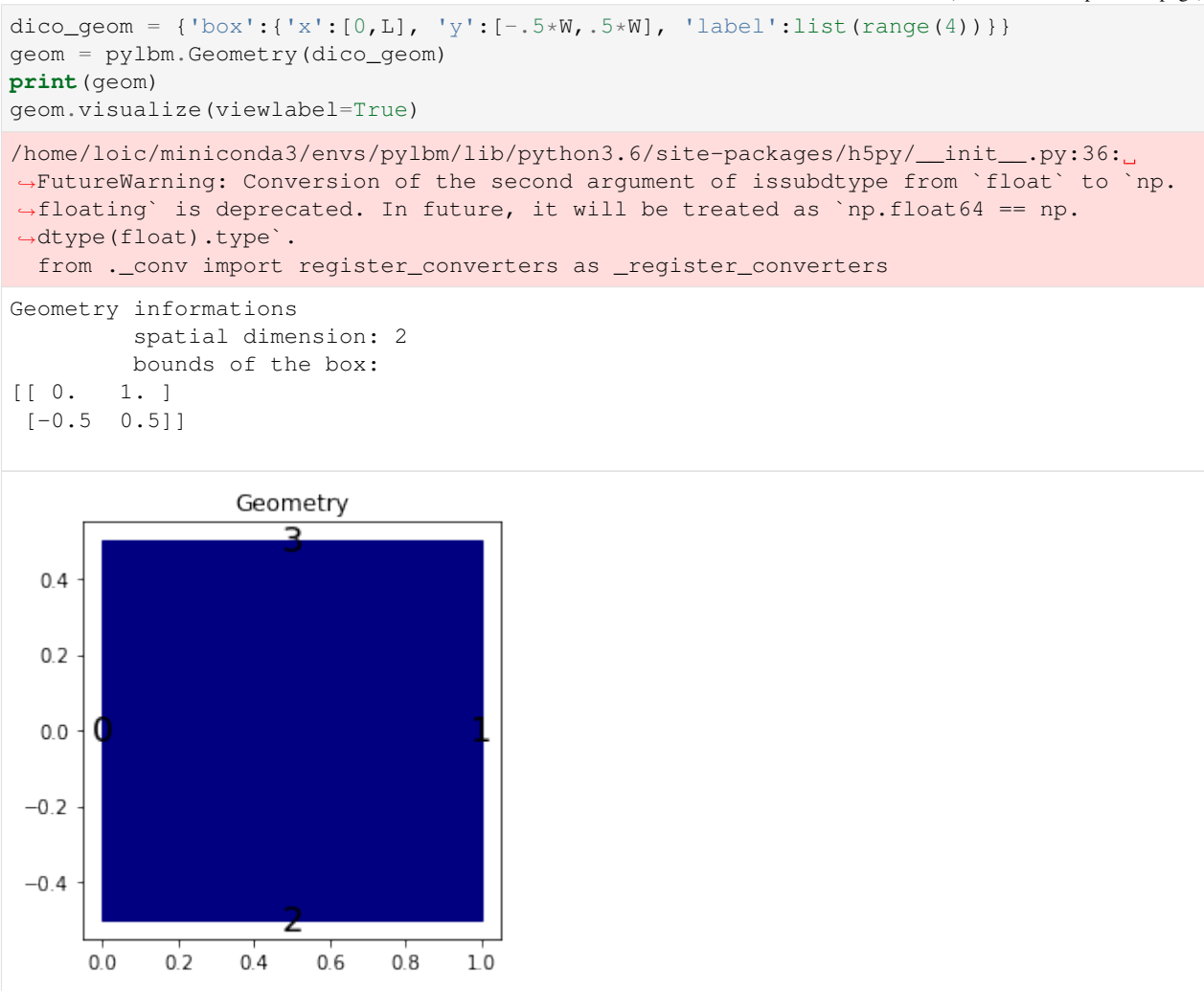

#### **The stencil**

The stencil of the  $D_2Q_9$  is composed by the nine following velocities in 2D:

$$
v_0 = (0,0),
$$
  
\n
$$
v_1 = (1,0), \quad v_2 = (0,1), \quad v_3 = (-1,0), \quad v_4 = (0,-1),
$$
  
\n
$$
v_5 = (1,1), \quad v_6 = (-1,1), \quad v_7 = (-1,-1), \quad v_8 = (1,-1).
$$

```
[3]: dico_sten = {
         'dim':2,
         'schemes':[{'velocities':list(range(9))}],
     }
    sten = pylbm.Stencil(dico_sten)
    print(sten)
    sten.visualize()
    Stencil informations
              * spatial dimension: 2
```
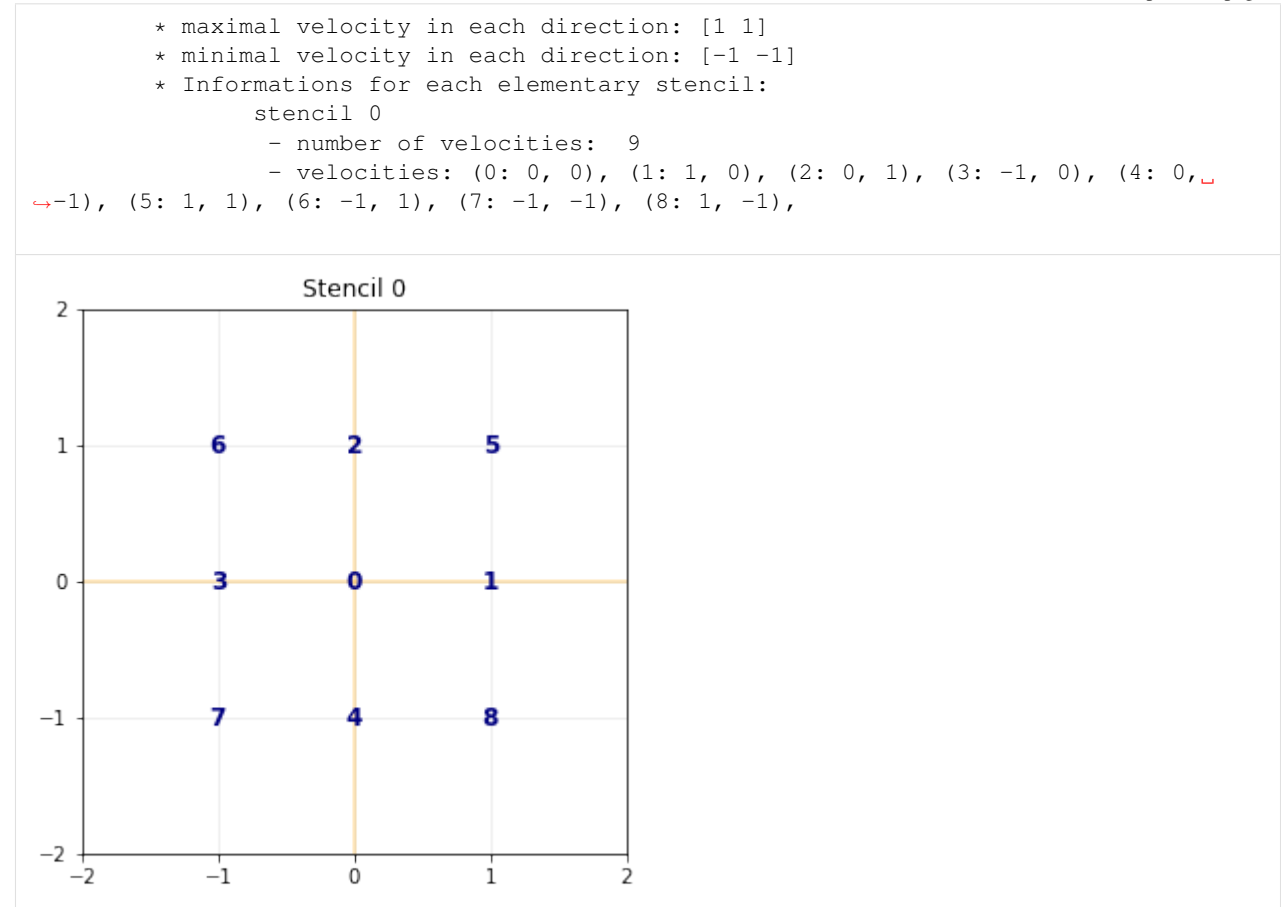

#### **The domain**

In order to build the domain of the simulation, the dictionary should contain the space step  $\Delta x$  and the stencils of the velocities (one for each scheme).

```
[4]: dico_dom = {
         'space_step':.1,
         'box':{'x':[0,L]}, 'y':[-.5*W,.5*W], 'label':list(range(4))},'schemes':[{'velocities':list(range(9))}],
    }
    dom = pylbm.Domain(dico_dom)
    print(dom)
    dom.visualize(view_distance=True)
    Domain informations
             spatial dimension: 2
             space step: dx= 1.000e-01
```
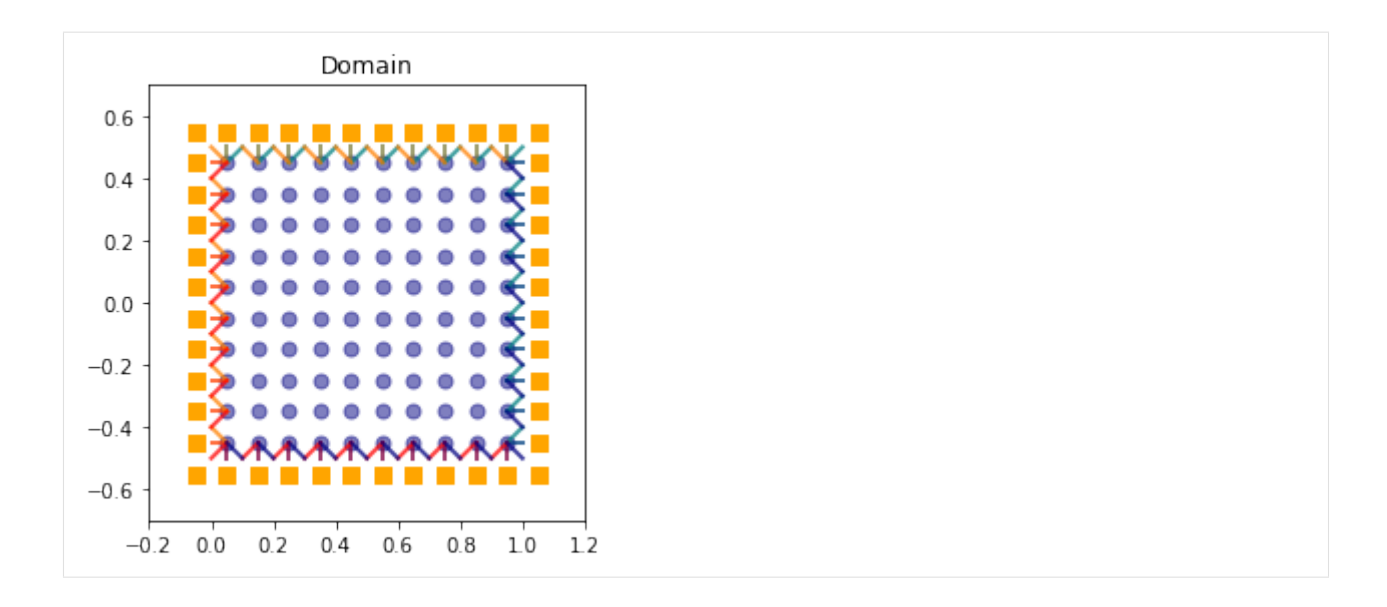

#### **The scheme**

In pylbm, a simulation can be performed by using several coupled schemes. In this example, a single scheme is used and defined through a list of one single dictionary. This dictionary should contain:

- 'velocities': a list of the velocities
- 'conserved\_moments': a list of the conserved moments as sympy variables
- 'polynomials': a list of the polynomials that define the moments
- 'equilibrium': a list of the equilibrium value of all the moments
- 'relaxation\_parameters': a list of the relaxation parameters (0 for the conserved moments)
- 'init': a dictionary to initialize the conserved moments

(see the documentation for more details)

In order to fix the bulk  $(\mu)$  and the shear  $(\eta)$  viscosities, we impose

$$
s_{\eta} = \frac{2}{1 + \eta d}, \qquad s_{\mu} = \frac{2}{1 + \mu d}, \qquad d = \frac{6}{\lambda \rho_0 \Delta x}.
$$

The scheme velocity could be taken to 1 and the initial value of  $\rho$  to  $\rho_0 = 1$ ,  $q_x$  and  $q_y$  to 0.

In order to accelerate the simulation, we can use another generator. The default generator is Numpy (pure python). We can use for instance Cython that generates a more efficient code. This generator can be activated by using 'generator': pylbm.generator.CythonGenerator in the dictionary.

```
[5]: import sympy as sp
    X, Y, rho, qx, qy, LA = sp.symbols('X, Y, rho, qx, qy, LA')
    # parameters
    dx = 1./128 # spatial step
    la = 1. # velocity of the scheme
    L = 1 # length of the domain
    W = 1 # width of the domain
    rhoo = 1. # mean value of the density
    mu = 1.e-3 # shear viscosity
```
eta =  $1.e-1$  # bulk viscosity

(continued from previous page)

```
# initialization
xmin, xmax, ymin, ymax = 0.0, L, -0.5*N, 0.5*Ndummy = 3.0/(1a*rhoo*dx)s_mu = 1.0/(0.5+mu*dummy)
s_{\text{1}} = 1.0 / (0.5 + \text{eta} \cdot \text{d} \cdot \text{d} \s_q = s_{eta}s_es = s_mu
s = [0., 0., 0., s_{mu}, s_{es}, s_{q}, s_{q}, s_{eta}]dummy = 1./(LA**2*rhoo)qx2 = dummy*qx**2
qy2 = dummy*qy**2
q2 = qx2+qy2qxy = dummy*qx*qy
dico_sch = {
     'box':{'x':[xmin, xmax], 'y':[ymin, ymax], 'label':0},
     'space_step':dx,
     'scheme_velocity':la,
     'parameters':{LA:la},
      'schemes':[
           {
                 'velocities':list(range(9)),
                'conserved_moments':[rho, qx, qy],
                 'polynomials':[
                      1, LA*X, LA*Y,3*(X**2+Y**2)-4,(9*(X**2+Y**2)**2-21*(X**2+Y**2)+8)/23*X*(X**2+Y**2)-5*X, 3*Y*(X**2+Y**2)-5*YX**2-Y**2, X*Y\frac{1}{2},
                 'relaxation_parameters':s,
                 'equilibrium':[
                      rho, qx, qy,
                      -2*rho + 3*q2,rho-3*q2,
                      -qx/LA, -qy/LA,
                      qx2-qy2, qxy
                \frac{1}{2}'init':{rho:rhoo, qx:0., qy:0.},
           },
     ],
     'generator': 'cython',
}
sch = pylbm.Scheme(dico_sch)
print(sch)
Scheme informations
            spatial dimension: dim=2
            number of schemes: nscheme=1
            number of velocities:
     Stencil.nv[0]=9
            velocities value:
     v[0] = (0: 0, 0), (1: 1, 0), (2: 0, 1), (3: -1, 0), (4: 0, -1), (5: 1, 1), (6: -1,\rightarrow 1), (7: -1, -1), (8: 1, -1),
            polynomials:
     P[0] = 1, LA+X, LA+Y, 3+X+2 + 3+Y+2 - 4, -21+X+2/2 - 21+Y+2/2 + 9*(X+2 + 1)\rightarrowY**2)**2/2 + 4, 3*X*(X**2 + Y**2) - 5*X, 3*Y*(X**2 + Y**2) - 5*Y, X**2 \overline{C} V**2, \overline{X} X*Y
```
```
(continued from previous page)
```

```
equilibria:
   EQ[0] = rho, qx, qy, -2*rho + 3.0*qx**2/LA**2 + 3.0*qy**2/LA**2, rho - 3.0*qx**2/
˓→LA**2 - 3.0*qy**2/LA**2, -qx/LA, -qy/LA, 1.0*qx**2/LA**2 - 1.0*qy**2/LA**2, 1.
\rightarrow0*qx*qy/LA**2,
         relaxation parameters:
    s[0] = 0.0, 0.0, 0.0, 1.13122171945701, 1.13122171945701, 0.0257069408740360, 0.
˓→0257069408740360, 0.0257069408740360, 0.0257069408740360,
         moments matrices
M = Matrix([1, 1, 1, 1, 1, 1, 1, 1, 1, 1], [0, 1.0*LA, 0, -1.0*LA, 0, 1.0*LA, -1.˓→0*LA, -1.0*LA, 1.0*LA], [0, 0, 1.0*LA, 0, -1.0*LA, 1.0*LA, 1.0*LA, -1.0*LA, -1.
˓→0*LA], [-4, -1.00000000000000, -1.00000000000000, -1.00000000000000, -1.
˓→00000000000000, 2.00000000000000, 2.00000000000000, 2.00000000000000, 2.
˓→00000000000000], [4, -2.00000000000000, -2.00000000000000, -2.00000000000000, -2.
˓→00000000000000, 1.00000000000000, 1.00000000000000, 1.00000000000000, 1.
˓→00000000000000], [0, -2.00000000000000, 0, 2.00000000000000, 0, 1.00000000000000,
\rightarrow-1.00000000000000, -1.0000000000000, 1.000000000000000, [0, 0, -2.00000000000000,
˓→0, 2.00000000000000, 1.00000000000000, 1.00000000000000, -1.00000000000000, -1.
˓→00000000000000], [0, 1.00000000000000, -1.00000000000000, 1.00000000000000, -1.
˓→00000000000000, 0, 0, 0, 0], [0, 0, 0, 0, 0, 1.00000000000000, -1.00000000000000, 1.
\rightarrow00000000000000, -1.000000000000000]])
Mˆ(-1) = Matrix([[0.111111111111111, 0, 0, -0.111111111111111, 0.111111111111111, 0,
˓→0, 0, 0], [0.111111111111111, 0.166666666666667/LA, 0, -0.0277777777777778, -0.
˓→0555555555555556, -0.166666666666667, 0, 0.250000000000000, 0], [0.111111111111111,
˓→0, 0.166666666666667/LA, -0.0277777777777778, -0.0555555555555556, 0, -0.
→166666666666667, -0.25000000000000, 0], [0.11111111111111111, -0.166666666666667/LA,
\rightarrow0, -0.0277777777777778, -0.05555555555555556, 0.1666666666666667, 0, 0.
˓→250000000000000, 0], [0.111111111111111, 0, -0.166666666666667/LA, -0.
˓→0277777777777778, -0.0555555555555556, 0, 0.166666666666667, -0.250000000000000, 0],
˓→ [0.111111111111111, 0.166666666666667/LA, 0.166666666666667/LA, 0.0555555555555556,
˓→ 0.0277777777777778, 0.0833333333333333, 0.0833333333333333, 0, 0.250000000000000],
\rightarrow[0.1111111111111111, -0.16666666666667/LA, 0.1666666666666667/LA, 0.0555555555555556,
\rightarrow 0.02777777777777778, -0.0833333333333333, 0.0833333333333333333, 0, -0.
→2500000000000000], [0.1111111111111111, -0.16666666666667/LA, -0.1666666666666667/LA,
\rightarrow0.05555555555555556, 0.027777777777778, -0.083333333333333, -0.08333333333333333333, 0,
\rightarrow 0.2500000000000000], [0.111111111111111, 0.16666666666667/LA, -0.166666666666667/
˓→LA, 0.0555555555555556, 0.0277777777777778, 0.0833333333333333, -0.0833333333333333,
\rightarrow 0, -0.2500000000000000]
```
## **Run the simulation**

For the simulation, we take

- The domain  $x \in (0, L)$  and  $y \in (-W/2, W/2), L = 2, W = 1$ ,
- the viscosities  $\mu = 10^{-2} = \eta = 10^{-2}$ ,
- the space step  $\Delta x = 1/128$ , the scheme velocity  $\lambda = 1$ ,
- the mean density  $\rho_0 = 1$ .

Concerning the boundary conditions, we impose the velocity on all the edges by a bounce-back condition with a source term that reads

$$
q_x(x, y) = \rho_0 v_{\text{max}} \left( 1 - \frac{4y^2}{W^2} \right), \qquad q_y(x, y) = 0,
$$

with  $v_{\text{max}} = 0.1$ .

We compute the solution for  $t \in (0, 50)$  and we plot several slices of the solution during the simulation.

This problem has an exact solution given by

$$
q_x = \rho_0 v_{\text{max}} \left( 1 - \frac{4y^2}{W^2} \right), \qquad q_y = 0, \qquad p = p_0 + Kx,
$$

where the pressure gradient  $K$  reads

$$
K = -\frac{8v_{\text{max}}\eta}{W^2}.
$$

We compute the exact and the numerical gradients of the pressure.

```
[6]: X, Y, LA = sp.symbols('X, Y, LA')rho, qx, qy = sp.symbols('rho, qx, qy')
    def bc(f, m, x, y):
        m[qx] = rhoo * vmax * (1.-4.*y**2/W**2)m[qy] = 0.def plot_coupe(sol):
       fig, ax1 = plt.subplots()ax2 = ax1.twinx()ax1.cla()
       ax2.cla()
       mx = int(sol.domain.shape_in[0]/2)my = int(sol.domain.shape_in[1]/2)x = sol.domain.x
        y = sol.domain.y
        u = sol.m[qx] / rhoofor i in [0,mx,-1]:
            ax1.plot(y+x[i], u[i, :], 'b')
        for j in [0,my,-1]:
            ax1.plot(x+y[j], u[:,j], 'b')ax1.set_ylabel('velocity', color='b')
        for tl in ax1.get_yticklabels():
            tl.set_color('b')
        ax1.set_ylim(-.5*rhoo*vmax, 1.5*rhoo*vmax)
        p = sol.m[rho][:,my] * la**2 / 3.0p -= np.average(p)
        ax2.plot(x, p, 'r')
        ax2.set_ylabel('pressure', color='r')
        for tl in ax2.get_yticklabels():
            tl.set_color('r')
        ax2.set_ylim(pressure_gradient*L, -pressure_gradient*L)
        plt.title('Poiseuille flow at t = \{0:f\}'.format(sol.t))
        plt.draw()
        plt.pause(1.e-3)
    # parameters
    dx = 1./16 # spatial step
    la = 1. # velocity of the scheme
    Tf = 50 # final time of the simulation
    L = 2 # length of the domain
    W = 1 # width of the domain
    vmax = 0.1 # maximal velocity obtained in the middle of the channel
    rhoo = 1. # mean value of the density
    mu = 1.e-2 # bulk viscosity
```

```
eta = 1.e-2 # shear viscosity
pressure_gradient = - vmax * 8.0 / W**2 * etc# initialization
xmin, xmax, ymin, ymax = 0.0, L, -0.5*W, 0.5*W
dummy = 3.0/(la*rhoo*dx)
s_mu = 1.0/(0.5+mu*dummy)
s_{\text{eta}} = 1.0 / (0.5 + \text{eta} \cdot \text{d} \cdot \text{d} \s_q = s_{eta}s_es = s_mu
s = [0., 0., 0., s_{mu}, s_{es}, s_{q}, s_{q}, s_{eta}, s_{eta}]dummy = 1./(LA*2*rhoo)qx2 = dummy*qx**2
qy2 = dummy*qy**2
q2 = qx2+qy2qxy = \text{dummy} * qx * qydico = {
     'box':{'x':[xmin, xmax]}, 'y':[ymin, ymax], 'label':0},'space_step':dx,
      'scheme_velocity':la,
      'parameters':{LA:la},
      'schemes':[
           {
                 'velocities':list(range(9)),
                 'conserved_moments':[rho, qx, qy],
                 'polynomials':[
                      1, LA*X, LA*Y,3*(X**2+Y**2)-4,
                       (9*(X**2+Y**2)**2-21*(X**2+Y**2)+8)/2,3*X*(X**2+Y**2)-5*X, 3*Y*(X**2+Y**2)-5*Y,X**2-Y**2, X*Y\frac{1}{2},
                 'relaxation_parameters':s,
                 'equilibrium':[
                      rho, qx, qy,
                       -2*rho + 3*q2,rho-3*q2,
                      -qx/LA, -qy/LA,
                      qx2-qy2, qxy
                 ],
                 'init':{rho:rhoo, qx:0., qy:0.},
           },
     ],
      'boundary_conditions':{
           0:{'method':{0: pylbm.bc.Bouzidi_bounce_back}, 'value':bc}
     },
      'generator': 'cython',
}
sol = pylbm.Simulation(dico)
while (sol.t<Tf):
     sol.one_time_step()
plot_coupe(sol)
ny = int(sol.domain.shape_in[1]/2)num_pressure_gradient = (sol.\text{m}[\text{rho}][-2,\text{ny}] - sol.\text{m}[\text{rho}][1,\text{ny}]) / (xmax-xmin) * la**2/\text{a}-3.0print("Exact pressure gradient : {0:10.3e}".format(pressure_gradient))
```
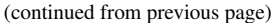

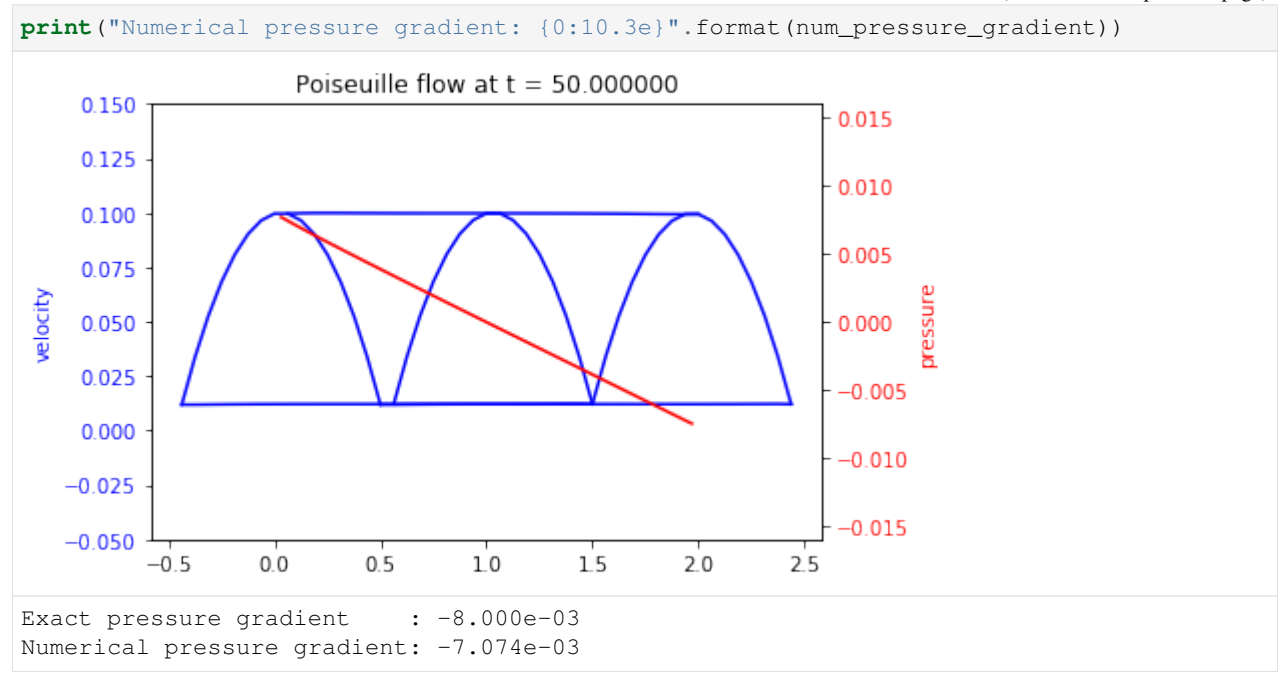

[ ]:

# <span id="page-75-0"></span>**1.6.6 Lid driven cavity**

In this tutorial, we consider the classical  $D_2Q_9$  and  $D_3Q_{15}$  to simulate a lid driven acvity modeling by the Navier-Stokes equations. The  $D_2Q_9$  is used in dimension 2 and the  $D_3Q_{15}$  in dimension 3.

```
[1]: from __future__ import print_function, division
    from six.moves import range
    %matplotlib inline
```
# **The** D2Q<sup>9</sup> **for Navier-Stokes**

The  $D_2Q_9$  is defined by:

- a space step  $\Delta x$  and a time step  $\Delta t$  related to the scheme velocity  $\lambda$  by the relation  $\lambda = \Delta x/\Delta t$ ,
- nine velocities  $\{(0, 0), (\pm 1, 0), (0, \pm 1), (\pm 1, \pm 1)\}$ , identified in pylbm by the numbers 0 to 8,
- nine polynomials used to build the moments

$$
\{1, \lambda X, \lambda Y, 3E - 4, (9E^2 - 21E + 8)/2, 3XE - 5X, 3YE - 5Y, X^2 - Y^2, XY\},\
$$

where  $E = X^2 + Y^2$ .

- three conserved moments  $\rho$ ,  $q_x$ , and  $q_y$ ,
- nine relaxation parameters (three are 0 corresponding to conserved moments):  $\{0, 0, 0, s_\mu, s_\mu, s_\eta, s_\eta, s_\eta, s_\eta\}$ , where  $s_{\mu}$  and  $s_{\eta}$  are in (0, 2),
- equilibrium value of the non conserved moments

$$
m_3^e = -2\rho + 3(q_x^2 + q_y^2) / (\rho_0 \lambda^2),
$$
  
\n
$$
m_4^e = \rho - 3(q_x^2 + q_y^2) / (\rho_0 \lambda^2),
$$
  
\n
$$
m_5^e = -q_x / \lambda,
$$
  
\n
$$
m_6^e = -q_y / \lambda,
$$
  
\n
$$
m_7^e = (q_x^2 - q_y^2) / (\rho_0 \lambda^2),
$$
  
\n
$$
m_8^e = q_x q_y / (\rho_0 \lambda^2),
$$

where  $\rho_0$  is a given scalar.

This scheme is consistant at second order with the following equations (taken  $\rho_0 = 1$ )

$$
\partial_t \rho + \partial_x q_x + \partial_y q_y = 0,
$$
  
\n
$$
\partial_t q_x + \partial_x (q_x^2 + p) + \partial_y (q_x q_y) = \mu \partial_x (\partial_x q_x + \partial_y q_y) + \eta (\partial_{xx} + \partial_{yy}) q_x,
$$
  
\n
$$
\partial_t q_y + \partial_x (q_x q_y) + \partial_y (q_y^2 + p) = \mu \partial_y (\partial_x q_x + \partial_y q_y) + \eta (\partial_{xx} + \partial_{yy}) q_y,
$$

with  $p = \rho \lambda^2/3$ .

We write the dictionary for a simulation of the Navier-Stokes equations on  $(0, 1)^2$ .

In order to impose the boundary conditions, we use the bounce-back conditions to fix  $q_x = q_y = 0$  at south, east, and west and  $q_x = \rho u$ ,  $q_y = 0$  at north. The driven velocity u could be  $u = \lambda/10$ .

The solution is governed by the Reynolds number  $Re = \rho_0 u / \eta$ . We fix the relaxation parameters to have  $Re = 1000$ . The relaxation parameters related to the bulk viscosity  $\mu$  should be large enough to ensure the stability (for instance  $\mu = 10^{-3}$ ).

We compute the stationary solution of the problem obtained for large enough final time. We plot the solution with the function quiver of matplotlib.

```
[2]: import numpy as np
    import sympy as sp
    import matplotlib.pyplot as plt
    import pylbm
    X, Y, LA = sp.symbols('X, Y, LA')rho, qx, qy = sp.symbols('rho, qx, qy')def bc(f, m, x, y):
        m[qx] = rhoo * vupdef plot(sol):
        pas = 2y, x = np.meshgrid(sol.domain.y[::pas], sol.domain.x[::pas])
        u = sol.m[\alpha x][::pas,::pas] / sol.m[rho][::pas,::pas]
        v = sol.m[qy][::pas,::pas] / sol.m[rho][::pas,::pas]
       nv = np \cdot sqrt(u**2+v**2)normu = nv.max()u = u / (nv+1e-5)v = v / (nv + 1e-5)plt.quiver(x, y, u, v, nv, pivot='mid')
        plt.title('Solution at t={0:8.2f}'.format(sol.t))
        plt.show()
    # parameters
    Re = 1000dx = 1./128 # spatial step
    la = 1. # velocity of the scheme
```

```
Tf = 10 # final time of the simulation
vup = la/5 # maximal velocity obtained in the middle of the channel
rhoo = 1. # mean value of the density
mu = 1.e-4 # bulk viscosity
eta = rhoo*vup/Re # shear viscosity
# initialization
xmin, xmax, ymin, ymax = 0., 1., 0., 1.
dummy = 3.0/(laxthoo*dx)s_{mu} = 1.0/(0.5 + mu*dummy)s_{\text{eta}} = 1.0 / (0.5 + \text{eta} \cdot \text{d} \cdot \text{d} \s_q = s_{eta}s_es = s_mu
s = [0., 0., 0., s_{mu, s_es, s_q, s_q, s_{eta, s_t}]dummy = 1./(LA**2*rhoo)qx2 = \text{dummy} * qx * * 2qy2 = dummy*qy**2
q2 = qx2+qy2qxy = \text{dummy} * qx * qyprint("Reynolds number: {0:10.3e}".format(Re))
print("Bulk viscosity : {0:10.3e}".format(mu))
print("Shear viscosity: {0:10.3e}".format(eta))
print("relaxation parameters: {0}".format(s))
\text{dico} = \{'box':{'x':[xmin, xmax], 'y':[ymin, ymax], 'label':[0,0,0,1]},
     'space_step':dx,
     'scheme_velocity':la,
     'parameters':{LA:la},
     'schemes':[
           {
                'velocities':list(range(9)),
                'conserved_moments':[rho, qx, qy],
                'polynomials':[
                     1, LA*X, LA*Y,3*(X**2+Y**2)-4,0.5*(9*(X**2+Y**2)**2-21*(X**2+Y**2)+8)3*X*(X**2+Y**2)-5*X, 3*Y*(X**2+Y**2)-5*YX**2-Y**2, X*Y],
                'relaxation_parameters':s,
                'equilibrium':[
                     rho, qx, qy,
                     -2*rho + 3*q2,rho-3*q2,
                     -qx/LA, -qy/LA,
                     qx2-qy2, qxy
                \cdot'init':{rho:rhoo, qx:0., qy:0.},
          },
     ],
     'boundary_conditions':{
          0:{'method':{0: pylbm.bc.Bouzidi_bounce_back}, 'value':None},
          1:{'method':{0: pylbm.bc.Bouzidi_bounce_back}, 'value':bc}
     },
     'generator': 'cython',
}
```
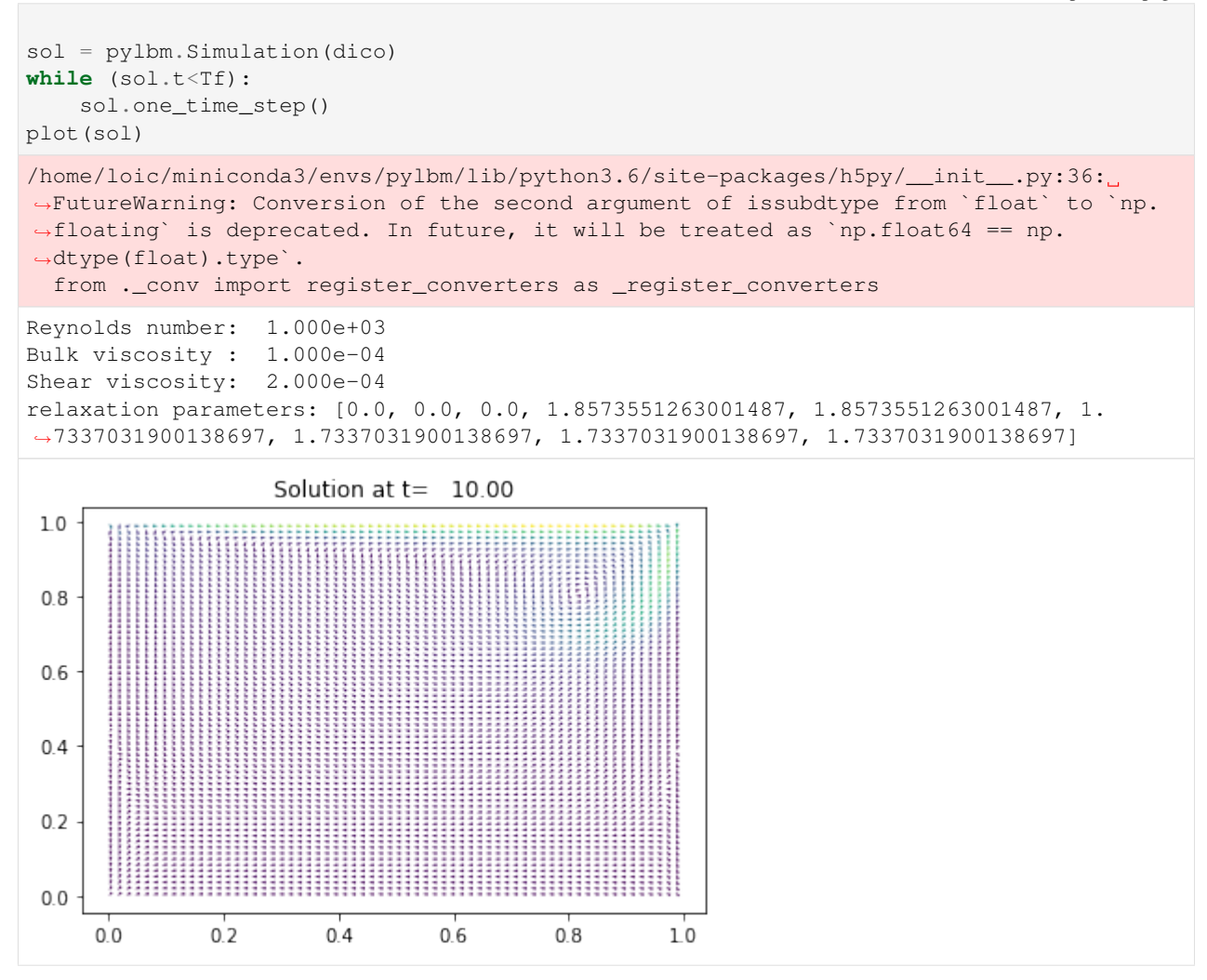

# **The** D3Q<sup>15</sup> **for Navier-Stokes**

The  $D_3Q_{15}$  is defined by:

- a space step  $\Delta x$  and a time step  $\Delta t$  related to the scheme velocity  $\lambda$  by the relation  $\lambda = \Delta x/\Delta t$ ,
- fifteen velocities  $\{(0, 0, 0), (\pm 1, 0, 0), (0, \pm 1, 0), (0, 0, \pm 1), (\pm 1, \pm 1, \pm 1)\}$ , identified in pylbm by the numbers  $\{0, \ldots, 6, 19, \ldots, 26\},\$
- fifteen polynomials used to build the moments

{1, − 2,(15 <sup>2</sup> − 55 + 32)/2, , (5 − 13)/2, , (5 − 13)/2, , (5 − 13)/2, 3<sup>2</sup> − , <sup>2</sup> − 2 , , , , }, where  $E = X^2 + Y^2 + Z^2$ .

- four conserved moments  $\rho$ ,  $q_x$ ,  $q_y$ , and  $q_z$ ,
- fifteen relaxation parameters (four are 0 corresponding to conserved moments):  $\{0, s_1, s_2, 0, s_4, 0, s_4, 0, s_4, s_9, s_9, s_{11}, s_{11}, s_{11}, s_{14}\},\$
- equilibrium value of the non conserved moments

$$
m_1^e = -\rho + q_x^2 + q_y^2 + q_z^2,
$$
  
\n
$$
m_2^e = -\rho,
$$
  
\n
$$
m_4^e = -7q_x/3,
$$
  
\n
$$
m_6^e = -7q_y/3,
$$
  
\n
$$
m_6^e = -7q_z/3,
$$
  
\n
$$
m_6^e = (2q_x^2 - (q_y^2 + q_z^2))/3,
$$
  
\n
$$
m_{10}^e = q_y^2 - q_z^2,
$$
  
\n
$$
m_{11}^e = q_x q_y,
$$
  
\n
$$
m_{12}^e = q_y q_z,
$$
  
\n
$$
m_{13}^e = q_z q_x,
$$
  
\n
$$
m_{14}^e = 0.
$$

This scheme is consistant at second order with the Navier-Stokes equations with the shear viscosity  $\eta$  and the relaxation parameter  $s_9$  linked by the relation

$$
s_9 = \frac{2}{1 + 6\eta/\Delta x}.
$$

We write a dictionary for a simulation of the Navier-Stokes equations on  $(0, 1)^3$ .

In order to impose the boundary conditions, we use the bounce-back conditions to fix  $q_x = q_y = q_z = 0$  at south, north, east, west, and bottom and  $q_x = \rho u$ ,  $q_y = q_z = 0$  at top. The driven velocity u could be  $u = \lambda/10$ .

We compute the stationary solution of the problem obtained for large enough final time. We plot the solution with the function quiver of matplotlib.

```
[3]: X, Y, Z, LA = sp.symbols('X, Y, Z, LA')rho, qx, qy, qz = sp.symbols('rho, qx, qy, qz')
    def bc(f, m, x, y, z):
        m[qx] = rhoo * vupdef plot(sol):
        plt.clf()
        pas = 4nz = int(sol.domain.shape_in[1] / 2) + 1y, x = np.meshgrid(sol.domain.y[::pas], sol.domain.x[::pas])
        u = sol.m[qx][::pas,nz,::pas] / sol.m[rho][::pas,nz,::pas]
        v = sol.m[qz][::pas,nz,::pas] / sol.m[rho][::pas,nz,::pas]
        nv = np \cdot sqrt(u**2+v**2)normu = nv.max()u = u / (nv + 1e-5)v = v / (nv + 1e-5)plt.quiver(x, y, u, v, nv, pivot='mid')
        plt.title('Solution at t={0:9.3f}'.format(sol.t))
        plt.show()
    # parameters
    Re = 2000dx = 1./64 # spatial step
    1a = 1. # velocity of the scheme
    T = 1. * ververy -1<br>Tf = 3 * final time of the simulation
    vup = la/10 # maximal velocity obtained in the middle of the channel
    rho = 1. # mean value of the density
    eta = rhoo*vup/Re # shear viscosity
    # initialization
```

```
xmin, xmax, ymin, ymax, zmin, zmax = 0., 1., 0., 1., 0., 1.
dummy = 3.0/(1a*rhoo*dx)s1 = 1.6s2 = 1.2s4 = 1.6s9 = 1.7(.5 + dummy * eta)s11 = s9s14 = 1.2s = [0, s1, s2, 0, s4, 0, s4, 0, s4, s9, s9, s11, s11, s11, s14]r = X**2+Y**2+Z**2print("Reynolds number: {0:10.3e}".format(Re))
print("Shear viscosity: {0:10.3e}".format(eta))
dico = {
    'box':{
        'x':[xmin, xmax],
        'y':[ymin, ymax],
        'z':[zmin, zmax],
        'label':[0,0,0,0,0,1]
    },
    'space_step':dx,
    'scheme_velocity':la,
    'parameters':{LA:la},
    'schemes':[
        {
            'velocities': list(range(7)) + list(range(19,27)),
            'conserved_moments':[rho, qx, qy, qz],
            'polynomials':[
                1,
                r - 2, .5*(15*r**2-55*r+32),
                X_{1} . 5*(5*r-13)*X_{1}Y, .5*(5*r-13)*Y,Z, .5*(5*r-13)*Z,3*X**2-r, Y**2-Z**2,X*Y, Y*Z, Z*X,
                X*Y*Z
            ],
            'relaxation_parameters':s,
            'equilibrium':[
                rho,
                -rho + qx**2 + qy**2 + qz**2-rho,
                qx,
                -7.73*qx,qy,
                -7.73*qv.qz,
                -7.73*qz,1.73*(2*qx**2-(qy**2+qz**2)),
                qy**2-qz**2,
                qx*qy,
                qy*qz,
                qz*qx,
                \Omega
```
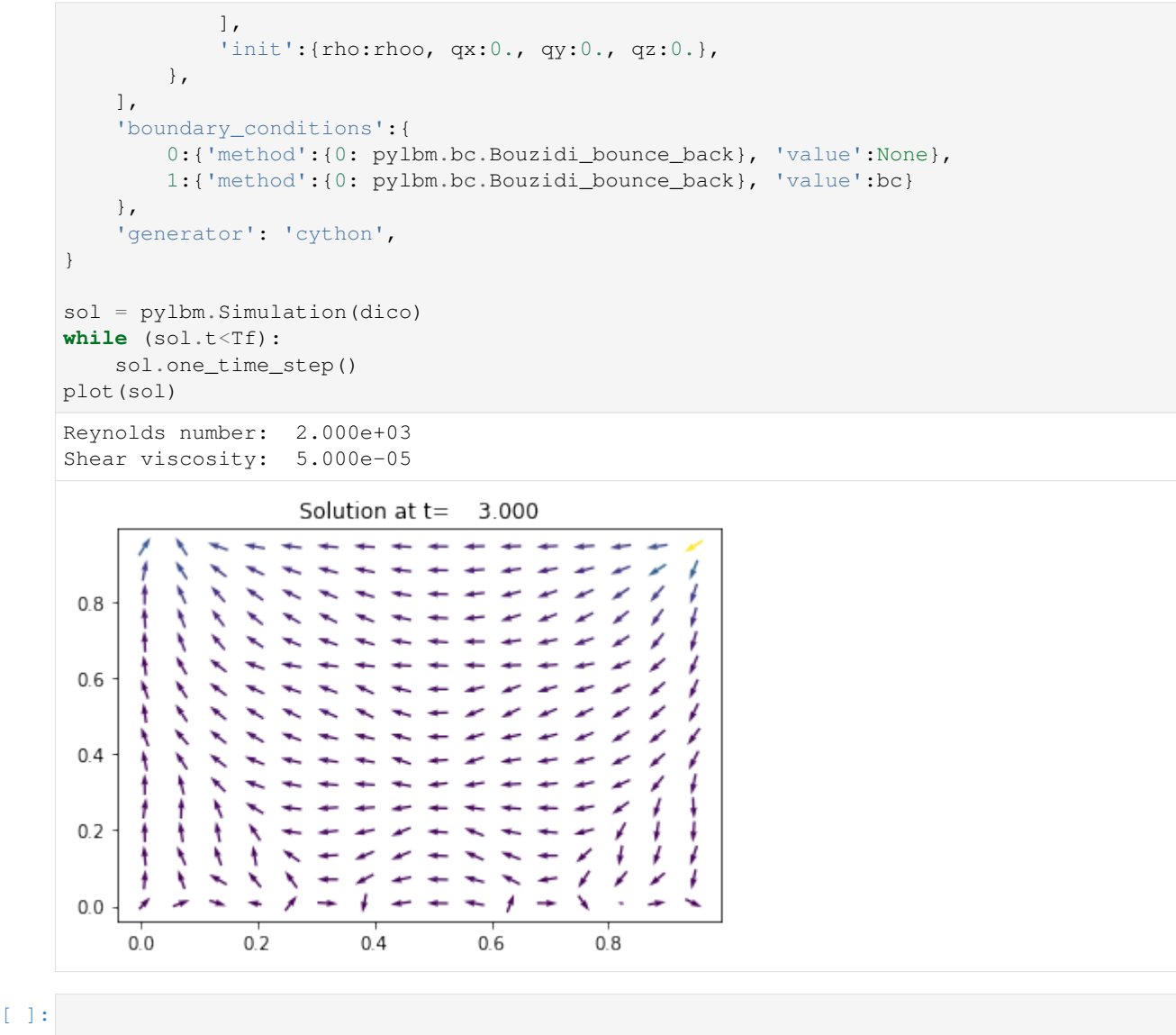

# <span id="page-81-0"></span>**1.6.7 Von Karman vortex street**

In this tutorial, we consider the classical  $D_2Q_9$  to simulate the Von Karman vortex street modeling by the Navier-Stokes equations.

In fluid dynamics, a Von Karman vortex street is a repeating pattern of swirling vortices caused by the unsteady separation of flow of a fluid around blunt bodies. It is named after the engineer and fluid dynamicist Theodore von Karman. For the simulation, we propose to simulate the Navier-Stokes equation into a rectangular domain with a circular hole of diameter  $d$ .

The  $D_2Q_9$  is defined by:

- a space step  $\Delta x$  and a time step  $\Delta t$  related to the scheme velocity  $\lambda$  by the relation  $\lambda = \Delta x/\Delta t$ ,
- nine velocities  $\{(0, 0), (\pm 1, 0), (0, \pm 1), (\pm 1, \pm 1)\}$ , identified in pylbm by the numbers 0 to 8,

• nine polynomials used to build the moments

$$
\{1, \lambda X, \lambda Y, 3E-4, (9E^2-21E+8)/2, 3XE-5X, 3YE-5Y, X^2-Y^2, XY\},\
$$

where  $E = X^2 + Y^2$ .

- three conserved moments  $\rho$ ,  $q_x$ , and  $q_y$ ,
- nine relaxation parameters (three are 0 corresponding to conserved moments):  $\{0, 0, 0, s_{\mu}, s_{\mu}, s_{\eta}, s_{\eta}, s_{\eta}, s_{\eta}\}$ , where  $s_{\mu}$  and  $s_{\eta}$  are in  $(0, 2)$ ,
- equilibrium value of the non conserved moments

$$
m_3^e = -2\rho + 3(q_x^2 + q_y^2) / (\rho_0 \lambda^2),
$$
  
\n
$$
m_4^e = \rho - 3(q_x^2 + q_y^2) / (\rho_0 \lambda^2),
$$
  
\n
$$
m_5^e = -q_x / \lambda,
$$
  
\n
$$
m_6^e = -q_y / \lambda,
$$
  
\n
$$
m_7^e = (q_x^2 - q_y^2) / (\rho_0 \lambda^2),
$$
  
\n
$$
m_8^e = q_x q_y / (\rho_0 \lambda^2),
$$

where  $\rho_0$  is a given scalar.

This scheme is consistant at second order with the following equations (taken  $\rho_0 = 1$ )

$$
\partial_t \rho + \partial_x q_x + \partial_y q_y = 0,
$$
  
\n
$$
\partial_t q_x + \partial_x (q_x^2 + p) + \partial_y (q_x q_y) = \mu \partial_x (\partial_x q_x + \partial_y q_y) + \eta (\partial_{xx} + \partial_{yy}) q_x,
$$
  
\n
$$
\partial_t q_y + \partial_x (q_x q_y) + \partial_y (q_y^2 + p) = \mu \partial_y (\partial_x q_x + \partial_y q_y) + \eta (\partial_{xx} + \partial_{yy}) q_y,
$$

with  $p = \rho \lambda^2/3$ .

We write a dictionary for a simulation of the Navier-Stokes equations on  $(0, 1)^2$ .

In order to impose the boundary conditions, we use the bounce-back conditions to fix  $q_x = q_y = \rho v_0$  at south, east, and north where the velocity  $v_0$  could be  $v_0 = \lambda/20$ . At west, we impose the simple output condition of Neumann by repeating the second to last cells into the last cells.

The solution is governed by the Reynolds number  $Re = \rho_0 v_0 d/\eta$ , where d is the diameter of the circle. Fix the relaxation parameters to have  $Re = 500$ . The relaxation parameters related to the bulk viscosity  $\mu$  should be large enough to ensure the stability (for instance  $\mu = 10^{-3}$ ).

We compute the stationary solution of the problem obtained for large enough final time. We plot the vorticity of the solution with the function imshow of matplotlib.

```
[1]: from __future__ import print_function, division
    from six.moves import range
    %matplotlib inline
```

```
[2]: import numpy as np
    import sympy as sp
    import pylbm
    X, Y, LA = sp.symbols('X, Y, LA')rho, qx, qy = sp.symbols('rho, qx, qy')
    def bc_in(f, m, x, y):
        m[qx] = rhoo * v0def vorticity(sol):
```

```
ux = sol.m[\alpha x] / sol.m[\text{rho}]uy = sol.m[qy] / sol.m[rho]
     V = np.abs(wy[2:,1:-1] - wy[0:-2,1:-1] - ux[1:-1,2:] + ux[1:-1,0:-2])/(2*sol.˓→domain.dx)
     return -V
# parameters
rayon = 0.05Re = 500dx = 1./64 # spatial step
la = 1. # velocity of the scheme
Tf = 75 # final time of the simulation
v0 = 1a/20 # maximal velocity obtained in the middle of the channel
rhoo = 1. # mean value of the density
mu = 1.e-3 # bulk viscosity
eta = rhoo*v0*2*rayon/Re # shear viscosity
# initialization
xmin, xmax, ymin, ymax = 0., 3., 0., 1.
dummy = 3.0/(1a*rhoo*dx)s_{mu} = 1.0 / (0.5 + mu * dumm)s_{\text{1}} = 1.0 / (0.5 + \text{eta} \cdot \text{d} \cdot \text{d} \s_q = s_eta
s_es = s_mu
s = [0., 0., 0., s_{mu, s_es, s_q, s_q, s_{eta, s_t}]dummy = 1./(LA**2*rhoo)qx2 = dummy *qx**2qy2 = dummy *qy * * 2
q2 = qx2+qv2qxy = dummy*qx*qy
print("Reynolds number: {0:10.3e}".format(Re))
print("Bulk viscosity : {0:10.3e}".format(mu))
print("Shear viscosity: {0:10.3e}".format(eta))
print("relaxation parameters: {0}".format(s))
\text{dico} = \{'box':{'x':[xmin, xmax], 'y':[ymin, ymax], 'label':[0,2,0,0]},
     'elements':[pylbm.Circle([.3, 0.5*(ymin+ymax)+dx], rayon, label=1)],
     'space_step':dx,
     'scheme_velocity':la,
     'parameters':{LA:la},
     'schemes':[
          {
                'velocities':list(range(9)),
                'conserved_moments':[rho, qx, qy],
                'polynomials':[
                     1, LA*X, LA*Y,3*(X**2+Y**2)-4,(9*(X**2+Y**2)**2-21*(X**2+Y**2)+8)/23*X*(X**2+Y**2)-5*X, 3*Y*(X**2+Y**2)-5*YX**2-Y**2, X*Y\frac{1}{2}'relaxation_parameters':s,
                'equilibrium':[
                    rho, qx, qy,
                     -2*rho + 3*q2,rho-3*q2,
```

```
(continued from previous page)
```

```
-qx/LA, -qy/LA,
                qx2-qy2, qxy
            ],
            'init':{rho:rhoo, qx:0., qy:0.},
        },
    ],
    'boundary_conditions':{
        0:{'method':{0: pylbm.bc.Bouzidi_bounce_back}, 'value':bc_in},
        1:{'method':{0: pylbm.bc.Bouzidi_bounce_back}, 'value':None},
        2:{'method':{0: pylbm.bc.Neumann_x}, 'value':None},
    },
    'generator': 'cython',
}
sol = pylbm.Simulation(dico)
while \text{sol.t} < \text{tf:}sol.one_time_step()
viewer = pylbm.viewer.matplotlibViewer
fig = viewer.Fiq()ax = fig[0]im = ax \cdot image(vorticity(sol) .transpose(), clim = [-3., 0])ax.ellipse([.3/dx, 0.5*(ymin+ymax)/dx], [rayon/dx,rayon/dx], 'r')
ax.title = 'Von Karman vortex street at t = \{0:f\}'.format(sol.t)
fig.show()
/home/loic/miniconda3/envs/pylbm/lib/python3.6/site-packages/h5py/__init__.py:36:
˓→FutureWarning: Conversion of the second argument of issubdtype from `float` to `np.
˓→floating` is deprecated. In future, it will be treated as `np.float64 == np.
˓→dtype(float).type`.
 from ._conv import register_converters as _register_converters
Reynolds number: 5.000e+02
Bulk viscosity : 1.000e-03
Shear viscosity: 1.000e-05
relaxation parameters: [0.0, 0.0, 0.0, 1.4450867052023122, 1.4450867052023122, 1.
˓→9923493783869939, 1.9923493783869939, 1.9923493783869939, 1.9923493783869939]
         Von Karman vortex street at t = 75.00000060
 40
 20
  0
         25100
                                  125
                                         150
                                                175
   \Omega50
                      75
```
# <span id="page-84-0"></span>**1.6.8 Transport equation with source term**

In this tutorial, we propose to add a source term in the advection equation. The problem reads

$$
\partial_t u + c \partial_x u = S(t, x, u), \quad t > 0, \quad x \in (0, 1),
$$

where c is a constant scalar (typically  $c = 1$ ). Additional boundary and initial conditions will be given in the following.  $S$  is the source term that can depend on the time  $t$ , the space  $x$  and the solution  $u$ .

In order to simulate this problem, we use the  $D_1Q_2$  scheme and we add an additional key: value in the dictionary for the source term. We deal with two examples.

### **A friction term**

In this example, we takes  $S(t, x, u) = -\alpha u$  where  $\alpha$  is a positive constant. The dictionary of the simulation then reads:

```
[1]: from __future__ import print_function, division
    %matplotlib inline
    import sympy as sp
    import numpy as np
    import pylbm
    /home/loic/miniconda3/envs/pylbm/lib/python3.6/site-packages/h5py/__init__.py:36:
     ˓→FutureWarning: Conversion of the second argument of issubdtype from `float` to `np.
     ˓→floating` is deprecated. In future, it will be treated as `np.float64 == np.
     ˓→dtype(float).type`.
      from ._conv import register_converters as _register_converters
[2]: C, ALPHA, X, u, LA = sp.symbols('C, ALPHA, X, u, LA')
    c = 0.3alpha = 0.5def init(x):
        middle, width, height = 0.4, 0.1, 0.5return height/width**10 * (x%1-middle-width)**5 * \
                                    (middle-x<sup>o</sup>1-width)**5 * (abs(x<sup>o</sup>1-middle)<\leq width)def solution(t, x):
         return init(x - c*t)*np.exp(-alpha*t)
    \text{dico} = \{'box':{'x':[0., 1.], 'label':-1},
         'space_step':1./128,
         'scheme_velocity':LA,
         'schemes':[
             {
                 'velocities':[1,2],
                 'conserved_moments':u,
                 'polynomials':[1,LA*X],
                 'relaxation_parameters':[0., 2.],
                 'equilibrium':[u, C*u],
                 'source_terms':{u:-ALPHA*u},
                 'init':{u:(init,)},
             },
        ],
         'parameters': {LA: 1., C: c, ALPHA: alpha},
         'generator': 'numpy',
     }
    sol = pylbm.Simulation(dico) # build the simulationviewer = pylbm.viewer.matplotlibViewer
    fig = viewer.Fiq()
```
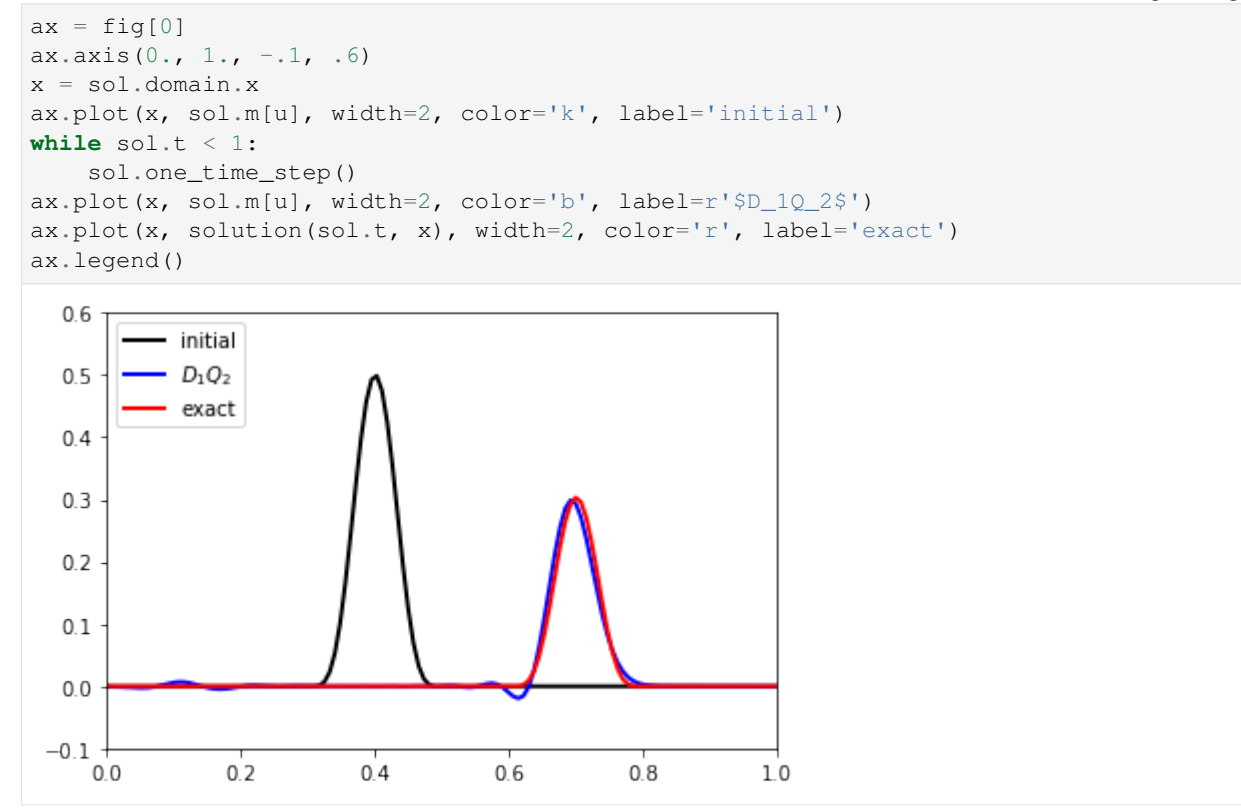

### **A source term depending on time and space**

If the source term  $S$  depends explicitely on the time or on the space, we have to specify the corresponding variables in the dictionary through the key *parameters*. The time variable is prescribed by the key *'time'*. Moreover, sympy functions can be used to define the source term like in the following example. This example is just for testing the feature. . . no physical meaning in mind !

```
[ ]: t, C, X, u, LA = sp.symbols('t, C, X, u, LA')c = 0.3def init(x):
         middle, width, height = 0.4, 0.1, 0.5return height/width**10 * (x%1-middle-width)**5 * \
                                     (middle-x<sup>8</sup>1-width)***5 * (abs(x%1-middle) <=width)
     dico = {
         'box':{'x':[0., 1.], 'label':-1},
         'space_step':1./128,
         'scheme_velocity':LA,
         'schemes':[
             {
                 'velocities':[1,2],
                 'conserved_moments':u,
                  'polynomials':[1,LA*X],
                  'relaxation_parameters':[0., 2.],
                  'equilibrium':[u, C*u],
                  'source_terms': {u:-sp.Abs(X-t)**2*u},
```

```
'init':{u:(init,)},
        },
   ],
    'generator': 'cython',
    'parameters': {LA: 1., C: c, 'time': t},
}
sol = pylbm.Simulation (dico) # build the simulation
viewer = pylbm.viewer.matplotlibViewer
fig = viewer.Fig()
ax = fig[0]ax.axis(0., 1., -1, .6)
x = sol.domain.x
ax.plot(x, sol.m[u], width=2, color='k', label='initial')
while \text{sol.t} < 1:
    sol.one_time_step()
ax.plot(x, sol.m[u], width=2, color='b', label=r'$D_1Q_2$')
ax.legend()
```
### [ ]:

get the notebook

#### *[Transport in 1D](#page-38-0)*

In this tutorial, we will show how to implement from scratch a very basic lattice Boltzmann scheme: the  $D_1Q_2$  for the advection equation and for Burger's equation.

get the notebook

### *[The wave equation in 1D](#page-44-0)*

In this tutorial, we will show how to implement from scratch a very basic lattice Boltzmann scheme: the  $D_1Q_3$  for the waves equation.

get the notebook

*[The heat equation in 1D](#page-50-0)*

In this tutorial, we present the  $D_1Q_3$  to solve the heat equation in 1D by using pylbm.

get the notebook

*[The heat equation in 2D](#page-58-0)*

In this tutorial, we present the  $D_2Q_5$  to solve the heat equation in 2D by using pylbm.

get the notebook

### *[Poiseuille flow](#page-66-0)*

In this tutorial, we present the  $D_2Q_9$  for Navier-Stokes equation to solve the Poiseuille flow in 2D by using pylbm.

get the notebook

### *[Lid driven cavity](#page-75-0)*

In this tutorial, we present the  $D_2Q_9$  for Navier-Stokes equation to solve the lid driven cavity in 2D and the  $D3Q15$ in 3D by using pylbm.

get the notebook

*[Von Karman vortex street](#page-81-0)*

In this tutorial, we present the  $D_2Q_9$  for Navier-Stokes equation to solve the Von Karman vortex street in 2D by using pylbm.

get the notebook

*[Transport equation with source term](#page-84-0)*

In this tutorial, we will show how to implement with pylbm the  $D_1Q_2$  for the advection equation with a source term.

# **1.7 1D examples**

**1.8 2D examples**

# **1.9 3D examples**

# **CHAPTER**

# **DOCUMENTATION OF THE CODE**

## The most important classes

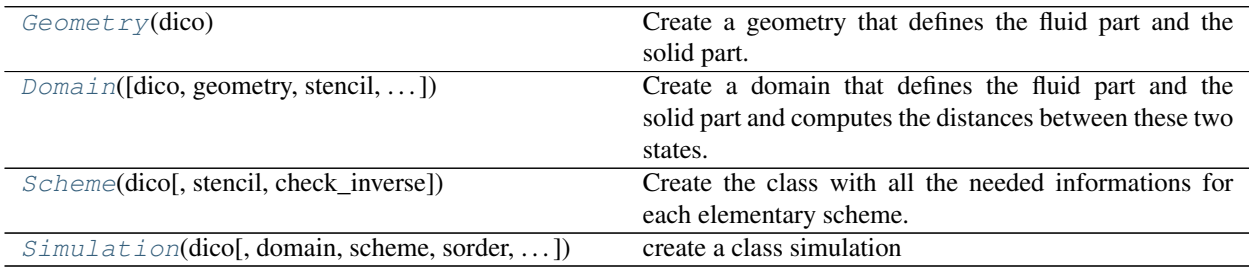

# **2.1 pylbm.Geometry**

### <span id="page-90-0"></span>**class** pylbm.**Geometry**(*dico*)

Create a geometry that defines the fluid part and the solid part.

Parameters **dico** (a dictionary that contains the following *key:value*) –

- box : a dictionary for the definition of the computed box
- elements : a list of elements (optional)

# **Notes**

# The dictionary that defines the box should contains the following *key:value*

- x : a list of the bounds in the first direction
- y : a list of the bounds in the second direction (optional)
- z : a list of the bounds in the third direction (optional)
- label : an integer or a list of integers (length twice the number of dimensions) used to label each edge (optional)

### **dim**

number of spatial dimensions (1, 2, or 3)

Type int

## **bounds**

the bounds of the box in each spatial direction

Type numpy array

### **box\_label**

a list of the four labels for the left, right, bottom, top, front, and back edges

Type list of integers

### **list\_elem**

a list that contains each element added or deleted in the box

Type list of elements

## **Examples**

<span id="page-91-1"></span>see demo/examples/geometry/

**\_\_init\_\_**(*dico*)

Initialize self. See help(type(self)) for accurate signature.

# **Methods**

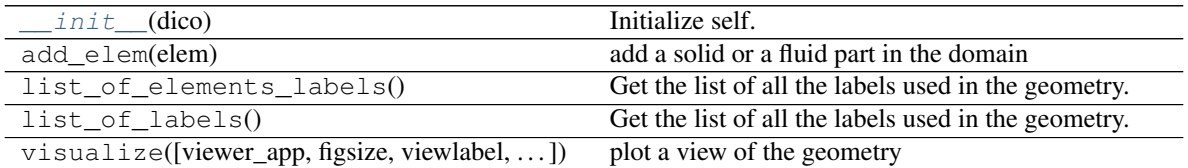

# **2.2 pylbm.Domain**

<span id="page-91-0"></span>**class** pylbm.**Domain**(*dico=None*, *geometry=None*, *stencil=None*, *space\_step=None*, *verif=True*) Create a domain that defines the fluid part and the solid part and computes the distances between these two states.

Parameters **dico** (a dictionary that contains the following *key:value*) –

- box : a dictionary that defines the computational box
- elements : the list of the elements (available elements are given in the module elements)
- space\_step : the spatial step
- schemes : a list of dictionaries, each of them defining a elementary Scheme

### **Notes**

The dictionary that defines the box should contains the following *key:value*

- x : a list of the bounds in the first direction
- y : a list of the bounds in the second direction (optional)
- z : a list of the bounds in the third direction (optional)
- label : an integer or a list of integers (length twice the number of dimensions) used to label each edge (optional)

See [Geometry](#page-125-0) for more details.

If the geometry and/or the stencil were previously generated, it can be used directly as following

**>>>** Domain(dico, geometry = geom, stencil = sten)

where geom is an object of the class [Geometry](#page-125-0) and sten an object of the class [Stencil](#page-99-0) In that case, dico does not need to contain the informations for generate the geometry and/or the stencil

In 1D, distance  $[q, i]$  is the distance between the point  $x[i]$  and the border in the direction of the qth velocity.

In 2D, distance[q, j, i] is the distance between the point  $(x[i], y[i])$  and the border in the direction of qth velocity

In 3D, distance[q, k, j, i] is the distance between the point  $(x[i], y[i], z[k])$  and the border in the direction of qth velocity

In 1D, flag[q, i] is the flag of the border reached by the point  $x[i]$  in the direction of the qth velocity

In 2D, flag[q, j, i] is the flag of the border reached by the point  $(x[i], y[j])$  in the direction of qth velocity

In 2D, flag[q, k, j, i] is the flag of the border reached by the point  $(x[i], y[j], z[k])$  in the direction of qth velocity

Warning: the sizes of the box must be a multiple of the space step dx

### **dim**

number of spatial dimensions (example: 1, 2, or 3)

Type int

# **globalbounds**

the bounds of the box in each spatial direction

Type numpy array

#### **bounds**

the local bounds of the process in each spatial direction

Type numpy array

# **dx**

space step (example: 0.1, 1.e-3)

Type double

### **type**

type of data (example: 'float64')

#### Type string

### **stencil**

the stencil of the velocities (object of the class  $Stencil$ )

### **global\_size**

number of points in each direction

Type list of int

#### **extent**

number of points to add on each side (max velocities)

Type list of int

#### **coords**

coordinates of the domain

Type numpy array

### <span id="page-93-3"></span>**x**

first coordinate of the domain

Type numpy array

### <span id="page-93-5"></span>**y**

second coordinate of the domain (None if dim<2)

Type numpy array

### <span id="page-93-7"></span>**z**

third coordinate of the domain (None if dim<3)

Type numpy array

### **in\_or\_out**

defines the fluid and the solid part (fluid: value=valin, solid: value=valout)

Type numpy array

# **distance**

defines the distances to the borders. The distance is scaled by dx and is not equal to valin only for the points that reach the border with the specified velocity.

Type numpy array

### **flag**

NumPy array that defines the flag of the border reached with the specified velocity

Type numpy array

# **valin**

value in the fluid domain

## Type int

### **valout**

value in the fluid domain

Type int

<span id="page-93-6"></span><span id="page-93-4"></span>**x\_halo**

<span id="page-93-8"></span>**y\_halo**

<span id="page-93-1"></span>**z\_halo**

<span id="page-93-2"></span>**shape\_halo**

**shape\_in**

# **Examples**

see demo/examples/domain/

<span id="page-93-0"></span>**\_\_init\_\_**(*dico=None*, *geometry=None*, *stencil=None*, *space\_step=None*, *verif=True*) Initialize self. See help(type(self)) for accurate signature.

# **Methods**

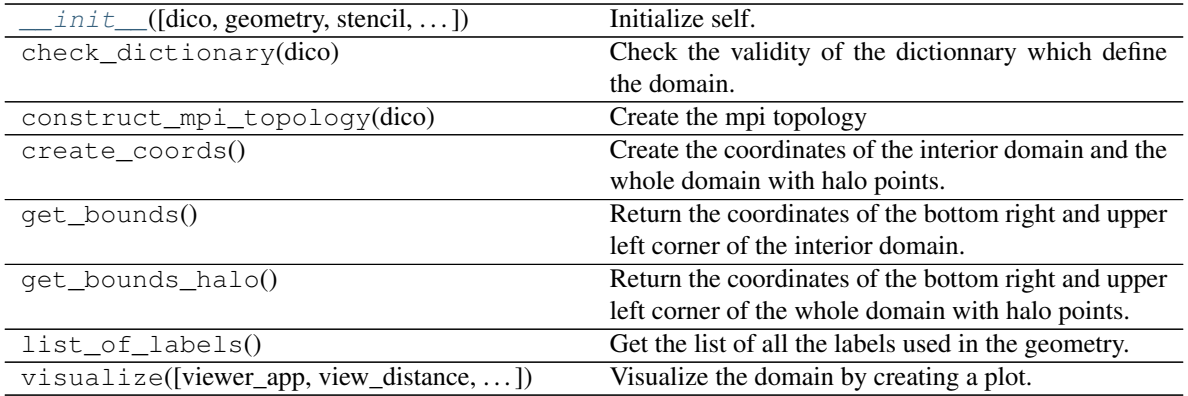

# **Attributes**

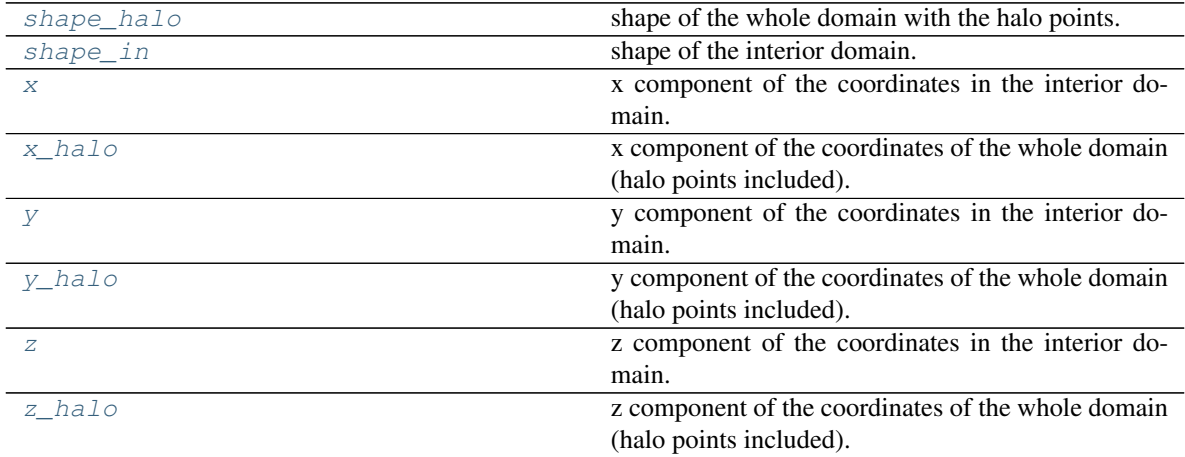

# **2.3 pylbm.Scheme**

<span id="page-94-0"></span>**class** pylbm.**Scheme**(*dico*, *stencil=None*, *check\_inverse=False*)

Create the class with all the needed informations for each elementary scheme.

Parameters **dico** (a dictionary that contains the following *key:value*) –

- dim : spatial dimension (optional if the *box* is given)
- scheme\_velocity : the value of the ratio space step over time step ( $la = dx / dt$ )
- schemes : a list of dictionaries, one for each scheme
- generator : a generator for the code, optional (see Generator)
- ode\_solver : a method to integrate the source terms, optional (see ode\_solver)
- test\_stability : boolean (optional)

# **Notes**

Each dictionary of the list *schemes* should contains the following *key:value*

• velocities : list of the velocities number

- conserved moments : list of the moments conserved by each scheme
- polynomials : list of the polynomial functions that define the moments
- equilibrium : list of the values that define the equilibrium
- relaxation\_parameters : list of the value of the relaxation parameters
- source\_terms : dictionary do define the source terms (optional, see examples)
- init : dictionary to define the initial conditions (see examples)

If the stencil has already been computed, it can be pass in argument.

### **dim**

spatial dimension

Type int

### **dx**

space step

Type double

## **dt**

time step

Type double

#### **la**

scheme velocity, ratio dx/dt

Type double

### **nscheme**

number of elementary schemes

### Type int

#### **stencil**

a stencil of velocities

Type object of class [Stencil](#page-99-0)

### **P**

list of polynomials that define the moments

Type list of sympy matrix

# **EQ**

list of the equilibrium functions

Type list of sympy matrix

### **s**

relaxation parameters (exemple: s[k][l] is the parameter associated to the lth moment in the kth scheme)

Type list of list of doubles

### **M**

the symbolic matrix of the moments

Type sympy matrix

### **Mnum**

the numeric matrix of the moments  $(m = Mnum F)$ 

Type numpy array

# **invM**

the symbolic inverse matrix

Type sympy matrix

## **invMnum**

the numeric inverse matrix  $(F = invMnum m)$ 

Type numpy array

# **generator**

the used generator ( NumpyGenerator, CythonGenerator, . . . )

Type Generator

# **ode\_solver**

the used ODE solver ( explicit\_euler, heun, . . . )

Type ode\_solver,

# **Examples**

see demo/examples/scheme/

<span id="page-96-0"></span>**\_\_init\_\_**(*dico*, *stencil=None*, *check\_inverse=False*) Initialize self. See help(type(self)) for accurate signature.

# **Methods**

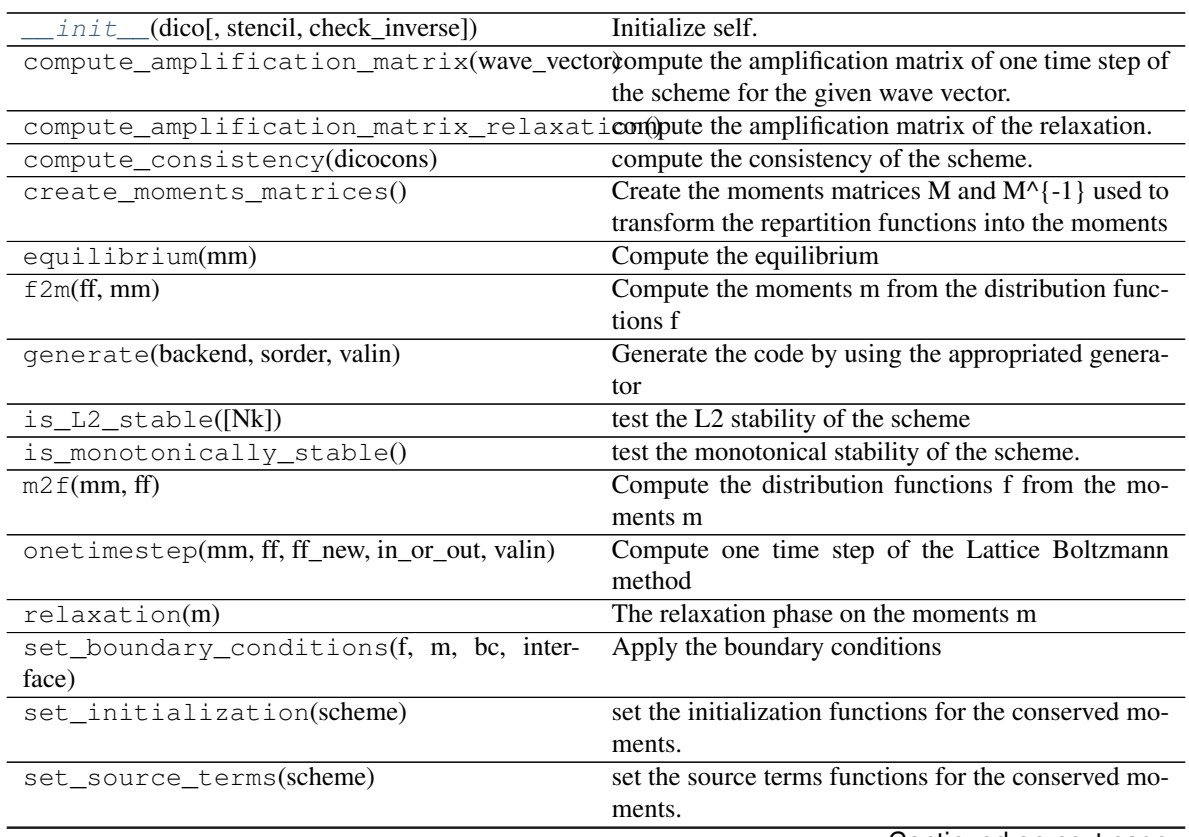

Continued on next page

| source_term(m[, tn, dt, x, y, z])    | The integration of the source term on the moments m |
|--------------------------------------|-----------------------------------------------------|
| transport(f)                         | The transport phase on the distribution functions f |
| vp_amplification_matrix(wave_vector) | compute the eigenvalues of the amplification matrix |
|                                      | for a given wave vector.                            |

Table 5 – continued from previous page

# **2.4 pylbm.Simulation**

<span id="page-97-0"></span>**class** pylbm.**Simulation**(*dico*, *domain=None*, *scheme=None*, *sorder=None*, *dtype='float64'*, *check\_inverse=False*) create a class simulation

# Parameters

- **dico** (dictionary) –
- **domain** (object of class [Domain](#page-126-0), optional) –
- **scheme** (object of class Scheme, optional) –
- **type** (optional argument (default value is 'float64')) –

### **dim**

spatial dimension

Type int

### **type**

the type of the values

Type float64

## **domain**

the domain given in argument

## Type [Domain](#page-126-0)

## **scheme**

the scheme given in argument

Type Scheme

## <span id="page-97-3"></span>**m**

a numpy array that contains the values of the moments in each point

Type numpy array

## <span id="page-97-1"></span>**F**

a numpy array that contains the values of the distribution functions in each point

Type numpy array

## <span id="page-97-4"></span>**m\_halo**

a numpy array that contains the values of the moments in each point

Type numpy array

## <span id="page-97-2"></span>**F\_halo**

a numpy array that contains the values of the distribution functions in each point

Type numpy array

# **Examples**

see demo/examples/

Access to the distribution functions and the moments.

In 1D:

```
>>>F[n][k][i]
>>>m[n][k][i]
```
get the kth distribution function of the nth elementary scheme and the kth moment of the nth elementary scheme at the point x[0][i].

In 2D:

 $>>F[n][k][j, i]$ >>>m[n][k][j, i]

get the kth distribution function of the nth elementary scheme and the kth moment of the nth elementary scheme at the point  $x[0][i]$ ,  $x[1][j]$ .

## **Notes**

The methods transport, relaxation, equilibrium, f2m, m2f, boundary\_condition, and one\_time\_step are just call of the methods of the class Scheme.

<span id="page-98-0"></span>**\_\_init\_\_**(*dico*, *domain=None*, *scheme=None*, *sorder=None*, *dtype='float64'*, *check\_inverse=False*) Initialize self. See help(type(self)) for accurate signature.

# **Methods**

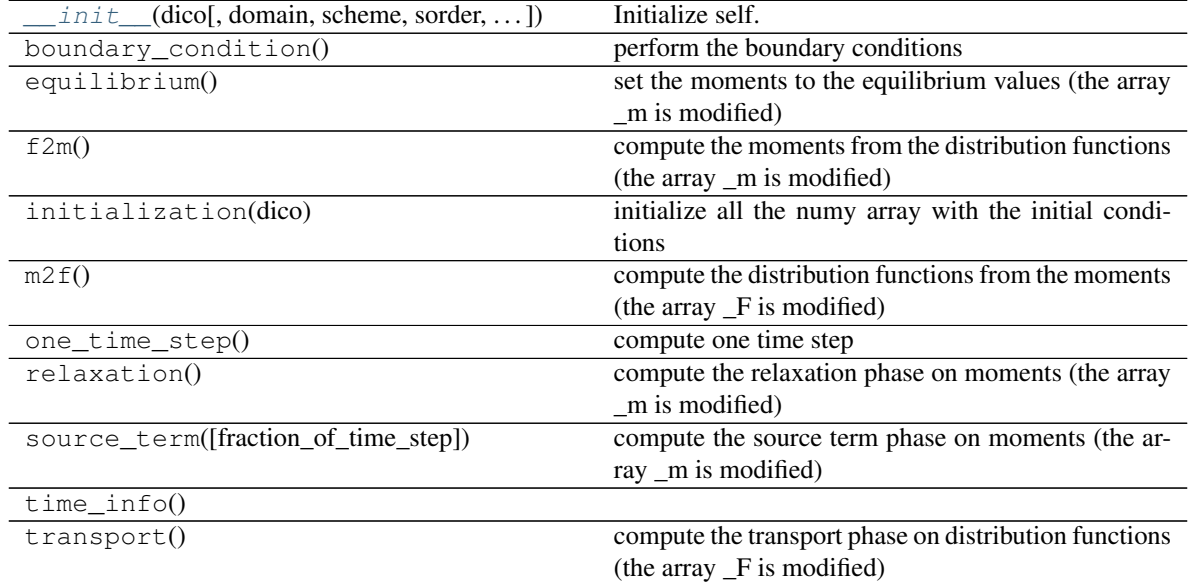

# **Attributes**

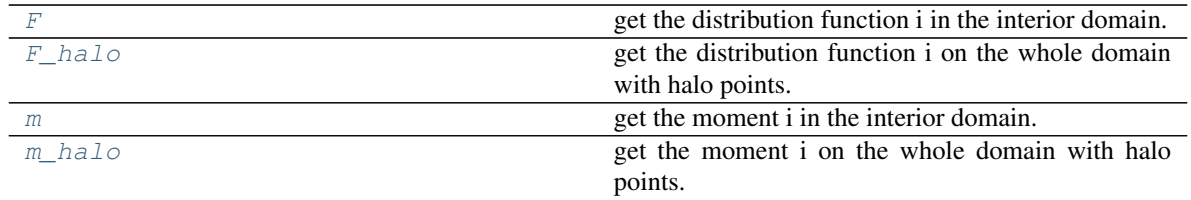

The modules

# **2.5 the module stencil**

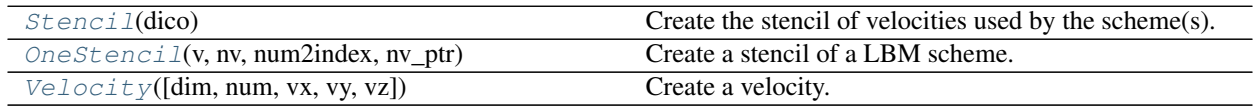

# **2.5.1 pylbm.stencil.Stencil**

## <span id="page-99-0"></span>**class** pylbm.stencil.**Stencil**(*dico*)

Create the stencil of velocities used by the scheme(s).

The numbering of the velocities follows the convention for 1D and 2D.

Parameters **dico** (a dictionary that contains the following *key:value*) –

- dim : the value of the spatial dimension (1, 2 or 3)
- schemes : a list of the dictionaries that contain the key:value velocities

 $[\{\text{'velocities'}: [\dots]\}, \{\text{'velocities'}: [\dots]\}, \{\text{'velocities'}: [\dots]\}, \dots]$ 

## **dim**

the spatial dimension (1, 2 or 3).

Type int

## **unique\_velocities**

array of all velocities involved in the stencils. Each unique velocity appeared only once.

Type NumPy array

## <span id="page-99-2"></span>**uvx**

the x component of the unique velocities.

Type NumPy array

### <span id="page-99-3"></span>**uvy**

the y component of the unique velocities.

Type NumPy array

# <span id="page-99-4"></span>**uvz**

the z component of the unique velocities.

Type NumPy array

### <span id="page-99-5"></span><span id="page-99-1"></span>**unum**

the numbering of the unique velocities.

Type NumPy array

## **vmax**

the maximal velocity in norm for each spatial direction.

Type int

### <span id="page-100-2"></span>**vmin**

the minimal velocity in norm for each spatial direction.

Type int

## **nstencils**

the number of elementary stencils.

Type int

#### **nv**

the number of velocities for each elementary stencil.

Type list of integers

### **v**

list of all the velocities for each elementary stencil.

Type list of velocities

### <span id="page-100-3"></span>**vx**

the x component of the velocities for the stencil k.

Type NumPy array

### <span id="page-100-4"></span>**vy**

the y component of the velocities for the stencil k.

Type NumPy array

#### <span id="page-100-5"></span>**vz**

the z component of the velocities for the stencil k.

Type NumPy array

### <span id="page-100-0"></span>**num**

the numbering of the velocities for the stencil k.

Type NumPy array

### **nv\_ptr**

used to obtain the list of the velocities involved in a stencil. For instance, the list for the kth stencil is

v[nv\_ptr[k]:nv\_ptr[k+1]]

Type list of integers

### <span id="page-100-1"></span>**unvtot**

the number of unique velocities involved in the stencils.

Type int

# **Notes**

The velocities for each schemes are defined as a Python list.

**Examples**

```
>>> s = Stencil({'dim': 1,
             'schemes':[{'velocities': range(9)}, ],
                })
>>> s
Stencil informations
 * spatial dimension: 1
  * maximal velocity in each direction: [4 None None]
  * minimal velocity in each direction: [-4 None None]
  * Informations for each elementary stencil:
        stencil 0
        - number of velocities: 9
        - velocities: (0: 0), (1: 1), (2: -1), (3: 2), (4: -2), (5: 3), (6: -3),
\hookrightarrow (7: 4), (8: -4),
>>> s = Stencil({'dim': 2,
                  'schemes':[{'velocities':range(9)},
                             {'velocities':range(50)},
                            \frac{1}{2},
                 })
>>> s
Stencil informations
 * spatial dimension: 2
  * maximal velocity in each direction: [4 3 None]
 * minimal velocity in each direction: [-3 -3 None]
  * Informations for each elementary stencil:
        stencil 0
        - number of velocities: 9
         - velocities: (0: 0, 0), (1: 1, 0), (2: 0, 1), (3: -1, 0), (4: 0, -1),
\rightarrow (5: 1, 1), (6: -1, 1), (7: -1, -1), (8: 1, -1),
        stencil 1
        - number of velocities: 50
        - velocities: (0: 0, 0), (1: 1, 0), (2: 0, 1), (3: -1, 0), (4: 0, -1),
\rightarrow (5: 1, 1), (6: -1, 1), (7: -1, -1), (8: 1, -1), (9: 2, 0), (10: 0, 2), (11: -2,
˓→0), (12: 0, -2), (13: 2, 2), (14: -2, 2), (15: -2, -2), (16: 2, -2), (17: 2, 1),
→ (18: 1, 2), (19: -1, 2), (20: -2, 1), (21: -2, -1), (22: -1, -2), (23: 1, -2),
→(24: 2, -1), (25: 3, 0), (26: 0, 3), (27: -3, 0), (28: 0, -3), (29: 3, 3), (30:
˓→-3, 3), (31: -3, -3), (32: 3, -3), (33: 3, 1), (34: 1, 3), (35: -1, 3), (36: -3,
\rightarrow 1), (37: -3, -1), (38: -1, -3), (39: 1, -3), (40: 3, -1), (41: 3, 2), (42: 2,
˓→3), (43: -2, 3), (44: -3, 2), (45: -3, -2), (46: -2, -3), (47: 2, -3), (48: 3, -
\leftrightarrow2), (49: 4, 0),
```
get the x component of the unique velocities

**>>>** s.uvx array( $[0, 1, 0, -1, 0, 1, -1, -1, 1, 2, 0, -2, 0, 2, -2, -2, 2,$ 2, 1,  $-1$ ,  $-2$ ,  $-2$ ,  $-1$ , 1, 2, 3, 0,  $-3$ , 0, 3,  $-3$ ,  $-3$ , 3, 3, 1,  $-1$ ,  $-3$ ,  $-3$ ,  $-1$ , 1, 3, 3, 2,  $-2$ ,  $-3$ ,  $-3$ ,  $-2$ , 2, 3, 4])

get the y component of the velocity for the second stencil

**>>>** s.vy[1] array( $[ 0, 0, 1, 0, -1, 1, 1, -1, -1, 0, 2, 0, -2, 2, 2, -2, -2,$ 1, 2, 2, 1, -1, -2, -2, -1, 0, 3, 0, -3, 3, 3, -3, -3, 1,  $3, 3, 1, -1, -3, -3, -1, 2, 3, 3, 2, -2, -3, -3, -2, 0)$ 

<span id="page-101-0"></span>**\_\_init\_\_**(*dico*)

Initialize self. See help(type(self)) for accurate signature.

# **Methods**

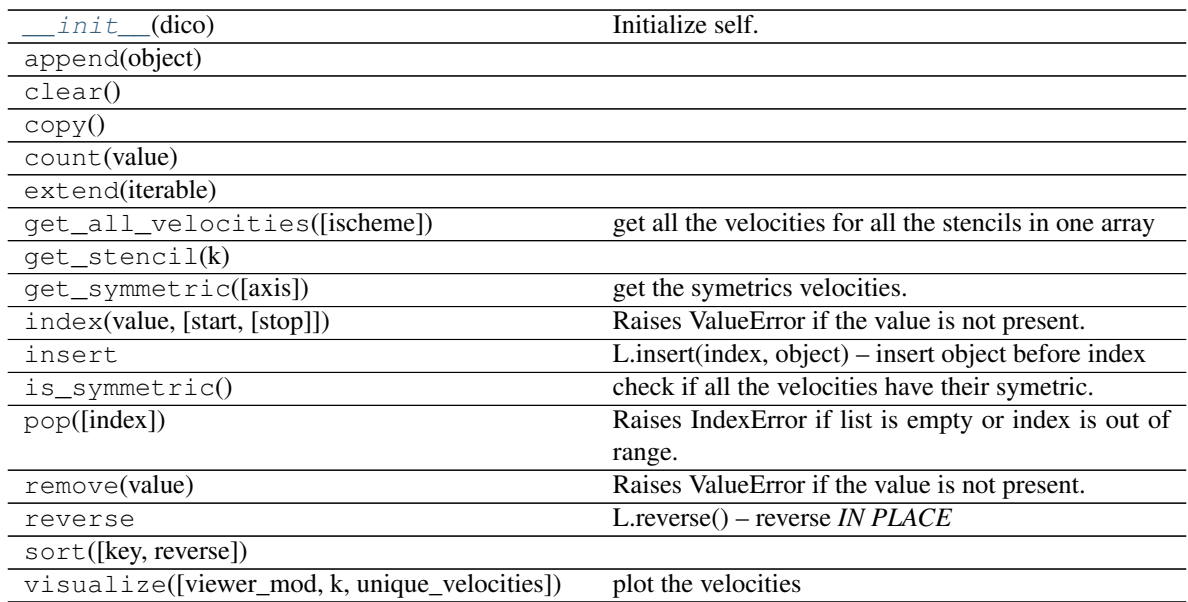

# **Attributes**

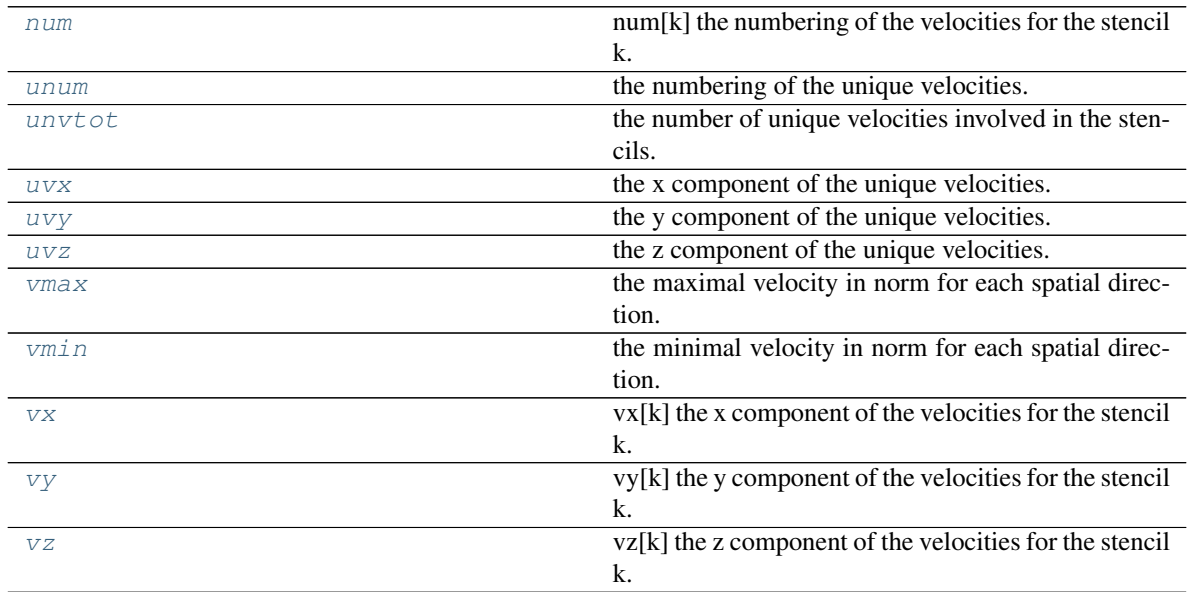

# **2.5.2 pylbm.stencil.OneStencil**

# <span id="page-102-0"></span>**class** pylbm.stencil.**OneStencil**(*v*, *nv*, *num2index*, *nv\_ptr*) Create a stencil of a LBM scheme.

## **Parameters**

- $\mathbf{v}$  (list) the list of the velocities of that stencil
- $nv(int) size of the list$
- **num2index** (list of integers) link between the velocity number and its position in the unique velocities array

### **v**

the list of the velocities of that stencil

Type list

### **nv**

size of the list v

Type int

## **num2index**

link between the velocity number and its position in the unique velocities array

Type list of integers

### <span id="page-103-2"></span>**num**

the numbering of the velocities

### <span id="page-103-3"></span>**vx**

the x component of the velocities

<span id="page-103-4"></span>**vy**

the y component of the velocities

### <span id="page-103-5"></span><span id="page-103-1"></span>**vz**

**\_\_init\_\_**(*v*, *nv*, *num2index*, *nv\_ptr*) Initialize self. See help(type(self)) for accurate signature.

# **Methods**

 $init_{\text{v}}(v, nv, num2index, nv\_ptr)$  Initialize self.

# **Attributes**

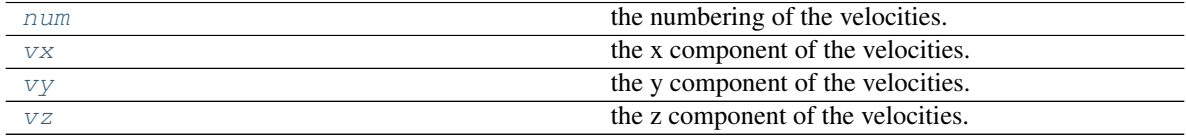

# **2.5.3 pylbm.stencil.Velocity**

<span id="page-103-0"></span>**class** pylbm.stencil.**Velocity**(*dim=None*, *num=None*, *vx=None*, *vy=None*, *vz=None*) Create a velocity.

## **Parameters**

- **dim** (int, optional) The dimension of the velocity.
- **num** (int, optional) The number of the velocity in the numbering convention of Lattice-Boltzmann scheme.
- **vx** (int, optional) The x component of the velocity vector.
- **vy** (int, optional) The y component of the velocity vector.
- **vz** (int, optional) The z component of the velocity vector.

### **dim**

The dimension of the velocity.

Type int

### **num**

The number of the velocity in the numbering convention of Lattice-Boltzmann scheme.

### **vx**

The x component of the velocity vector.

Type int

### **vy**

The y component of the velocity vector.

Type int

#### **vz**

The z component of the velocity vector.

Type int

#### **v**

Type list

### **Examples**

Create a velocity with the dimension and the number

 $\Rightarrow$   $\Rightarrow$   $\text{v}$  = Velocity(dim = 1, num = 2) **>>>** v velocity 2 vx: -1

Create a velocity with a direction

```
>>> v = Velocity(vx=1, vy=1)
>>> v
velocity 5
vx: 1
 vy: 1
```
# **Notes**

```
from __future__ import print_function, division
from six.moves import range
import matplotlib
import matplotlib.pyplot as plt
import matplotlib.colors as colors
import matplotlib.cm as cm
from matplotlib.patches import FancyArrowPatch
```

```
from mpl_toolkits.mplot3d import Axes3D, proj3d
import pylbm
import numpy as np
class Arrow3D(FancyArrowPatch):
    def __init__(self, xs, ys, zs, *args, **kwargs):
        FancyArrowPatch.__init__(self, (0,0), (0,0), *args, **kwargs)
        self._verts3d = xs, ys, zs
    def draw(self, renderer):
       xs3d, ys3d, zs3d = self._verts3d
        xs, ys, zs = proj3d.proj_transform(xs3d, ys3d, zs3d, renderer.M)
        self.set_positions((xs[0],ys[0]),(xs[1],ys[1]))
       FancyArrowPatch.draw(self, renderer)
def Velocities_1D(n):
   dim = 1fig = plt.figure(dim, figsize=(8, 4), facecolor='white')
    fig.clf()
    xmin, xmax, ymin, ymax = 1000, -1000, -1, 1
    e = 0.2for k in range((2*n+1)**dim):
       v = pylbm.setencil.Velocity (dim = dim, num = k)
       x = v \cdot vxxmin = min(xmin, x)xmax = max(xmax, x)
       couleur texte = 0.
       couleur_trait = 0.5plt.text(x, 0., str(v.num), color=[couleur_texte]*3,
                 horizontalalignment='center', verticalalignment='center',
                 fontsize=15)
    plt.plot([xmin, xmax], [0, 0], ':', color=[couleur_trait]*3)
    plt.text(0., ymax+2*e, "Velocities numbering {0:1d}D".format(dim),fontsize=20,
       verticalalignment='center', horizontalalignment='center', color='b')
   plt.arrow(xmin-e, ymin-e, 1, 0, head_width=0.05*dim, head_length=0.1, fc='b',
\leftrightarrowec='b')
    plt.text(xmin-e+.5, ymin-1.5*e, 'x', color='b',
       verticalalignment='center', horizontalalignment='center')
   plt.axis('off')
   plt.xlim(xmin-2*e, xmax+2*e)
   plt.ylim(ymin-2*e, ymax+2*e)
   plt.draw()
def Velocities_2D(n):
    dim = 2fig = plt.figure(dim, figsize=(8, 8), facecolor='white')
   fig.clf()
   xmin, xmax, ymin, ymax = 1000, -1000, 1000, -1000
    e = .5for k in range((2*n+1)**dim):
       v = pylbm.setencil.Velocity (dim = dim, num = k)
       x = v \cdot vxy = v \cdot vyxmin = min(xmin, x)xmax = max(xmax, x)
```

```
(continued from previous page)
```

```
ymin = min(ymin, y)ymax = max(ymax, y)
        couleur_texte = 0.
        couleur_trait = 0.5
        plt.text(x, y, str(v.num), color=[couleur_texte]*3,
                 horizontalalignment='center', verticalalignment='center',
                 fontsize=15)
    for x in range(xmin, xmax+1):
       plt.plot([x, x], [ymin, ymax], ':', color=[couleur_trait]*3)
    for y in range(ymin, ymax+1):
        plt.plot([xmin, xmax], [y, y], ':', color=[couleur_trait]*3)
    plt.text(0., ymax+2*e, "Velocities numbering {0:1d}D".format(dim),fontsize=20,
        verticalalignment='center', horizontalalignment='center', color='b')
   plt.arrow(xmin-e, ymin-e, 1, 0, head_width=0.05*dim, head_length=0.1, fc='b',
\leftarrowec='b')
   plt.arrow(xmin-e, ymin-e, 0, 1, head_width=0.05*dim, head_length=0.1, fc='b',
\leftarrowec='b')
    plt.text(xmin-e+.5, ymin-1.5*e, 'x', color='b',
        verticalalignment='center', horizontalalignment='center')
    plt.text(xmin-1.5*e, ymin-e+.5, 'y', color='b',
        verticalalignment='center', horizontalalignment='center')
    plt.axis('off')
   plt.xlim(xmin-2*e, xmax+2*e)
   plt.ylim(ymin-2*e, ymax+2*e)
   plt.draw()
def Velocities_3D(n):
   dim = 3couleur_tour = "k"fig = plt.figure(dim, figsize=(8, 8), facecolor='white')
    fig.clf()
    ax = fig.add\_subplot(111, projection='3d')xmin, xmax, ymin, ymax, zmin, zmax = 1000, -1000, 1000, -1000, 1000, -1000
    e = .5for k in range((2*n+1)**dim):
       v = pylbm.setencil.Velocity (dim = dim, num = k)
       x = v \cdot vxy = v \cdot vyz = v \cdot vzxmin = min(xmin, x)xmax = max(xmax, x)
       ymin = min(ymin, y)
        ymax = max(ymax, y)
       zmin = min(zmin, z)zmax = max(zmax, z)couleur_texte =  [.5+.5*x, 0., .5-.5*x]couleur_trait = 0.5ax.text(x, y, z, str(v.num), color=couleur_texte,
                 horizontalalignment='center', verticalalignment='center',
                 fontsize=15)
    for x in range(xmin, xmax+1):
        for y in range(ymin, ymax+1):
            ax.plot([x, x], [y, y], [zmin, zmax], '::', color=[counter\_trait]*3)for x in range(xmin, xmax+1):
        for z in range(zmin, zmax+1):
            ax.plot([x, x], [ymin, ymax], [z, z], '::', color=[couleur_train] * 3)for z in range(zmin, zmax+1):
```

```
for y in range(ymin, ymax+1):
            ax.plot([xmin, xmax], [y, y], [z, z], ':', color=[couleur_trait]*3)
    XS, YS = np.message ([-1,1], [-1,1])ZS = np.zeros(XS.shape)
    couleur_plan = .8
    for x in [-1,0,1]:
        ax.plot_surface(ZS+x, XS, YS,
            rstride=1, cstride=1, color=[.5+.5*x, 0., .5-.5*x],
            shade=False, alpha=0.2,
            antialiased=False, linewidth=0)
    ax.text(0., 0., zmax+2*e, "Velocities numbering {0:1d}D".format(dim),
˓→fontsize=20,
        verticalalignment='center', horizontalalignment='center', color=couleur_
˓→tour)
    vx = Arrow3D([xmax+e, xmax+e+1], [ymin-e, ymin-e], [zmin-e, zmin-e],mutation_scale=20, lw=1, arrowstyle="-|>", color=couleur_tour)
    ax.add_artist(vx)
    vy = Arrow3D([xmax+e,xmax+e],[ymin-e,ymin-e+1],[zmin-e,zmin-e],
        mutation_scale=20, lw=1, arrowstyle="-|>", color=couleur_tour)
    ax.add_artist(vy)
    vz = Arrow3D([xmax+e,xmax+e],[ymin-e,ymin-e],[zmin-e,zmin-e+1],
       mutation_scale=20, lw=1, arrowstyle="-|>", color=couleur_tour)
    ax.add_artist(vz)
    ax.text(xmax+e+.8, ymin-.8*e, zmin-e, 'x', color=couleur_tour,
        verticalalignment='center', horizontalalignment='center')
    ax.text(xmax+e, ymin-e+.8, zmin-1.2*e, 'y', color=couleur_tour,
       verticalalignment='center', horizontalalignment='center')
    ax.text(xmax+e, ymin-1.2*e, zmin-e+.8, 'z', color=couleur_tour,
        verticalalignment='center', horizontalalignment='center')
    ax.set_xlim(xmin-e, xmax+e)
    ax.set_ylim(ymin-e, ymax+e)
    ax.set_zlim(zmin-e, zmax+e)
    ax \cdot azim = 34ax.elev = 20plt.axis('off')
   plt.draw()
def Velocities(dim, n):
   if dim == 1:
       Velocities_1D(n)
    elif dim == 2:
        Velocities_2D(n)
    elif dim == 3:
        Velocities_3D(n)
    else:
        print("error of dimension")
    plt.show()
```
Velocities(1, 3) Velocities(2, 2) Velocities(3, 1)

**\_\_init\_\_**(*dim=None*, *num=None*, *vx=None*, *vy=None*, *vz=None*) Initialize self. See help(type(self)) for accurate signature.
# Velocities numbering 1D

6 4 2 0 1 3 5

# **Methods**

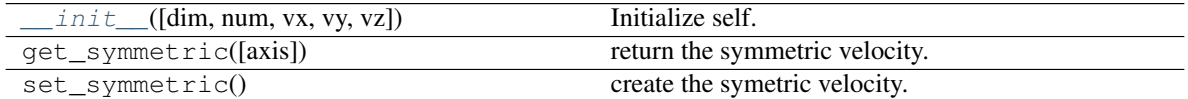

## **Attributes**

 $\mathbf v$  $\mathbf v$  velocity

# **2.6 The module elements**

New in version 0.2: the geometrical elements are yet implemented in 3D.

x

The module elements contains all the geometrical shapes that can be used to build the geometry.

The 2D elements are:

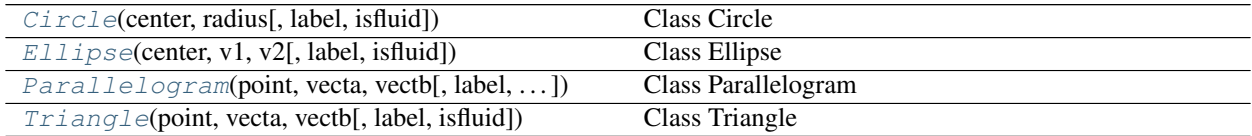

# **2.6.1 pylbm.elements.Circle**

```
class pylbm.elements.Circle(center, radius, label=0, isfluid=False)
```

```
Class Circle
```
# Parameters

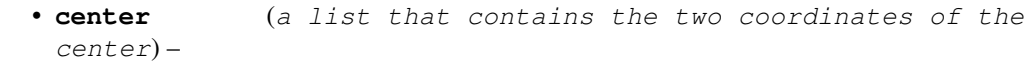

```
• radius (a positive float for the radius) –
2.6. The module elements 105
```
- **label** (list of one integer (default [0])) –
- **isfluid** (boolean) –

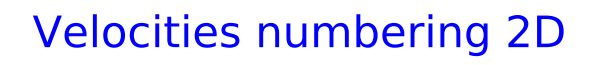

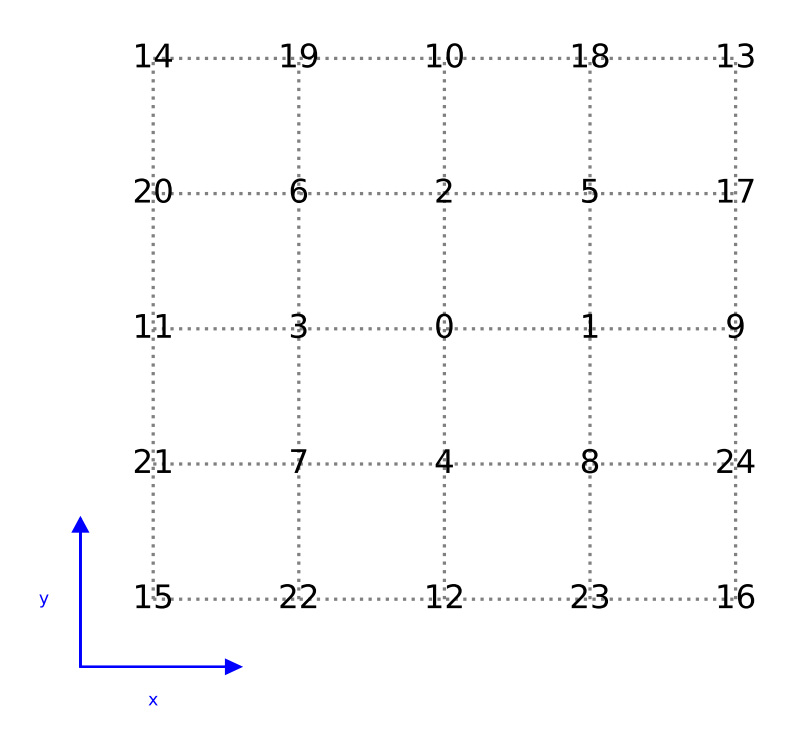

# Velocities numbering 3D

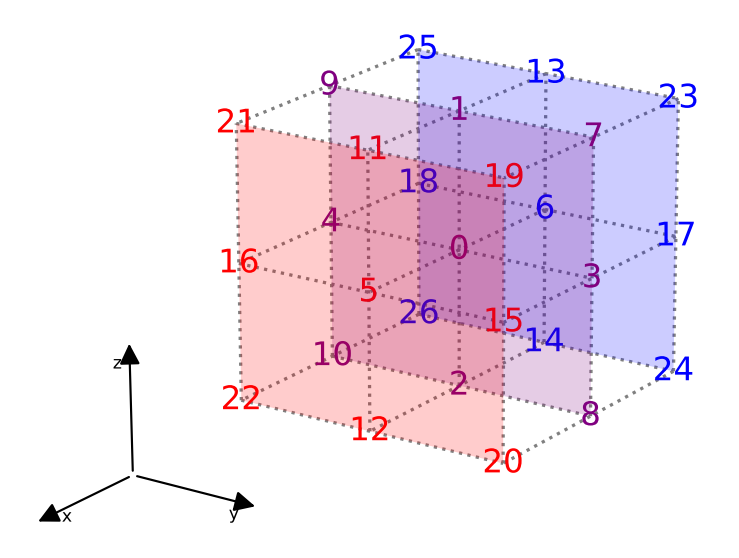

## **label**

the list of the label of the edge

Type list of integers

### **isfluid**

True if the circle is added and False if the circle is deleted

Type boolean

# **Examples**

the circle centered in (0, 0) with radius 1

```
>>> center = [0., 0.]
>>> radius = 1.
>>> Circle(center, radius)
   Circle([0 0],1) (solid)
```
<span id="page-111-1"></span>**\_\_init\_\_**(*center*, *radius*, *label=0*, *isfluid=False*) Initialize self. See help(type(self)) for accurate signature.

## **Methods**

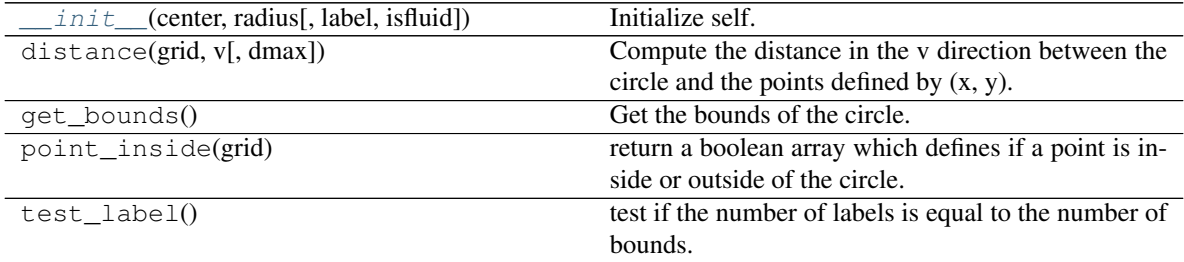

# **2.6.2 pylbm.elements.Ellipse**

<span id="page-111-0"></span>**class** pylbm.elements.**Ellipse**(*center*, *v1*, *v2*, *label=0*, *isfluid=False*) Class Ellipse

#### Parameters

- **center** (a list that contains the two coordinates of the center) –
- $\cdot$  **v1** (a vector) –
- **v2** (a second vector (v1 and v2 have to be othogonal)) –
- **label** (list of one integer (default [0])) –
- **isfluid** (boolean)
	- True if the ellipse is added
	- False if the ellipse is deleted

**number\_of\_bounds**

1

Type int

#### **center**

the coordinates of the center of the ellipse

Type numpy array

### **v1**

the coordinates of the first vector

Type numpy array

#### **v2**

the coordinates of the second vector

Type numpy array

#### **label**

the list of the label of the edge

Type list of integers

# **isfluid**

True if the ellipse is added and False if the ellipse is deleted

Type boolean

**number\_of\_bounds**

number of edges (1)

Type int

# **Examples**

the ellipse centered in  $(0, 0)$  with v1=[2,0], v2=[0,1]

**>>>** center = [0., 0.]  $\Rightarrow$   $\Rightarrow$   $v1 = [2., 0.]$  $\Rightarrow$   $\Rightarrow$   $v2 = [0., 1.]$ **>>>** Ellipse(center, v1, v2) Ellipse([0 0], [2 0], [0 1]) (solid)

<span id="page-112-0"></span>**\_\_init\_\_**(*center*, *v1*, *v2*, *label=0*, *isfluid=False*) Initialize self. See help(type(self)) for accurate signature.

# **Methods**

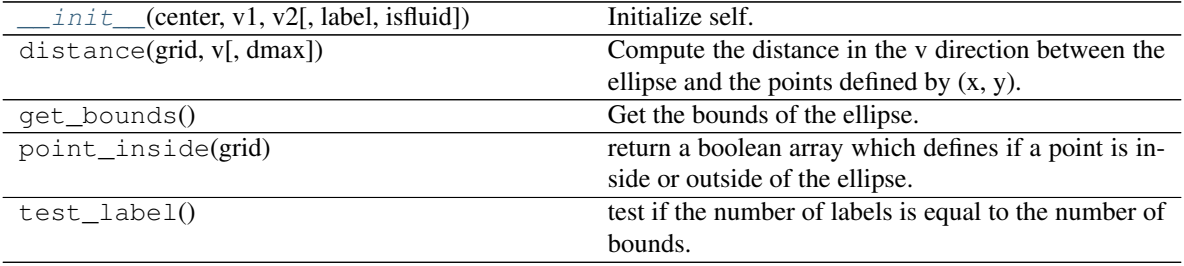

# **2.6.3 pylbm.elements.Parallelogram**

<span id="page-113-0"></span>**class** pylbm.elements.**Parallelogram**(*point*, *vecta*, *vectb*, *label=0*, *isfluid=False*) Class Parallelogram

### **Parameters**

- **point** (the coordinates of the first point of the parallelogram) –
- **vecta** (the coordinates of the first vector) –
- **vectb** (the coordinates of the second vector) –
- **label** (list of four integers (default [0, 0, 0, 0])) –
- **isfluid** (boolean)
	- True if the parallelogram is added
	- False if the parallelogram is deleted

# **Examples**

the square  $[0,1] \times [0,1]$ 

```
>>> point = [0., 0.]
>>> vecta = [1., 0.]
>>> vectb = [0., 1.]
>>> Parallelogram(point, vecta, vectb)
    Parallelogram([0 0],[0 1],[1 0]) (solid)
```
**number\_of\_bounds**

4

Type int

#### **point**

the coordinates of the first point of the parallelogram

Type numpy array

# **vecta**

the coordinates of the first vector

Type numpy array

#### **vectb**

the coordinates of the second vector

Type numpy array

# **label**

the list of the label of the edge

Type list of integers

#### **isfluid**

True if the parallelogram is added and False if the parallelogram is deleted

Type boolean

**number\_of\_bounds** number of edges (4)

## Type int

<span id="page-114-1"></span>**\_\_init\_\_**(*point*, *vecta*, *vectb*, *label=0*, *isfluid=False*) Initialize self. See help(type(self)) for accurate signature.

### **Methods**

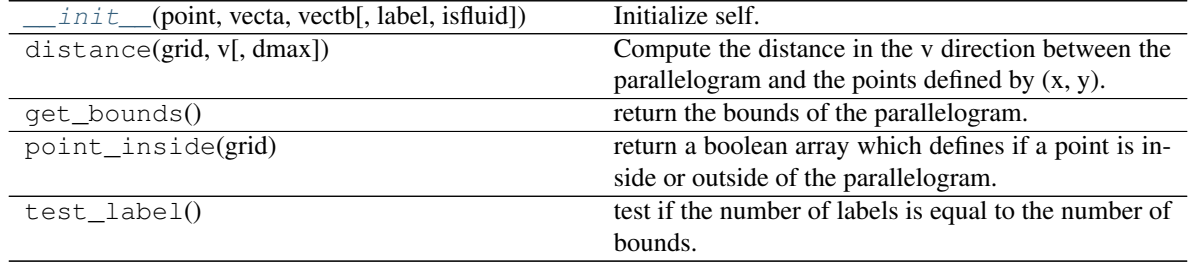

# **2.6.4 pylbm.elements.Triangle**

<span id="page-114-0"></span>**class** pylbm.elements.**Triangle**(*point*, *vecta*, *vectb*, *label=0*, *isfluid=False*) Class Triangle

#### **Parameters**

- **point**  $(llist)$  the coordinates of the first point of the triangle
- **vecta**  $(llist)$  the coordinates of the first vector
- **vectb**  $(llist)$  the coordinates of the second vector
- **label** (list of three integers (default [0, 0, 0])) –
- **isfluid** (boolean)
	- True if the triangle is added
	- False if the triangle is deleted

## **Examples**

the bottom half square of  $[0,1] \times [0,1]$ 

```
>>> point = [0., 0.]
>>> vecta = [1., 0.]
>>> vectb = [0., 1.]
>>> Triangle(point, vecta, vectb)
    Triangle([0 0],[0 1],[1 0]) (solid)
```
#### **point**

the coordinates of the first point of the triangle

Type numpy array

# **vecta**

the coordinates of the first vector

Type numpy array

# **vectb**

the coordinates of the second vector

Type numpy array

#### **label**

the list of the label of the edge

Type list of integers

#### **isfluid**

True if the triangle is added and False if the triangle is deleted

Type boolean

**number\_of\_bounds**

number of edges

Type int

<span id="page-115-0"></span>**\_\_init\_\_**(*point*, *vecta*, *vectb*, *label=0*, *isfluid=False*) Initialize self. See help(type(self)) for accurate signature.

# **Methods**

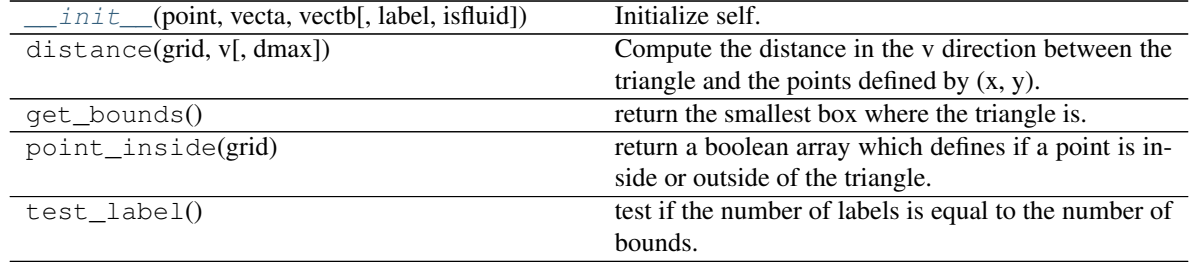

# The 3D elements are:

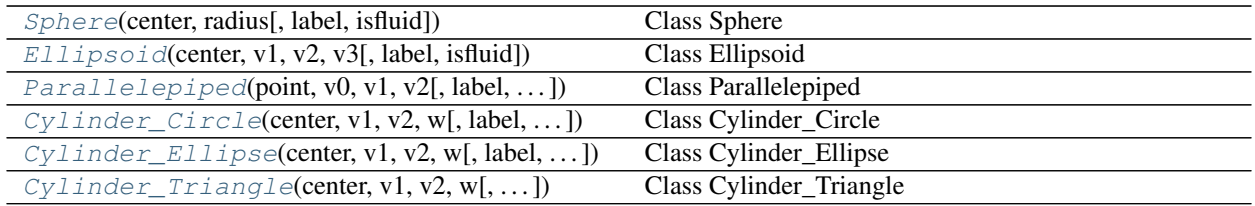

# **2.6.5 pylbm.elements.Sphere**

<span id="page-115-1"></span>**class** pylbm.elements.**Sphere**(*center*, *radius*, *label=0*, *isfluid=False*) Class Sphere

#### Parameters

- **center** (a list that contains the three coordinates of the center) –
- **radius** (a positive float for the radius) –
- **label** (list of one integer (default [0])) –
- **isfluid** (boolean) –
- True if the sphere is added
- False if the sphere is deleted

# **number\_of\_bounds**

1

Type int

# **center**

the coordinates of the center of the sphere

Type numpy array

# **radius**

positive float for the radius of the sphere

Type double

# **label**

the list of the label of the edge

Type list of integers

## **isfluid**

True if the sphere is added and False if the sphere is deleted

Type boolean

**number\_of\_bounds**

number of edges (1)

Type int

# **Examples**

the sphere centered in (0, 0, 0) with radius 1

```
>>> center = [0., 0., 0.]
>>> radius = 1.
>>> Sphere(center, radius)
    Sphere([0 0 0],1) (solid)
```
<span id="page-116-0"></span>**\_\_init\_\_**(*center*, *radius*, *label=0*, *isfluid=False*)

Initialize self. See help(type(self)) for accurate signature.

# **Methods**

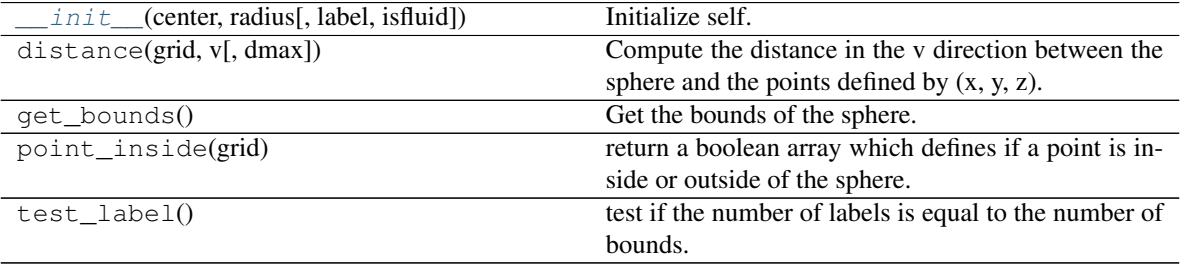

# **2.6.6 pylbm.elements.Ellipsoid**

```
class pylbm.elements.Ellipsoid(center, v1, v2, v3, label=0, isfluid=False)
     Class Ellipsoid
```
#### **Parameters**

- **center** (a list that contains the three coordinates of the center) –
- $\cdot$  **v1** (a vector) -
- $\cdot$  **v2** (a vector) -
- **v3** (a vector (v1, v2, and v3 have to be orthogonal)) –
- **label** (list of one integer (default [0])) –
- **isfluid** (boolean)
	- True if the ellipsoid is added
	- False if the ellipsoid is deleted

# **number\_of\_bounds**

1

Type int

#### **center**

the coordinates of the center of the sphere

Type numpy array

# **v1**

the coordinates of the first vector

Type numpy array

#### **v2**

the coordinates of the second vector

Type numpy array

### **v3**

the coordinates of the third vector

Type numpy array

#### **label**

the list of the label of the edge

Type list of integers

# **isfluid**

True if the ellipsoid is added and False if the ellipsoid is deleted

Type boolean

**number\_of\_bounds**

number of edges (1)

Type int

# **Examples**

the ellipsoid centered in  $(0, 0, 0)$  with v1=[3,0,0], v2=[0,2,0], and v3=[0,0,1]

**>>>** center = [0., 0., 0.]  $\Rightarrow$  v1, v2, v3 = [3, 0, 0], [0, 2, 0], [0, 0, 1] **>>>** Ellipsoid(center, v1, v2, v3) Ellipsoid([0 0 0], [3 0 0], [0 2 0], [0 0 1]) (solid)

<span id="page-118-1"></span>**\_\_init\_\_**(*center*, *v1*, *v2*, *v3*, *label=0*, *isfluid=False*) Initialize self. See help(type(self)) for accurate signature.

# **Methods**

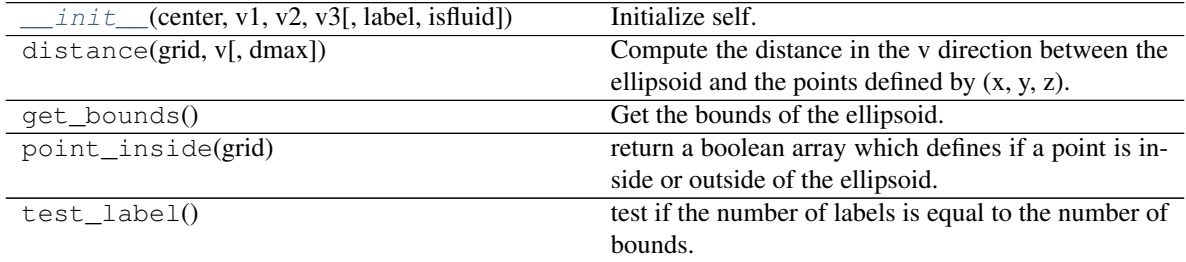

# **2.6.7 pylbm.elements.Parallelepiped**

# <span id="page-118-0"></span>**class** pylbm.elements.**Parallelepiped**(*point*, *v0*, *v1*, *v2*, *label=0*, *isfluid=False*) Class Parallelepiped

# **Parameters**

- **point** (a list that contains the three coordinates of the first point) –
- **v0** (a list of the three coordinates of the first vector that defines the edge) –
- **v1** (a list of the three coordinates of the second vector that defines the edge) –
- **v2** (a list of the three coordinates of the third vector that defines the edge) –
- **label** (list of three integers (default [0,0,0] for the bottom, the top and the side)) –
- **isfluid** (boolean)
	- True if the cylinder is added
	- False if the cylinder is deleted

```
number_of_bounds
```
6

Type int

**point**

the coordinates of the first point of the parallelepiped

Type numpy array

### **v0**

the three coordinates of the first vector

Type list of doubles

## **v1**

the three coordinates of the second vector

Type list of doubles

#### **v2**

the three coordinates of the third vector

Type list of doubles

#### **label**

the list of the label of the edge

Type list of integers

# **isfluid**

True if the parallelepiped is added and False if the parallelepiped is deleted

Type boolean

**number\_of\_bounds**

number of edges (6)

Type int

# **Examples**

the vertical canonical cube centered in (0, 0, 0)

```
>>> center = [0., 0., 0.5]
>>> v0, v1, v2 = [1., 0., 0.], [0., 1., 0.], [0., 0., 1.]
>>> Parallelepiped(center, v0, v1, v2)
   Parallelepiped([0 0 0], [1 0 0], [0 1 0], [0 0 1]) (solid)
```
<span id="page-119-0"></span>**\_\_init\_\_**(*point*, *v0*, *v1*, *v2*, *label=0*, *isfluid=False*) Initialize self. See help(type(self)) for accurate signature.

# **Methods**

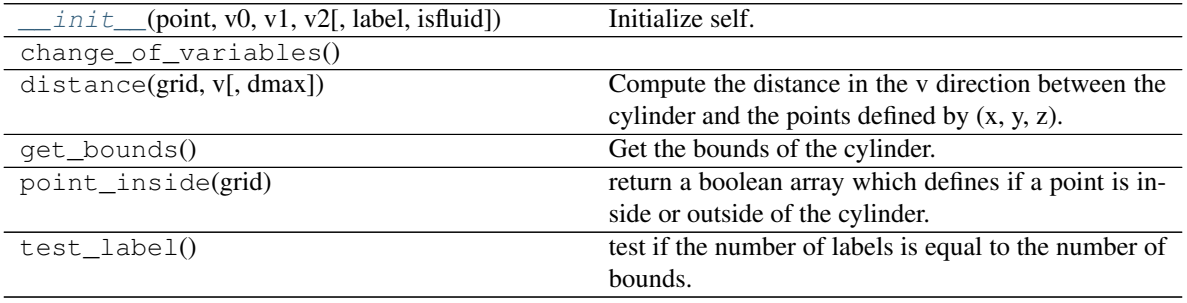

# **2.6.8 pylbm.elements.Cylinder\_Circle**

```
class pylbm.elements.Cylinder_Circle(center, v1, v2, w, label=0, isfluid=False)
     Class Cylinder_Circle
```
# **Parameters**

- **center** (a list that contains the three coordinates of the center) –
- **v0** (a list of the three coordinates of the first vector that defines the circular section) –
- **v1** (a list of the three coordinates of the second vector that defines the circular section) –
- **w** (a list of the three coordinates of the vector that defines the direction of the side) –
- **label** (list of three integers (default [0,0,0] for the bottom, the top and the side)) –
- **isfluid** (boolean)
	- True if the cylinder is added
	- False if the cylinder is deleted

#### **number\_of\_bounds**

3

Type int

## **center**

the coordinates of the center of the cylinder

Type numpy array

#### **v0**

the three coordinates of the first vector that defines the base section

Type list of doubles

#### **v1**

the three coordinates of the second vector that defines the base section

Type list of doubles

#### **w**

the three coordinates of the vector that defines the direction of the side

Type list of doubles

# **label**

the list of the label of the edge

Type list of integers

#### **isfluid**

True if the cylinder is added and False if the cylinder is deleted

Type boolean

#### **number\_of\_bounds**

number of edges (3)

Type int

# **Examples**

the vertical canonical cylinder centered in (0, 0, 1/2) with radius 1

```
>>> center = [0., 0., 0.5]
>>> v0, v1 = [1., 0., 0.], [0., 1., 0.]
>>> w = [0., 0., 1.]
>>> Cylinder_Circle(center, v0, v1, w)
    Cylinder_Circle([0 0 0.5], [1 0 0], [0 1 0], [0 0 1]) (solid)
```
<span id="page-121-1"></span>**\_\_init\_\_**(*center*, *v1*, *v2*, *w*, *label=0*, *isfluid=False*) Initialize self. See help(type(self)) for accurate signature.

# **Methods**

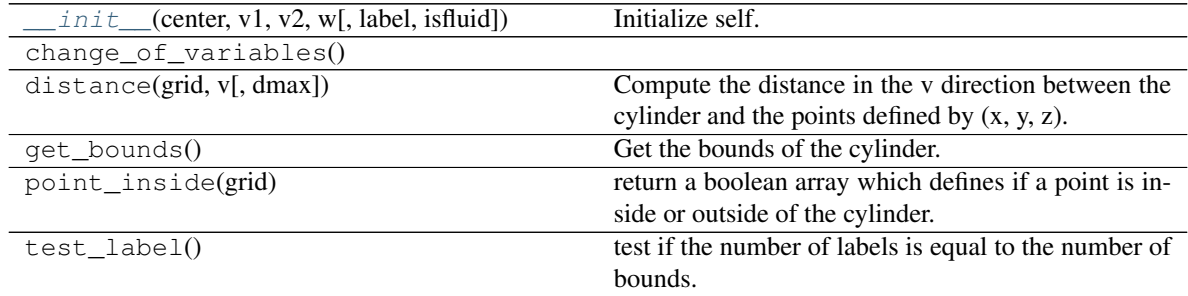

# **2.6.9 pylbm.elements.Cylinder\_Ellipse**

<span id="page-121-0"></span>**class** pylbm.elements.**Cylinder\_Ellipse**(*center*, *v1*, *v2*, *w*, *label=0*, *isfluid=False*) Class Cylinder\_Ellipse

## **Parameters**

- **center** (a list that contains the three coordinates of the center) –
- **v0** (a list of the three coordinates of the first vector that defines the circular section) –
- **v1** (a list of the three coordinates of the second vector that defines the circular section) –
- **w** (a list of the three coordinates of the vector that defines the direction of the side) –
- **label** (list of three integers (default [0,0,0] for the bottom, the top and the side)) –
- **isfluid** (boolean)
	- True if the cylinder is added
	- False if the cylinder is deleted

Warning: The vectors v1 and v2 have to be orthogonal.

#### **number\_of\_bounds**

3

Type int

#### **center**

the coordinates of the center of the cylinder

Type numpy array

# **v0**

the three coordinates of the first vector that defines the base section

Type list of doubles

#### **v1**

the three coordinates of the second vector that defines the base section

Type list of doubles

#### **w**

the three coordinates of the vector that defines the direction of the side

Type list of doubles

#### **label**

the list of the label of the edge

Type list of integers

#### **isfluid**

True if the cylinder is added and False if the cylinder is deleted

Type boolean

# **number\_of\_bounds**

number of edges (3)

Type int

**number\_of\_bounds** number of edges (3)

Type int

## **Examples**

the vertical canonical cylinder centered in (0, 0, 1/2) with radius 1

```
\Rightarrow center = [0., 0., 0.5]>>> v0, v1 = [1., 0., 0.], [0., 1., 0.]
>>> w = [0., 0., 1.]
>>> Cylinder_Ellipse(center, v0, v1, w)
    Cylinder_Ellipse([0 0 0.5], [1 0 0], [0 1 0], [0 0 1]) (solid)
```
<span id="page-122-0"></span>**\_\_init\_\_**(*center*, *v1*, *v2*, *w*, *label=0*, *isfluid=False*) Initialize self. See help(type(self)) for accurate signature.

# **Methods**

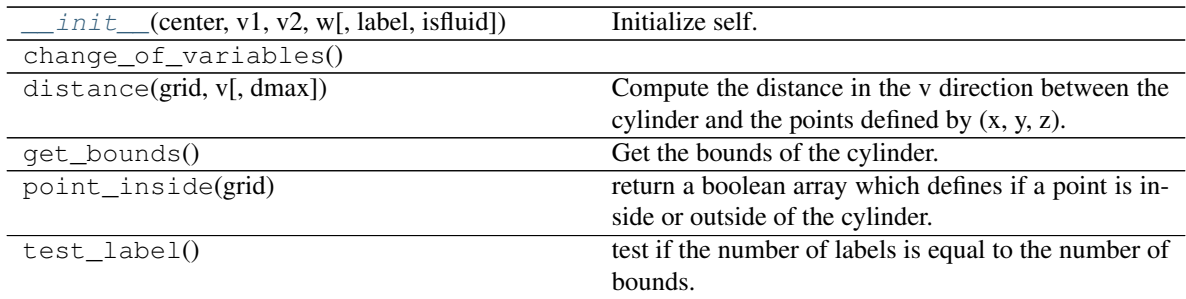

# **2.6.10 pylbm.elements.Cylinder\_Triangle**

<span id="page-123-0"></span>**class** pylbm.elements.**Cylinder\_Triangle**(*center*, *v1*, *v2*, *w*, *label=0*, *isfluid=False*) Class Cylinder\_Triangle

#### Parameters

- **center** (a list that contains the three coordinates of the center) –
- **v0** (a list of the three coordinates of the first vector that defines the triangular section) –
- **v1** (a list of the three coordinates of the second vector that defines the triangular section) –
- **w** (a list of the three coordinates of the vector that defines the direction of the side) –
- **label** (list of three integers (default [0,0,0] for the bottom, the top and the side)) –
- **isfluid** (boolean)
	- True if the cylinder is added
	- False if the cylinder is deleted

## **number\_of\_bounds**

5

## Type int

#### **center**

the coordinates of the center of the cylinder

Type numpy array

**v0**

the three coordinates of the first vector that defines the base section

Type list of doubles

**v1**

the three coordinates of the second vector that defines the base section

Type list of doubles

#### **w**

the three coordinates of the vector that defines the direction of the side

Type list of doubles

#### **label**

the list of the label of the edge

Type list of integers

### **isfluid**

True if the cylinder is added and False if the cylinder is deleted

Type boolean

**number\_of\_bounds**

number of edges (3)

Type int

# **Examples**

the vertical canonical cylinder centered in (0, 0, 1/2)

```
>>> center = [0., 0., 0.5]
\Rightarrow v0, v1 = [1., 0., 0.], [0., 1., 0.]
>>> w = [0., 0., 1.]
>>> Cylinder_Triangle(center, v0, v1, w)
    Cylinder_Triangle([0 0 0.5], [1 0 0], [0 1 0], [0 0 1]) (solid)
```
<span id="page-124-0"></span>**\_\_init\_\_**(*center*, *v1*, *v2*, *w*, *label=0*, *isfluid=False*) Initialize self. See help(type(self)) for accurate signature.

# **Methods**

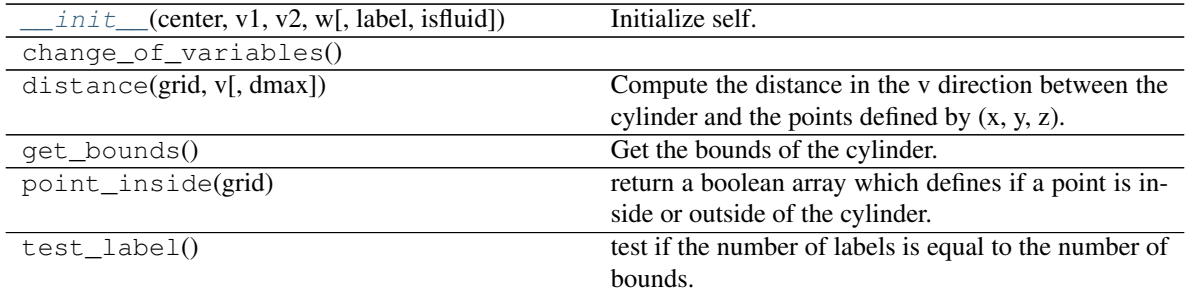

# **2.7 the module geometry**

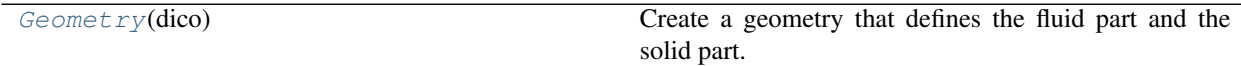

# **2.7.1 pylbm.geometry.Geometry**

### <span id="page-125-0"></span>**class** pylbm.geometry.**Geometry**(*dico*)

Create a geometry that defines the fluid part and the solid part.

Parameters **dico** (a dictionary that contains the following *key:value*) –

- box : a dictionary for the definition of the computed box
- elements : a list of elements (optional)

### **Notes**

#### The dictionary that defines the box should contains the following *key:value*

- x : a list of the bounds in the first direction
- y : a list of the bounds in the second direction (optional)
- z : a list of the bounds in the third direction (optional)
- label : an integer or a list of integers (length twice the number of dimensions) used to label each edge (optional)

#### **dim**

number of spatial dimensions (1, 2, or 3)

Type int

#### **bounds**

the bounds of the box in each spatial direction

Type numpy array

## **box\_label**

a list of the four labels for the left, right, bottom, top, front, and back edges

Type list of integers

#### **list\_elem**

a list that contains each element added or deleted in the box

Type list of elements

## **Examples**

<span id="page-125-1"></span>see demo/examples/geometry/

**\_\_init\_\_**(*dico*)

Initialize self. See help(type(self)) for accurate signature.

## **Methods**

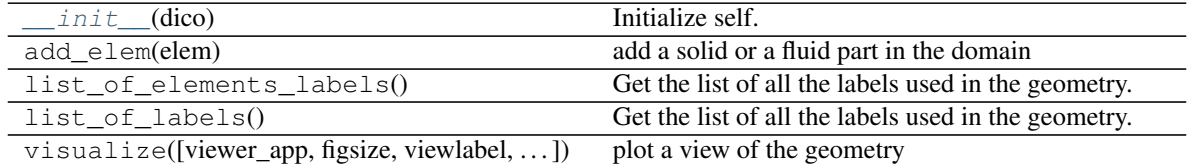

# **2.8 the module domain**

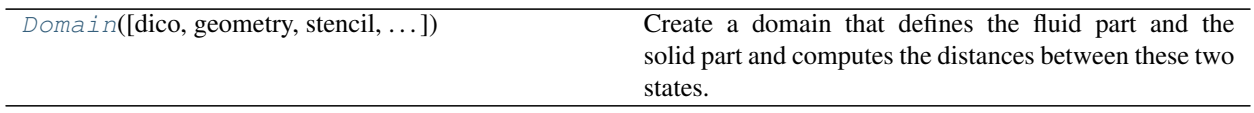

# **2.8.1 pylbm.domain.Domain**

<span id="page-126-0"></span>**class** pylbm.domain.**Domain**(*dico=None*, *geometry=None*, *stencil=None*, *space\_step=None*, *verif=True*)

Create a domain that defines the fluid part and the solid part and computes the distances between these two states.

Parameters **dico** (a dictionary that contains the following *key:value*) –

- box : a dictionary that defines the computational box
- elements : the list of the elements (available elements are given in the module elements)
- space\_step : the spatial step
- schemes : a list of dictionaries, each of them defining a elementary Scheme

## **Notes**

The dictionary that defines the box should contains the following *key:value*

- x : a list of the bounds in the first direction
- y : a list of the bounds in the second direction (optional)
- z : a list of the bounds in the third direction (optional)
- label : an integer or a list of integers (length twice the number of dimensions) used to label each edge (optional)

See [Geometry](#page-125-0) for more details.

If the geometry and/or the stencil were previously generated, it can be used directly as following

**>>>** Domain(dico, geometry = geom, stencil = sten)

where geom is an object of the class [Geometry](#page-125-0) and sten an object of the class [Stencil](#page-99-0) In that case, dico does not need to contain the informations for generate the geometry and/or the stencil

In 1D, distance  $[q, i]$  is the distance between the point  $x[i]$  and the border in the direction of the qth velocity.

In 2D, distance $[q, j, i]$  is the distance between the point  $(x[i], y[j])$  and the border in the direction of qth velocity

In 3D, distance[q, k, j, i] is the distance between the point  $(x[i], y[j], z[k])$  and the border in the direction of qth velocity

In 1D, flag[q, i] is the flag of the border reached by the point x[i] in the direction of the qth velocity

In 2D, flag[q, j, i] is the flag of the border reached by the point  $(x[i], y[j])$  in the direction of qth velocity

In 2D, flag[q, k, j, i] is the flag of the border reached by the point  $(x[i], y[j], z[k])$  in the direction of qth velocity

Warning: the sizes of the box must be a multiple of the space step dx

#### **dim**

number of spatial dimensions (example: 1, 2, or 3)

Type int

#### **globalbounds**

the bounds of the box in each spatial direction

Type numpy array

# **bounds**

the local bounds of the process in each spatial direction

Type numpy array

# **dx**

space step (example: 0.1, 1.e-3)

## Type double

#### **type**

type of data (example: 'float64')

Type string

### **stencil**

the stencil of the velocities (object of the class  $Stencil$ )

#### **global\_size**

number of points in each direction

Type list of int

#### **extent**

number of points to add on each side (max velocities)

Type list of int

#### **coords**

coordinates of the domain

Type numpy array

#### <span id="page-127-0"></span>**x**

first coordinate of the domain

Type numpy array

#### <span id="page-127-1"></span>**y**

second coordinate of the domain (None if dim<2)

Type numpy array

#### <span id="page-127-2"></span>**z**

third coordinate of the domain (None if dim<3)

Type numpy array

#### **in\_or\_out**

defines the fluid and the solid part (fluid: value=valin, solid: value=valout)

Type numpy array

# **distance**

defines the distances to the borders. The distance is scaled by dx and is not equal to valin only for the points that reach the border with the specified velocity.

Type numpy array

# **flag**

NumPy array that defines the flag of the border reached with the specified velocity

Type numpy array

# **valin**

value in the fluid domain

Type int

**valout**

value in the fluid domain

Type int

<span id="page-128-3"></span>**x\_halo**

<span id="page-128-5"></span><span id="page-128-4"></span>**y\_halo**

<span id="page-128-1"></span>**z\_halo**

<span id="page-128-2"></span>**shape\_halo**

**shape\_in**

# **Examples**

<span id="page-128-0"></span>see demo/examples/domain/

**\_\_init\_\_**(*dico=None*, *geometry=None*, *stencil=None*, *space\_step=None*, *verif=True*) Initialize self. See help(type(self)) for accurate signature.

# **Methods**

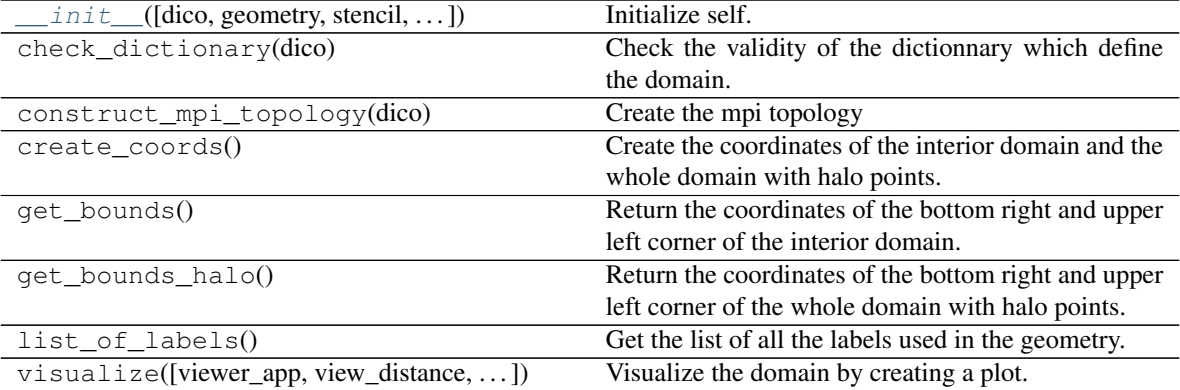

# **Attributes**

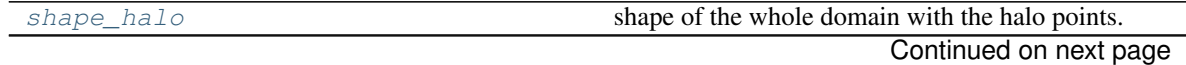

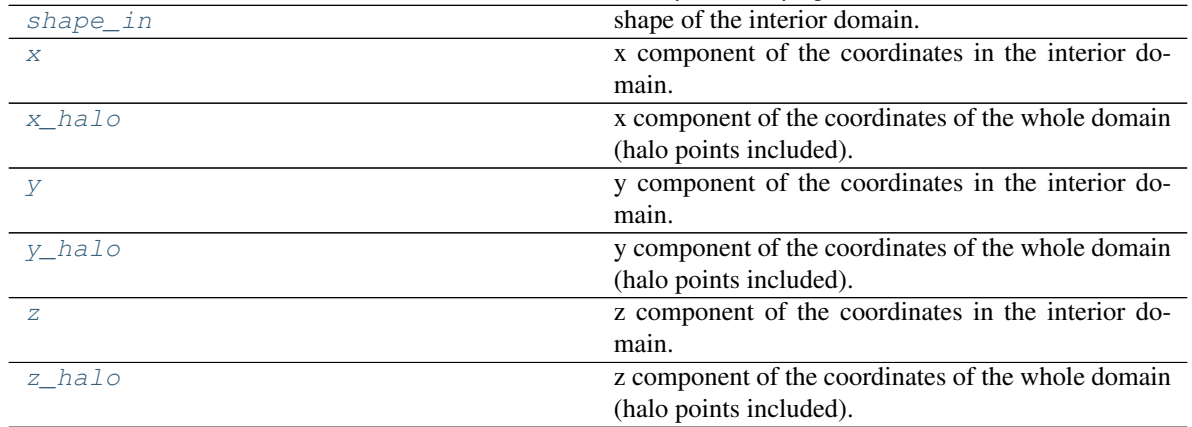

# Table 31 – continued from previous page

# **2.9 the module storage**

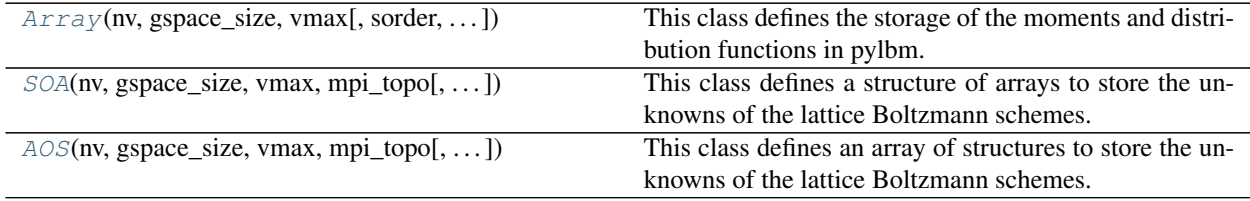

# **2.9.1 pylbm.storage.Array**

```
class pylbm.storage.Array(nv, gspace_size, vmax, sorder=None, mpi_topo=None, dtype=<class
                                 'numpy.float64'>, gpu_support=False)
```
This class defines the storage of the moments and distribution functions in pylbm.

It sets the storage in memory and how to access.

# Parameters

- $nv$  (*int*) number of velocities
- **gspace\_size** (list of int) number of points in each direction including the fictitious point
- **vmax** (list of int) the size of the fictitious points in each direction
- **sorder** (list of int) the order of nv, nx, ny and nz Default is None which mean  $[nv, nx, ny, nz]$
- **mpi\_topo** the mpi topology
- **dtype**  $(t \vee t)$  the type of the array. Default is numpy.double

```
array
nspace
nv
shape
size
```
**\_\_init\_\_**(*nv*, *gspace\_size*, *vmax*, *sorder=None*, *mpi\_topo=None*, *dtype=<class 'numpy.float64'>*, *gpu\_support=False*)

Initialize self. See help(type(self)) for accurate signature.

# **Methods**

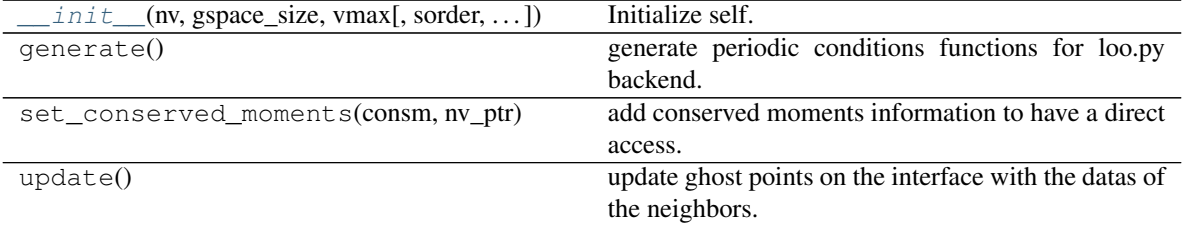

# **Attributes**

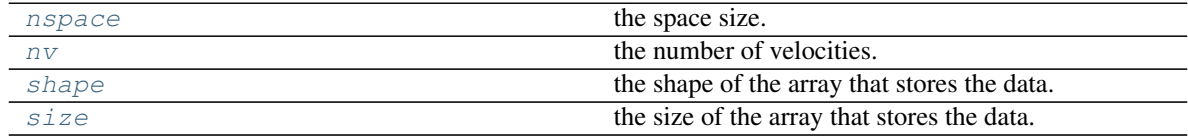

# **2.9.2 pylbm.storage.SOA**

<span id="page-130-0"></span>**class** pylbm.storage.**SOA**(*nv*, *gspace\_size*, *vmax*, *mpi\_topo*, *dtype=<class 'numpy.float64'>*, *gpu\_support=False*)

This class defines a structure of arrays to store the unknowns of the lattice Boltzmann schemes.

# Parameters

- $nv(int)$  number of velocities
- **gspace\_size** (list of int) number of points in each direction including the fictitious point
- **vmax** (list of int) the size of the fictitious points in each direction
- **mpi\_topo** the mpi topology
- **dtype**  $(type)$  the type of the array. Default is numpy.double

<span id="page-130-2"></span>**array**

```
nspace
```

```
nv
```

```
shape
```

```
size
```
**\_\_init\_\_**(*nv*, *gspace\_size*, *vmax*, *mpi\_topo*, *dtype=<class 'numpy.float64'>*, *gpu\_support=False*) Initialize self. See help(type(self)) for accurate signature.

# **Methods**

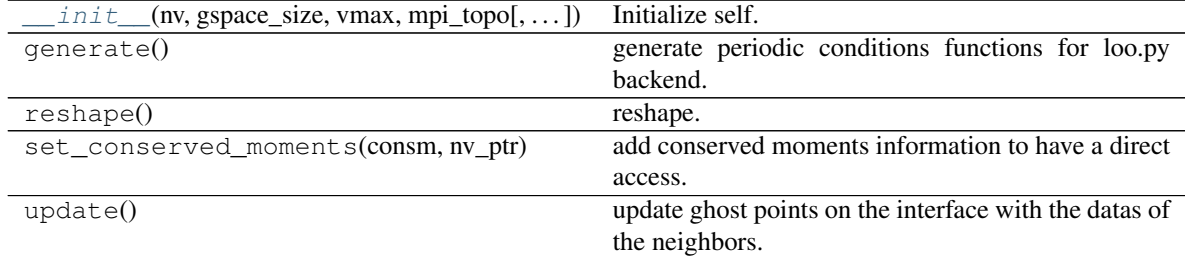

# **Attributes**

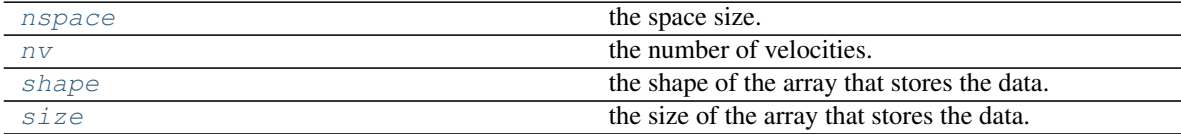

# **2.9.3 pylbm.storage.AOS**

<span id="page-131-0"></span>**class** pylbm.storage.**AOS**(*nv*, *gspace\_size*, *vmax*, *mpi\_topo*, *dtype=<class 'numpy.float64'>*, *gpu\_support=False*)

This class defines an array of structures to store the unknowns of the lattice Boltzmann schemes.

### Parameters

- $nv$  (*int*) number of velocities
- **gspace\_size** (list of int) number of points in each direction including the fictitious point
- **vmax** (list of int) the size of the fictitious points in each direction
- **mpi\_topo** the mpi topology
- $\text{dtype}(type)$  the type of the array. Default is numpy.double

**array**

<span id="page-131-3"></span><span id="page-131-2"></span>**nspace**

<span id="page-131-4"></span>**nv**

```
shape
```

```
size
```
**\_\_init\_\_**(*nv*, *gspace\_size*, *vmax*, *mpi\_topo*, *dtype=<class 'numpy.float64'>*, *gpu\_support=False*) Initialize self. See help(type(self)) for accurate signature.

# **Methods**

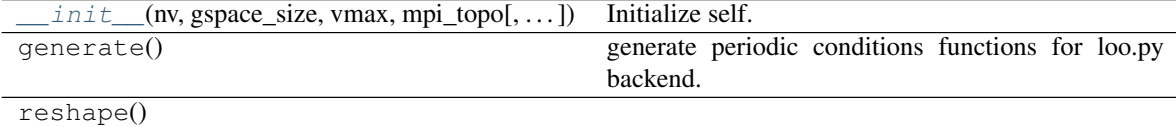

Continued on next page

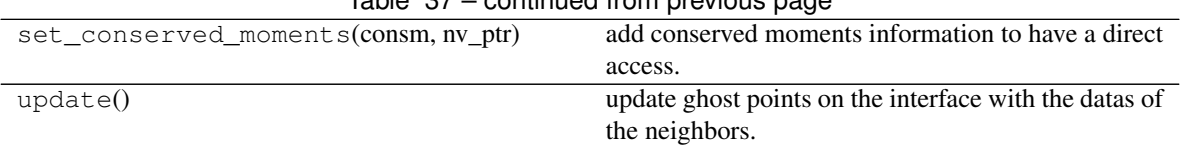

Table 37 – continued from previous page

# **Attributes**

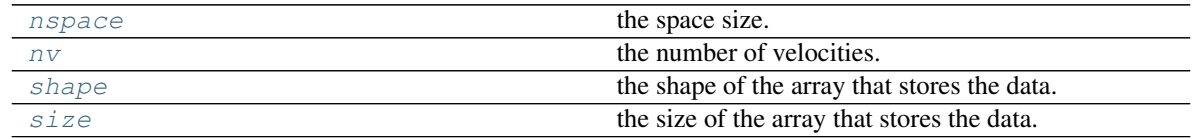

# **2.10 the module bounds**

The module bounds contains the classes needed to treat the boundary conditions with the LBM formalism

The classes are

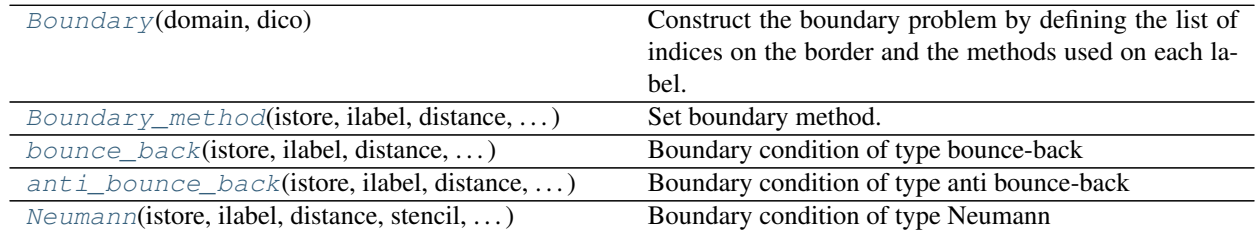

# **2.10.1 pylbm.boundary.Boundary**

<span id="page-132-0"></span>**class** pylbm.boundary.**Boundary**(*domain*, *dico*)

Construct the boundary problem by defining the list of indices on the border and the methods used on each label.

# **Parameters**

- **domain** (Domain class) –
- **dico** (a dictionary that describes the boundaries)
	- key is a label
	- value are again a dictionnary with
		- \* "method" key that gives the boundary method class used (Bounce\_back, Anti\_bounce\_back, . . . )
		- \* "value\_bc" key that gives the value on the boundary

#### **bv**

for each label key, a list of spatial indices and distance define for each velocity the points on the domain that are on the boundary.

Type dictionnary

#### **methods**

list of boundary methods used in the LBM scheme The list contains Boundary\_method instance.

Type list

<span id="page-133-1"></span>**\_\_init\_\_**(*domain*, *dico*)

Initialize self. See help(type(self)) for accurate signature.

## **Methods**

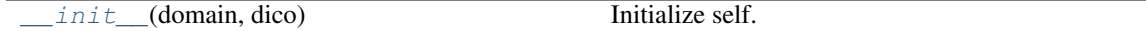

# **2.10.2 pylbm.boundary.Boundary\_method**

<span id="page-133-0"></span>**class** pylbm.boundary.**Boundary\_method**(*istore*, *ilabel*, *distance*, *stencil*, *value\_bc*, *nspace*, *back-*

*end*)

Set boundary method.

#### Parameters **None** –

#### **feq**

the equilibrium values of the distribution function on the border

Type NumPy array

#### **rhs**

the additional terms to fix the boundary values

Type NumPy array

#### **distance**

distance to the border (needed for Bouzidi type conditions)

Type NumPy array

# **istore**

Type NumPy array

#### **ilabel**

Type NumPy array

# **iload**

Type list

#### **value\_bc**

the prescribed values on the border

Type dictionnary

<span id="page-133-2"></span>**\_\_init\_\_**(*istore*, *ilabel*, *distance*, *stencil*, *value\_bc*, *nspace*, *backend*) Initialize self. See help(type(self)) for accurate signature.

# **Methods**

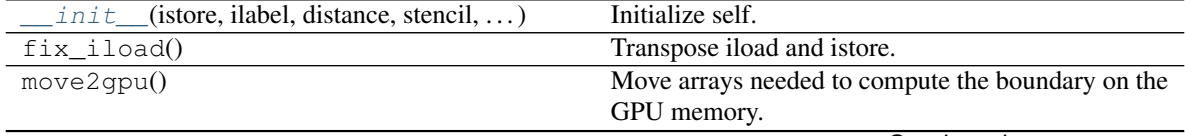

Continued on next page

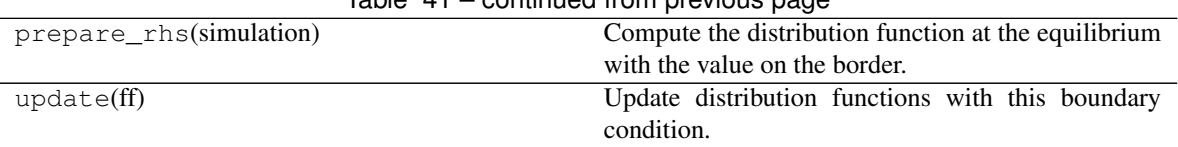

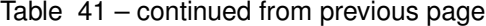

# **2.10.3 pylbm.boundary.bounce\_back**

<span id="page-134-0"></span>**class** pylbm.boundary.**bounce\_back**(*istore*, *ilabel*, *distance*, *stencil*, *value\_bc*, *nspace*, *backend*) Boundary condition of type bounce-back

# **Notes**

```
from __future__ import print_function, division
from six.moves import range
import numpy as np
import matplotlib.pyplot as plt
from matplotlib.patches import Rectangle
L = 2H = 2color_in = 'b'
color\_out = 'r'fig = plt.figure(1, figsize=(8, 8), facecolor='white')
ax = fig.add.subplot(111, aspect='equal')ax.plot([0, 0], [-H, H-1], 'k-', linewidth = 2)
ax.add_patch(Rectangle((0, -H), -L, 2*H-1, alpha=0.1, fill=True, color=color_in))
# inner points
mesh_x = np \cdot \text{arange}(-L, 0) + 0.5mesh_y = np.arange(-H, H-1) + 0.5mesh_Y, mesh_X = np.meshgrid(mesh_y, mesh_x)
ax.scatter(mesh_X, mesh_Y, marker='o', color=color_in)
# outer points
mesh_x = np.arange(0, L-1) + 0.5mesh_y = np \cdot \text{arange}(-H, H-1) + 0.5mesh_Y, mesh_X = np.meshgrid(mesh_y, mesh_x)
ax.scatter(mesh_X, mesh_Y, marker='s', color=color_out)
# inner arrows
e = 0.1x, y = -0.5, -0.5for i in [-1,0]:
   for j in [-1,0,1]:
        if i != 0 or j != 0:
            ax.arrow(x+i*(1-e), y+j*(1-e), - i*(1-2*e), -j*(1-2*e),
                      length_includes_head=True,
                       head_width=.5*e,
                       head_length=e,
                      fc=color_in,
                      ec=color_in)
# outer arrows
for j in [-1,0,1]:
   vx = np<u>.array([x+e, x+0.5])</u>
    vy = np.array([y+j*e, y+j*.5])
```
(continues on next page)

(continued from previous page)

```
ax.plot(vx, vy+.25*(1+.5*abs(j))*e, c=color_in)
    ax.arrow(vx[1], vy[1]-.25*(1+.5*abs(j))*e, -0.5+e, j*(e-.5),
            length_includes_head=True,
             head_width=.5*e,
             head_length=e,
             fc=color_out,
             ec=color_out)
    ax.plot([x+1-e, x+0.5], [y+(1-e),j,y+.5+j], c=color_out, linestyle='--')
ax.axis('off')
plt.title("bounce back: the exiting particles bounce back without sign_
˓→modification")
plt.show()
```
<span id="page-135-0"></span>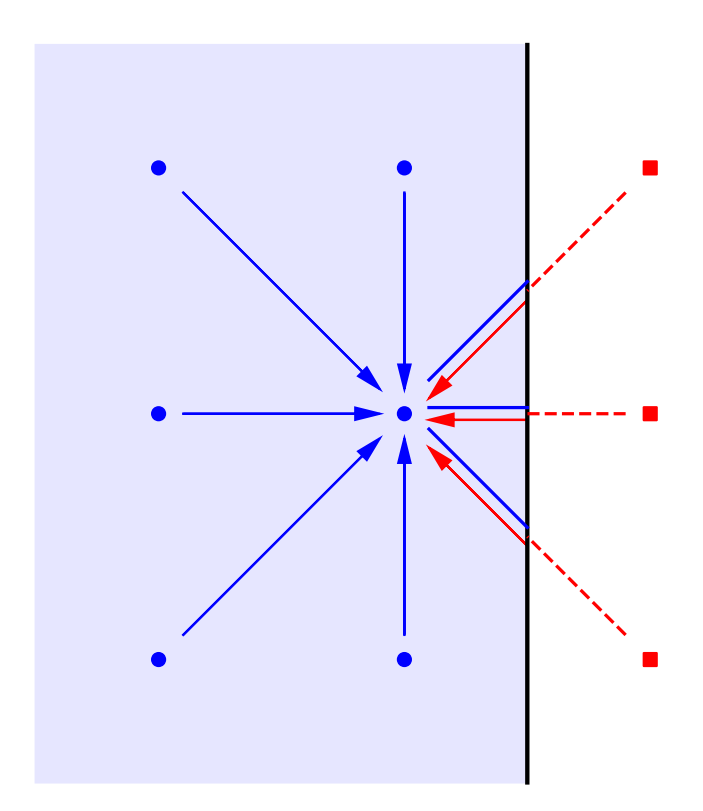

#### bounce back: the exiting particles bounce back without sign modification

**\_\_init\_\_**(*istore*, *ilabel*, *distance*, *stencil*, *value\_bc*, *nspace*, *backend*) Initialize self. See help(type(self)) for accurate signature.

# **Methods**

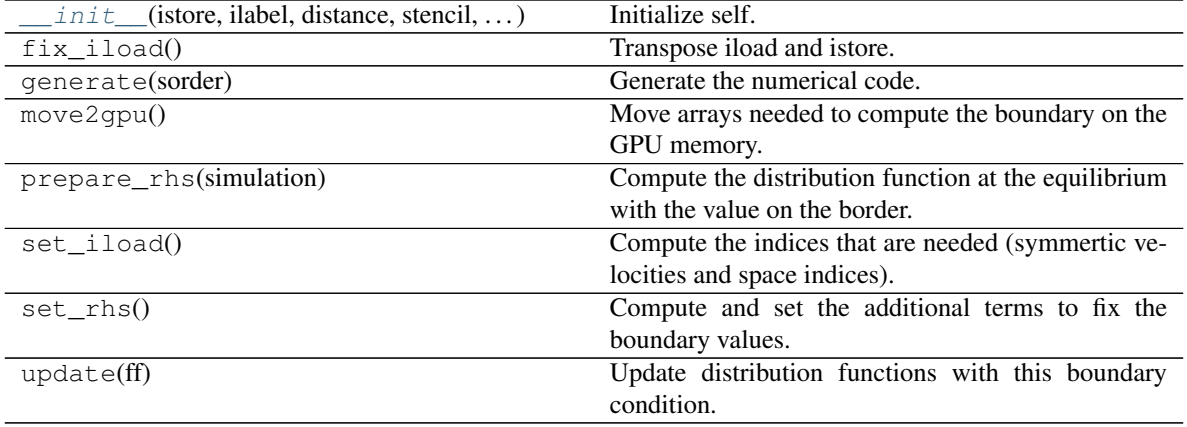

## **Attributes**

function

# **2.10.4 pylbm.boundary.anti\_bounce\_back**

<span id="page-136-0"></span>**class** pylbm.boundary.**anti\_bounce\_back**(*istore*, *ilabel*, *distance*, *stencil*, *value\_bc*, *nspace*,

*backend*)

Boundary condition of type anti bounce-back

# **Notes**

```
from __future__ import print_function, division
from six.moves import range
import numpy as np
import matplotlib.pyplot as plt
from matplotlib.patches import Rectangle
L = 2H = 2color_in = 'b'
color_out = 'r'
fig = plt.figure(1, figsize=(8, 8), facecolor='white')ax = fig.add_subplot(111, aspect='equal')
ax.plot([0, 0], [-H, H-1], 'k-', linewidth = 2)
ax.add_patch(Rectangle((0, -H), -L, 2*H-1, alpha=0.1, fill=True, color=color_in))
# inner points
mesh_x = np.arange(-L, 0) + 0.5mesh_y = np.arange(-H, H-1) + 0.5mesh_Y, mesh_X = np.meshgrid(mesh_y, mesh_x)
```
(continues on next page)

```
ax.scatter(mesh_X, mesh_Y, marker='o', color=color_in)
# outer points
mesh_x = np.arange(0, L-1) + 0.5mesh_y = np.arange(-H, H-1) + 0.5mesh_Y, mesh_X = np.meshgrid(mesh_y, mesh_x)
ax.scatter(mesh_X, mesh_Y, marker='s', color=color_out)
# inner arrows
e = 0.1x, y = -0.5, -0.5for i in [-1,0]:
   for j in [-1,0,1]:
        if i != 0 or j != 0:
            ax.arrow(x+i*(1-e), y+j*(1-e), - i*(1-2*e), -j*(1-2*e),
                      length_includes_head=True,
                      head_width=.5*e,
                      head_length=e,
                      fc=color_in,
                      ec=color_in)
# outer arrows
for j in [-1,0,1]:
    vx = np . array([x + e, x + 0.5])vy = np.array([y+j*e, y+j*.5])ax.plot(vx, vy+.25*(1+.5*abs(j))*e, c=color_in)
    ax.arrow(vx[1], vy[1]-.25*(1+.5*abs(j))*e, -0.5+e, j*(e-.5),
             length_includes_head=True,
             head_width=.5*e,
             head_length=e,
             fc=color_out,
             ec=color_out)
    ax.plot([x+1-e, x+0.5], [y+(1-e)*j,y+.5*j], c=color_out, linestyle='--')
ax.axis('off')
plt.title("anti bounce back: the exiting particles bounce back with sign.
˓→modification")
plt.show()
```
<span id="page-137-0"></span>**\_\_init\_\_**(*istore*, *ilabel*, *distance*, *stencil*, *value\_bc*, *nspace*, *backend*) Initialize self. See help(type(self)) for accurate signature.

# **Methods**

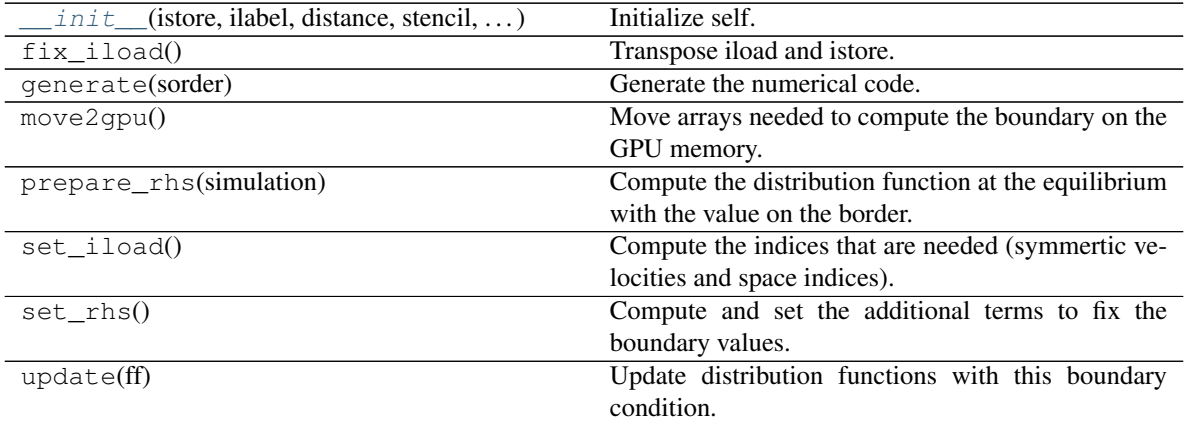

(continued from previous page)

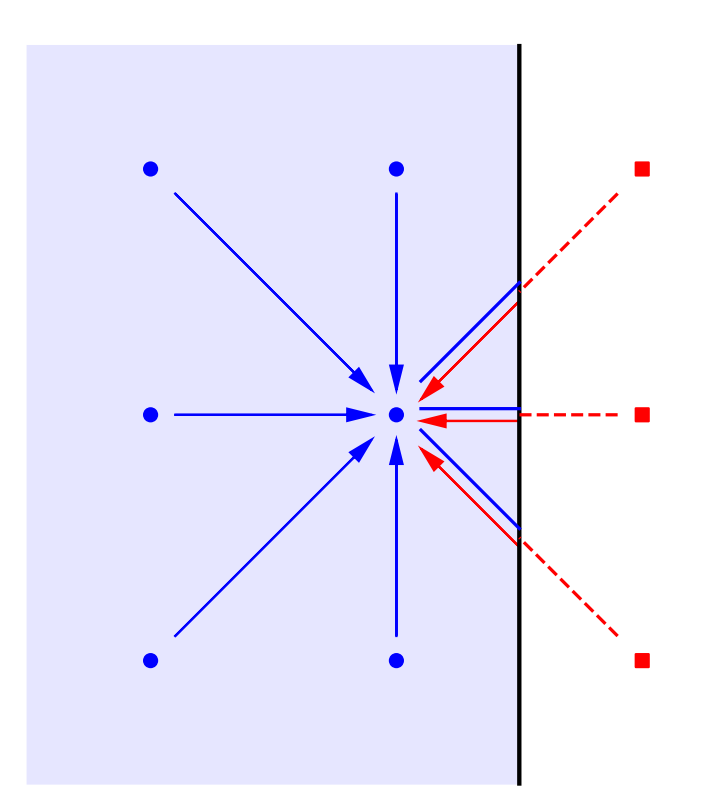

anti bounce back: the exiting particles bounce back with sign modification

# **Attributes**

function

# **2.10.5 pylbm.boundary.Neumann**

<span id="page-139-1"></span><span id="page-139-0"></span>**class** pylbm.boundary.**Neumann**(*istore*, *ilabel*, *distance*, *stencil*, *value\_bc*, *nspace*, *backend*) Boundary condition of type Neumann

**\_\_init\_\_**(*istore*, *ilabel*, *distance*, *stencil*, *value\_bc*, *nspace*, *backend*) Initialize self. See help(type(self)) for accurate signature.

# **Methods**

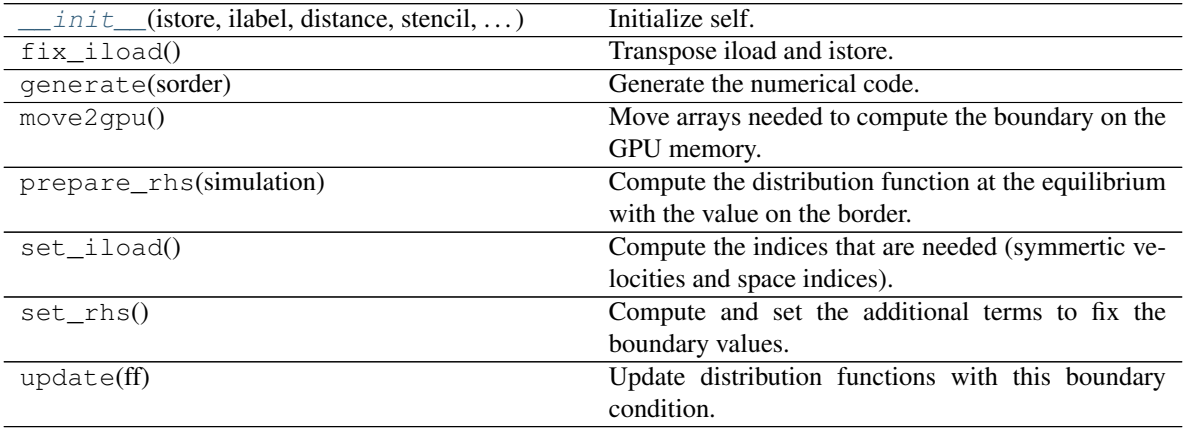

**Attributes**

function

**CHAPTER**

**THREE**

# **REFERENCES**

# **CHAPTER**

# **FOUR**

# **INDICES AND TABLES**

• genindex

• search
#### **BIBLIOGRAPHY**

- [dH92] D. D'HUMIERES, *Generalized Lattice-Boltzmann Equations*, Rarefied Gas Dynamics: Theory and Simulations, 159, pp. 450-458, AIAA Progress in astronomics and aeronautics (1992).
- [D08] F. DUBOIS, *Equivalent partial differential equations of a lattice Boltzmann scheme*, Computers and Mathematics with Applications, 55, pp. 1441-1449 (2008).
- [G14] B. GRAILLE, *Approximation of mono-dimensional hyperbolic systems: a lattice Boltzmann scheme as a relaxation method*, Journal of Comutational Physics, 266 (3179757), pp. 74-88 (2014).
- [QdHL92] Y.H. QIAN, D. D'HUMIERES, and P. LALLEMAND, *Lattice BGK Models for Navier-Stokes Equation*, Europhys. Lett., 17 (6), pp. 479-484 (1992).

#### **INDEX**

#### Symbols

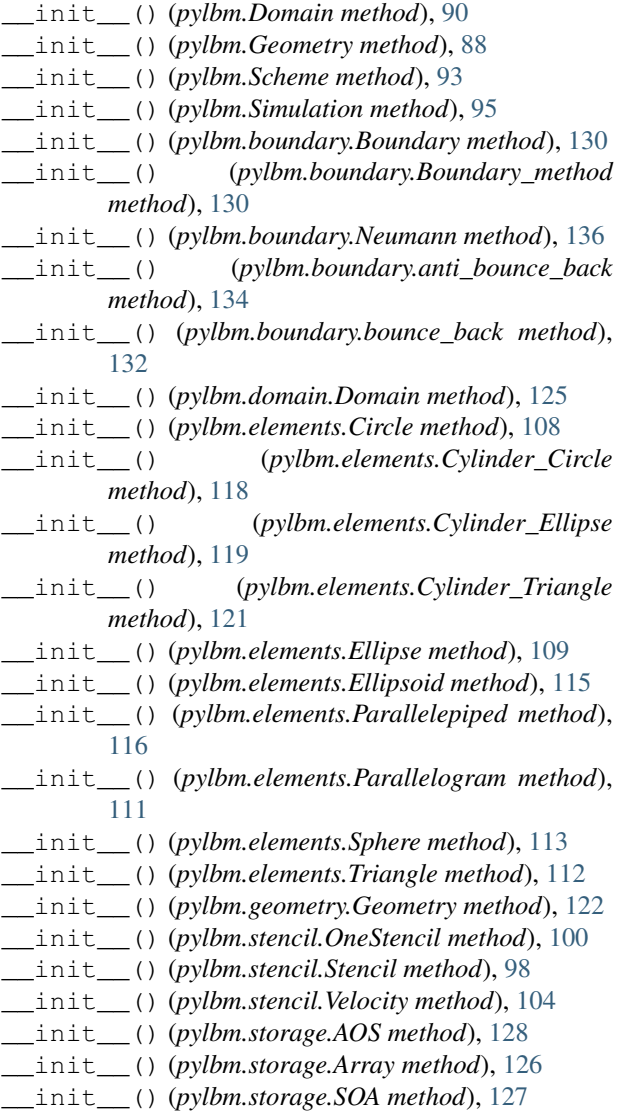

#### A

anti\_bounce\_back (*class in pylbm.boundary*), [133](#page-136-0) AOS (*class in pylbm.storage*), [128](#page-131-0) Array (*class in pylbm.storage*), [126](#page-129-0) array (*pylbm.storage.AOS attribute*), [128](#page-131-0)

array (*pylbm.storage.Array attribute*), [126](#page-129-0) array (*pylbm.storage.SOA attribute*), [127](#page-130-0)

#### B

bounce\_back (*class in pylbm.boundary*), [131](#page-134-0) Boundary (*class in pylbm.boundary*), [129](#page-132-0) Boundary\_method (*class in pylbm.boundary*), [130](#page-133-0) bounds (*pylbm.Domain attribute*), [89](#page-92-0) bounds (*pylbm.domain.Domain attribute*), [124](#page-127-0) bounds (*pylbm.Geometry attribute*), [87](#page-90-0) bounds (*pylbm.geometry.Geometry attribute*), [122](#page-125-0) box\_label (*pylbm.Geometry attribute*), [88](#page-91-0) box\_label (*pylbm.geometry.Geometry attribute*), [122](#page-125-0) bv (*pylbm.boundary.Boundary attribute*), [129](#page-132-0)

#### C

center (*pylbm.elements.Circle attribute*), [105](#page-108-0) center (*pylbm.elements.Cylinder\_Circle attribute*), [117](#page-120-0) center (*pylbm.elements.Cylinder\_Ellipse attribute*), [119](#page-122-0) center (*pylbm.elements.Cylinder\_Triangle attribute*), [120](#page-123-0) center (*pylbm.elements.Ellipse attribute*), [109](#page-112-0) center (*pylbm.elements.Ellipsoid attribute*), [114](#page-117-0) center (*pylbm.elements.Sphere attribute*), [113](#page-116-0) Circle (*class in pylbm.elements*), [105](#page-108-0) coords (*pylbm.Domain attribute*), [89](#page-92-0) coords (*pylbm.domain.Domain attribute*), [124](#page-127-0) Cylinder\_Circle (*class in pylbm.elements*), [117](#page-120-0) Cylinder\_Ellipse (*class in pylbm.elements*), [118](#page-121-0) Cylinder\_Triangle (*class in pylbm.elements*), [120](#page-123-0)

## D

dim (*pylbm.Domain attribute*), [89](#page-92-0) dim (*pylbm.domain.Domain attribute*), [124](#page-127-0) dim (*pylbm.Geometry attribute*), [87](#page-90-0) dim (*pylbm.geometry.Geometry attribute*), [122](#page-125-0) dim (*pylbm.Scheme attribute*), [92](#page-95-0) dim (*pylbm.Simulation attribute*), [94](#page-97-0) dim (*pylbm.stencil.Stencil attribute*), [96](#page-99-0)

dim (*pylbm.stencil.Velocity attribute*), [101](#page-104-0)

distance (*pylbm.boundary.Boundary method tribute*), [130](#page-133-0) distance (*pylbm.Domain attribute*), [90](#page-93-0) distance (*pylbm.domain.Domain attribute*), [124](#page-127-0) Domain (*class in pylbm*), [88](#page-91-0) Domain (*class in pylbm.domain*), [123](#page-126-0) domain (*pylbm.Simulation attribute*), [94](#page-97-0) dt (*pylbm.Scheme attribute*), [92](#page-95-0) dx (*pylbm.Domain attribute*), [89](#page-92-0) dx (*pylbm.domain.Domain attribute*), [124](#page-127-0) dx (*pylbm.Scheme attribute*), [92](#page-95-0)

## E

Ellipse (*class in pylbm.elements*), [108](#page-111-0) Ellipsoid (*class in pylbm.elements*), [114](#page-117-0) EQ (*pylbm.Scheme attribute*), [92](#page-95-0) extent (*pylbm.Domain attribute*), [89](#page-92-0) extent (*pylbm.domain.Domain attribute*), [124](#page-127-0)

#### F

F (*pylbm.Simulation attribute*), [94](#page-97-0) F\_halo (*pylbm.Simulation attribute*), [94](#page-97-0) feq (*pylbm.boundary.Boundary\_method attribute*), [130](#page-133-0) flag (*pylbm.Domain attribute*), [90](#page-93-0) flag (*pylbm.domain.Domain attribute*), [125](#page-128-0)

# G

generator (*pylbm.Scheme attribute*), [93](#page-96-0) Geometry (*class in pylbm*), [87](#page-90-0) Geometry (*class in pylbm.geometry*), [122](#page-125-0) global\_size (*pylbm.Domain attribute*), [89](#page-92-0) global\_size (*pylbm.domain.Domain attribute*), [124](#page-127-0) globalbounds (*pylbm.Domain attribute*), [89](#page-92-0) globalbounds (*pylbm.domain.Domain attribute*), [124](#page-127-0)

# I

ilabel (*pylbm.boundary.Boundary\_method attribute*), [130](#page-133-0) iload (*pylbm.boundary.Boundary\_method attribute*), [130](#page-133-0) in\_or\_out (*pylbm.Domain attribute*), [90](#page-93-0) in\_or\_out (*pylbm.domain.Domain attribute*), [124](#page-127-0) invM (*pylbm.Scheme attribute*), [92](#page-95-0) invMnum (*pylbm.Scheme attribute*), [93](#page-96-0) isfluid (*pylbm.elements.Circle attribute*), [108](#page-111-0) isfluid (*pylbm.elements.Cylinder\_Circle attribute*), [117](#page-120-0) isfluid (*pylbm.elements.Cylinder\_Ellipse attribute*), [119](#page-122-0) isfluid (*pylbm.elements.Cylinder\_Triangle attribute*), [121](#page-124-0) isfluid (*pylbm.elements.Ellipse attribute*), [109](#page-112-0) isfluid (*pylbm.elements.Ellipsoid attribute*), [114](#page-117-0)

isfluid (*pylbm.elements.Parallelepiped attribute*), [116](#page-119-0)

- isfluid (*pylbm.elements.Parallelogram attribute*), [110](#page-113-0)
- isfluid (*pylbm.elements.Sphere attribute*), [113](#page-116-0)
- isfluid (*pylbm.elements.Triangle attribute*), [112](#page-115-0) istore (*pylbm.boundary.Boundary\_method attribute*), [130](#page-133-0)

#### L

- la (*pylbm.Scheme attribute*), [92](#page-95-0)
- label (*pylbm.elements.Circle attribute*), [105](#page-108-0)
- label (*pylbm.elements.Cylinder\_Circle attribute*), [117](#page-120-0)
- label (*pylbm.elements.Cylinder\_Ellipse attribute*), [119](#page-122-0)
- label (*pylbm.elements.Cylinder\_Triangle attribute*), [121](#page-124-0)
- label (*pylbm.elements.Ellipse attribute*), [109](#page-112-0)
- label (*pylbm.elements.Ellipsoid attribute*), [114](#page-117-0)
- label (*pylbm.elements.Parallelepiped attribute*), [116](#page-119-0)
- label (*pylbm.elements.Parallelogram attribute*), [110](#page-113-0)
- label (*pylbm.elements.Sphere attribute*), [113](#page-116-0)
- label (*pylbm.elements.Triangle attribute*), [112](#page-115-0)
- list\_elem (*pylbm.Geometry attribute*), [88](#page-91-0)
- list\_elem (*pylbm.geometry.Geometry attribute*), [122](#page-125-0)

## M

- M (*pylbm.Scheme attribute*), [92](#page-95-0)
- m (*pylbm.Simulation attribute*), [94](#page-97-0)
- m\_halo (*pylbm.Simulation attribute*), [94](#page-97-0)
- methods (*pylbm.boundary.Boundary attribute*), [129](#page-132-0) Mnum (*pylbm.Scheme attribute*), [92](#page-95-0)

## N

Neumann (*class in pylbm.boundary*), [136](#page-139-0) nscheme (*pylbm.Scheme attribute*), [92](#page-95-0) nspace (*pylbm.storage.AOS attribute*), [128](#page-131-0) nspace (*pylbm.storage.Array attribute*), [126](#page-129-0) nspace (*pylbm.storage.SOA attribute*), [127](#page-130-0) nstencils (*pylbm.stencil.Stencil attribute*), [97](#page-100-0) num (*pylbm.stencil.OneStencil attribute*), [100](#page-103-0) num (*pylbm.stencil.Stencil attribute*), [97](#page-100-0) num (*pylbm.stencil.Velocity attribute*), [101](#page-104-0) num2index (*pylbm.stencil.OneStencil attribute*), [100](#page-103-0) number\_of\_bounds (*pylbm.elements.Circle attribute*), [105](#page-108-0) number\_of\_bounds (*pylbm.elements.Cylinder\_Circle attribute*), [117](#page-120-0) number\_of\_bounds (*pylbm.elements.Cylinder\_Ellipse attribute*), [119](#page-122-0) number\_of\_bounds (*pylbm.elements.Cylinder\_Triangle attribute*), [120,](#page-123-0) [121](#page-124-0) number\_of\_bounds (*pylbm.elements.Ellipse attribute*), [108,](#page-111-0) [109](#page-112-0) number\_of\_bounds (*pylbm.elements.Ellipsoid attribute*), [114](#page-117-0)

number\_of\_bounds (*pylbm.elements.Parallelepiped* stencil (*pylbm.Scheme attribute*), [92](#page-95-0) *attribute*), [115,](#page-118-0) [116](#page-119-0)

number\_of\_bounds (*pylbm.elements.Parallelogram attribute*), [110](#page-113-0)

number\_of\_bounds (*pylbm.elements.Sphere attribute*), [113](#page-116-0)

number\_of\_bounds (*pylbm.elements.Triangle attribute*), [112](#page-115-0)

- nv (*pylbm.stencil.OneStencil attribute*), [100](#page-103-0)
- nv (*pylbm.stencil.Stencil attribute*), [97](#page-100-0)
- nv (*pylbm.storage.AOS attribute*), [128](#page-131-0)
- nv (*pylbm.storage.Array attribute*), [126](#page-129-0)
- nv (*pylbm.storage.SOA attribute*), [127](#page-130-0)

nv\_ptr (*pylbm.stencil.Stencil attribute*), [97](#page-100-0)

#### O

ode\_solver (*pylbm.Scheme attribute*), [93](#page-96-0) OneStencil (*class in pylbm.stencil*), [99](#page-102-0)

## P

P (*pylbm.Scheme attribute*), [92](#page-95-0) Parallelepiped (*class in pylbm.elements*), [115](#page-118-0) Parallelogram (*class in pylbm.elements*), [110](#page-113-0) point (*pylbm.elements.Parallelepiped attribute*), [115](#page-118-0) point (*pylbm.elements.Parallelogram attribute*), [110](#page-113-0) point (*pylbm.elements.Triangle attribute*), [111](#page-114-0)

# R

radius (*pylbm.elements.Circle attribute*), [105](#page-108-0) radius (*pylbm.elements.Sphere attribute*), [113](#page-116-0) rhs (*pylbm.boundary.Boundary\_method attribute*), [130](#page-133-0)

# S

s (*pylbm.Scheme attribute*), [92](#page-95-0) Scheme (*class in pylbm*), [91](#page-94-0) scheme (*pylbm.Simulation attribute*), [94](#page-97-0) shape (*pylbm.storage.AOS attribute*), [128](#page-131-0) shape (*pylbm.storage.Array attribute*), [126](#page-129-0) shape (*pylbm.storage.SOA attribute*), [127](#page-130-0) shape\_halo (*pylbm.Domain attribute*), [90](#page-93-0) shape\_halo (*pylbm.domain.Domain attribute*), [125](#page-128-0) shape\_in (*pylbm.Domain attribute*), [90](#page-93-0) shape\_in (*pylbm.domain.Domain attribute*), [125](#page-128-0) Simulation (*class in pylbm*), [94](#page-97-0) size (*pylbm.storage.AOS attribute*), [128](#page-131-0) size (*pylbm.storage.Array attribute*), [126](#page-129-0) size (*pylbm.storage.SOA attribute*), [127](#page-130-0) SOA (*class in pylbm.storage*), [127](#page-130-0) Sphere (*class in pylbm.elements*), [112](#page-115-0) Stencil, [96](#page-99-0) Stencil (*class in pylbm.stencil*), [96](#page-99-0) stencil (*pylbm.Domain attribute*), [89](#page-92-0) stencil (*pylbm.domain.Domain attribute*), [124](#page-127-0)

Triangle (*class in pylbm.elements*), [111](#page-114-0) type (*pylbm.Domain attribute*), [89](#page-92-0) type (*pylbm.domain.Domain attribute*), [124](#page-127-0) type (*pylbm.Simulation attribute*), [94](#page-97-0)

#### U

T

unique\_velocities (*pylbm.stencil.Stencil attribute*), [96](#page-99-0) unum (*pylbm.stencil.Stencil attribute*), [96](#page-99-0) unvtot (*pylbm.stencil.Stencil attribute*), [97](#page-100-0) uvx (*pylbm.stencil.Stencil attribute*), [96](#page-99-0) uvy (*pylbm.stencil.Stencil attribute*), [96](#page-99-0) uvz (*pylbm.stencil.Stencil attribute*), [96](#page-99-0)

#### V

v (*pylbm.stencil.OneStencil attribute*), [100](#page-103-0) v (*pylbm.stencil.Stencil attribute*), [97](#page-100-0) v (*pylbm.stencil.Velocity attribute*), [101](#page-104-0) v0 (*pylbm.elements.Cylinder\_Circle attribute*), [117](#page-120-0) v0 (*pylbm.elements.Cylinder\_Ellipse attribute*), [119](#page-122-0) v0 (*pylbm.elements.Cylinder\_Triangle attribute*), [120](#page-123-0) v0 (*pylbm.elements.Parallelepiped attribute*), [116](#page-119-0) v1 (*pylbm.elements.Cylinder\_Circle attribute*), [117](#page-120-0) v1 (*pylbm.elements.Cylinder\_Ellipse attribute*), [119](#page-122-0) v1 (*pylbm.elements.Cylinder\_Triangle attribute*), [120](#page-123-0) v1 (*pylbm.elements.Ellipse attribute*), [109](#page-112-0) v1 (*pylbm.elements.Ellipsoid attribute*), [114](#page-117-0) v1 (*pylbm.elements.Parallelepiped attribute*), [116](#page-119-0) v2 (*pylbm.elements.Ellipse attribute*), [109](#page-112-0) v2 (*pylbm.elements.Ellipsoid attribute*), [114](#page-117-0) v2 (*pylbm.elements.Parallelepiped attribute*), [116](#page-119-0) v3 (*pylbm.elements.Ellipsoid attribute*), [114](#page-117-0) valin (*pylbm.Domain attribute*), [90](#page-93-0) valin (*pylbm.domain.Domain attribute*), [125](#page-128-0) valout (*pylbm.Domain attribute*), [90](#page-93-0) valout (*pylbm.domain.Domain attribute*), [125](#page-128-0) value\_bc (*pylbm.boundary.Boundary\_method attribute*), [130](#page-133-0) vecta (*pylbm.elements.Parallelogram attribute*), [110](#page-113-0) vecta (*pylbm.elements.Triangle attribute*), [111](#page-114-0) vectb (*pylbm.elements.Parallelogram attribute*), [110](#page-113-0) vectb (*pylbm.elements.Triangle attribute*), [111](#page-114-0) Velocity (*class in pylbm.stencil*), [100](#page-103-0) vmax (*pylbm.stencil.Stencil attribute*), [96](#page-99-0) vmin (*pylbm.stencil.Stencil attribute*), [97](#page-100-0) vx (*pylbm.stencil.OneStencil attribute*), [100](#page-103-0) vx (*pylbm.stencil.Stencil attribute*), [97](#page-100-0) vx (*pylbm.stencil.Velocity attribute*), [101](#page-104-0) vy (*pylbm.stencil.OneStencil attribute*), [100](#page-103-0) vy (*pylbm.stencil.Stencil attribute*), [97](#page-100-0) vy (*pylbm.stencil.Velocity attribute*), [101](#page-104-0)

vz (*pylbm.stencil.OneStencil attribute*), [100](#page-103-0) vz (*pylbm.stencil.Stencil attribute*), [97](#page-100-0)

#### vz (*pylbm.stencil.Velocity attribute*), [101](#page-104-0)

#### W

w (*pylbm.elements.Cylinder\_Circle attribute*), [117](#page-120-0) w (*pylbm.elements.Cylinder\_Ellipse attribute*), [119](#page-122-0) w (*pylbm.elements.Cylinder\_Triangle attribute*), [120](#page-123-0)

## X

x (*pylbm.Domain attribute*), [90](#page-93-0) x (*pylbm.domain.Domain attribute*), [124](#page-127-0) x\_halo (*pylbm.Domain attribute*), [90](#page-93-0) x\_halo (*pylbm.domain.Domain attribute*), [125](#page-128-0)

#### Y

y (*pylbm.Domain attribute*), [90](#page-93-0) y (*pylbm.domain.Domain attribute*), [124](#page-127-0) y\_halo (*pylbm.Domain attribute*), [90](#page-93-0) y\_halo (*pylbm.domain.Domain attribute*), [125](#page-128-0)

# Z

z (*pylbm.Domain attribute*), [90](#page-93-0) z (*pylbm.domain.Domain attribute*), [124](#page-127-0) z\_halo (*pylbm.Domain attribute*), [90](#page-93-0) z\_halo (*pylbm.domain.Domain attribute*), [125](#page-128-0)